# ZÁPADOČESKÁ UNIVERZITA V PLZNI **FAKULTA STROJNÍ**

Studijní program: N2301 Strojní inženýrství

Studijní zaměření: Strojírenská technologie – technologie obrábění

# **DIPLOMOVÁ PRÁCE**

Vliv volby způsobu programování na strukturu NC dat

Autor: **Bc. Jaroslav Danielko**

Vedoucí práce: **doc. Ing. Jiří Česánek, Ph.D.**

Akademický rok 2015/2016

#### ZÁPADOČESKÁ UNIVERZITA V PLZNI Fakulta strojní Akademický rok: 2015/2016

# ZADÁNÍ DIPLOMOVÉ PRÁCE

(PROJEKTU, UMĚLECKÉHO DÍLA, UMĚLECKÉHO VÝKONU)

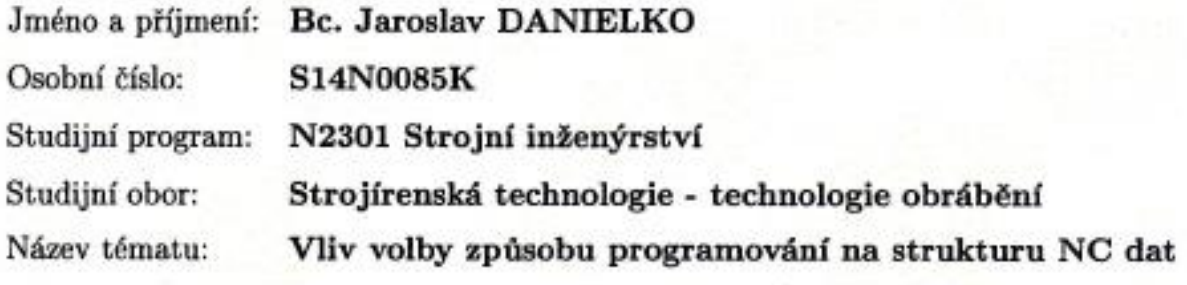

Zadávající katedra: Katedra technologie obrábění

#### Zásady pro vypracování:

- 1. Analýza současného stavu řešené problematiky
- 2. Návrh a provedení experimentů na vybraném typu NC stroje
- 3. Návrh technologie opracování vybrané plochy součásti ve variantách
- 4. Vyhodnocení provedení experimentů
- 5. Zhodnocení a závěr

Rozsah grafických prací: dle potřeby

Rozsah kvalifikační práce:  $50 - 70$  stran

Forma zpracování diplomové práce: tištěná

Seznam odborné literatury:

- JANDEČKA, K., ČESÁNEK, J., KOŽMÍN, P. : Programování NC strojů. Plzeň: ZCU, 2000.
- ISBN 80-7082-694-4
- · VRABEC, M., MÁDL, J.: NC programování v obrábění. Praha : ČVUT, 2004. ISBN 80-01-03045-8
- · ŠTULPA, M.: CNC obráběcí stroje a jejich programování 1. Praha, 2006. ISBN 80-7300-207-8.
- · MAREK, J. a kol.: Konstrukce CNC obráběcích strojů. Praha, MM publishing, 2010, Vyd. 2., přeprac. a rozš. ISBN: 978-80-254-7980-3
- Firemní literatura
- Interní podklady ZČU-KTO

Vedoucí diplomové práce:

Konzultant diplomové práce:

Doc. Ing. Jiří Česánek, Ph.D. Katedra technologie obrábění Ing. Jan Hnátík, Ph.D. Katedra technologie obrábění

Datum zadání diplomové práce: 18. října 2015 Termín odevzdání diplomové práce: 20. května 2016

Doc. Ing. Milan Edl, Ph.D. děkan

V Plzni dne 20. října 2015

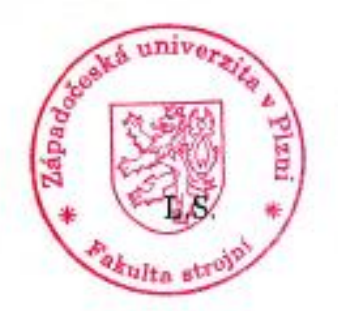

Doc. Ing. Jan Rehof, Ph.D. vedoucí katedry

#### **Poděkování**

Tímto bych rád poděkoval vedoucímu mé diplomové práce panu doc. Ing. Jiřímu Česánkovi Ph.D. a panu Ing. Janu Hnátíkovi Ph.D., a všem dalším pracovníkům Katedry Technologie Obrábění Fakulty Strojní Západočeské univerzity v Plzni, za vstřícný přístup a cenné rady v oblasti problematiky řešení práce. Zároveň chci také poděkovat své rodině a přítelkyni za plnou podporu v době studia.

#### **Prohlášení o autorství**

Předkládám tímto k posouzení a obhajobě diplomovou práci zpracovanou na závěr studia na Fakultě strojní Západočeské univerzity v Plzni. Prohlašuji, že jsem tuto diplomovou práci vypracoval samostatně, s použitím odborné literatury a pramenů, uvedených v seznamu, který je součástí této diplomové práce.

V Plzni dne: ………………… ………………………

podpis autora

#### **Autorská práva**

Podle Zákona o právu autorském č. 35/1965 Sb. (175/1996 Sb. ČR) § 17 a Zákona o vysokých školách č. 111/1998 Sb. je využití a společenské uplatnění výsledků bakalářské práce, včetně uváděných vědeckých a výrobně-technických poznatků nebo jakékoliv nakládání s nimi možné pouze na základě autorské smlouvy za souhlasu autora a Fakulty strojní Západočeské univerzity v Plzni.

# **ANOTAČNÍ LIST DIPLOMOVÉ (BAKALÁŘSKÉ) PRÁCE**

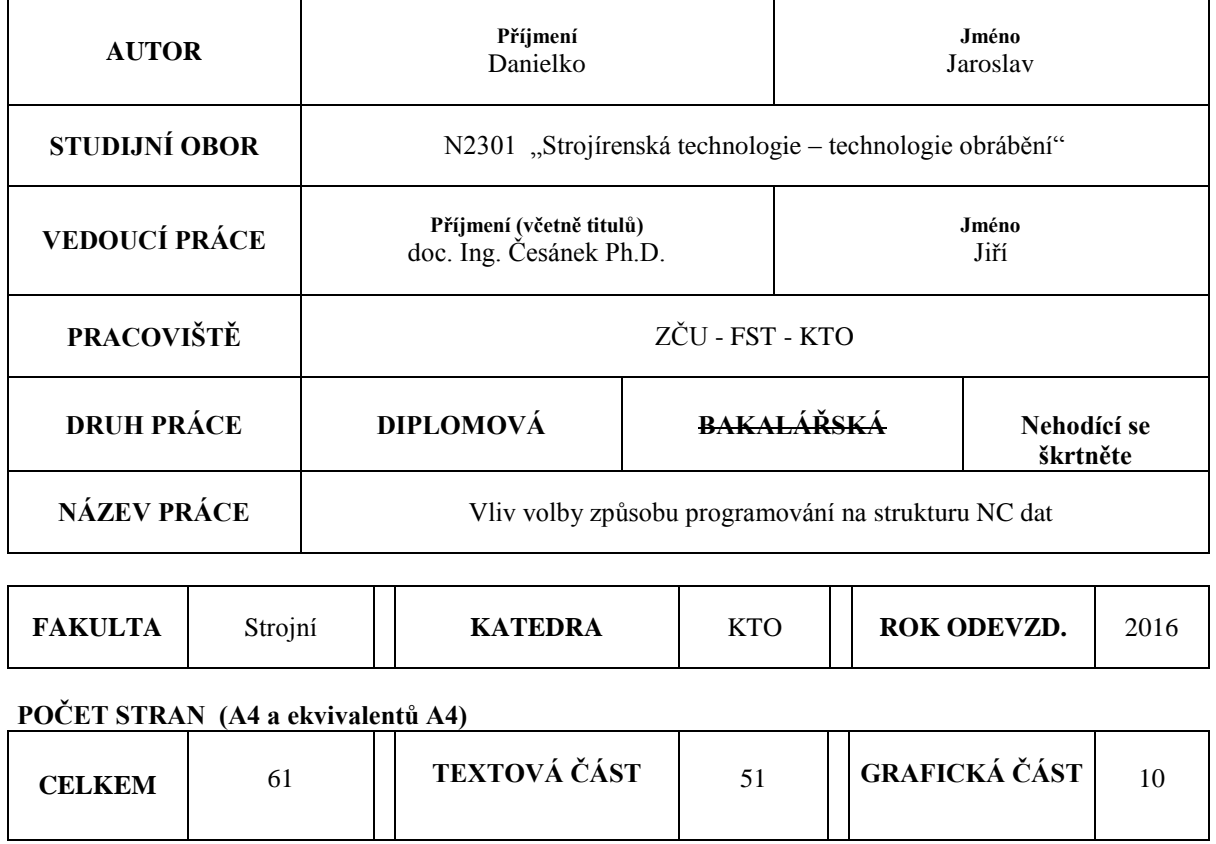

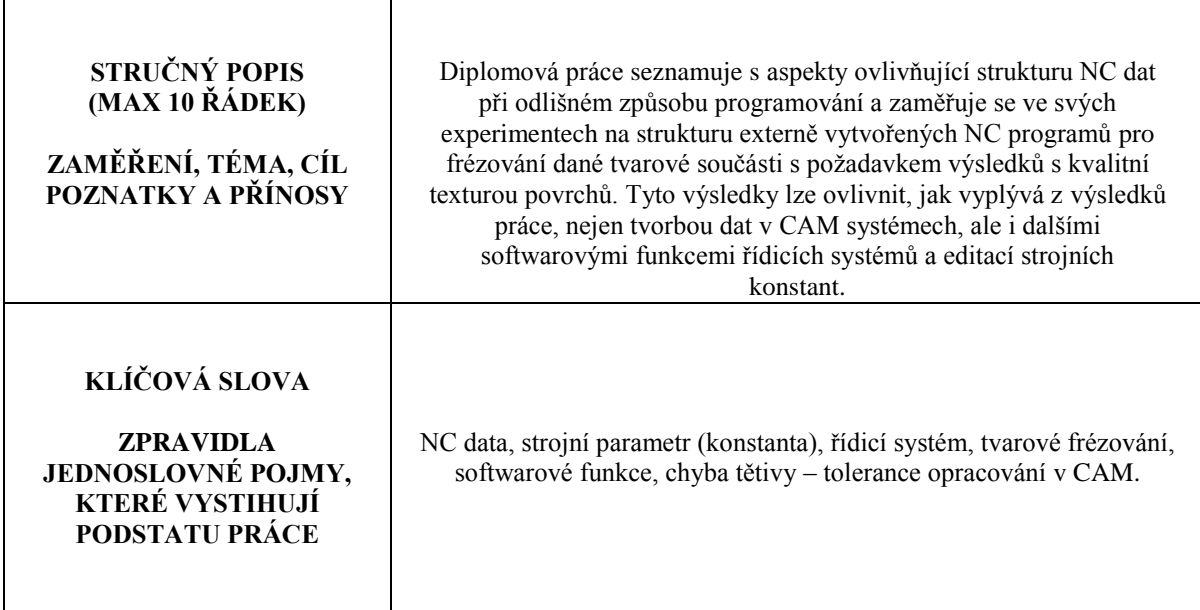

**Katedra Technologie Obrábění** Jaroslav Danielko

# **SUMMARY OF DIPLOMA (BACHELOR) SHEET**

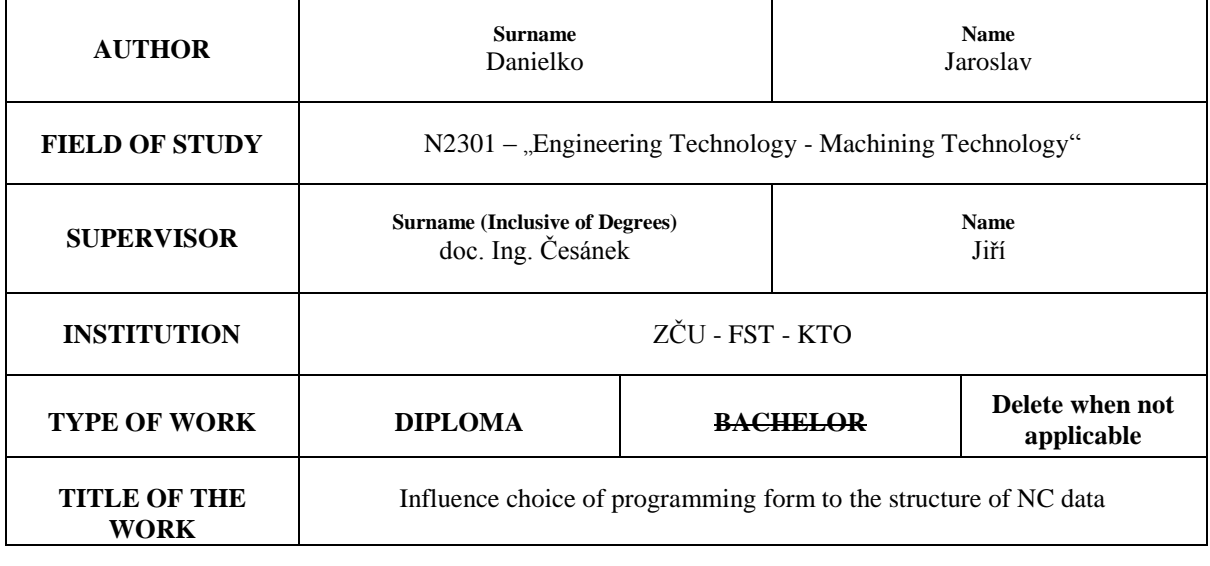

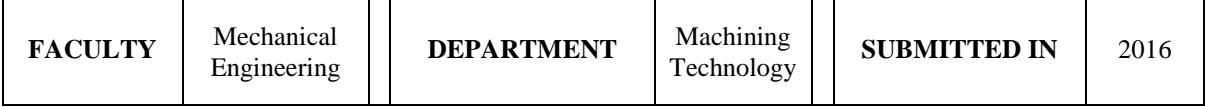

#### **NUMBER OF PAGES (A4 and eq. A4)**

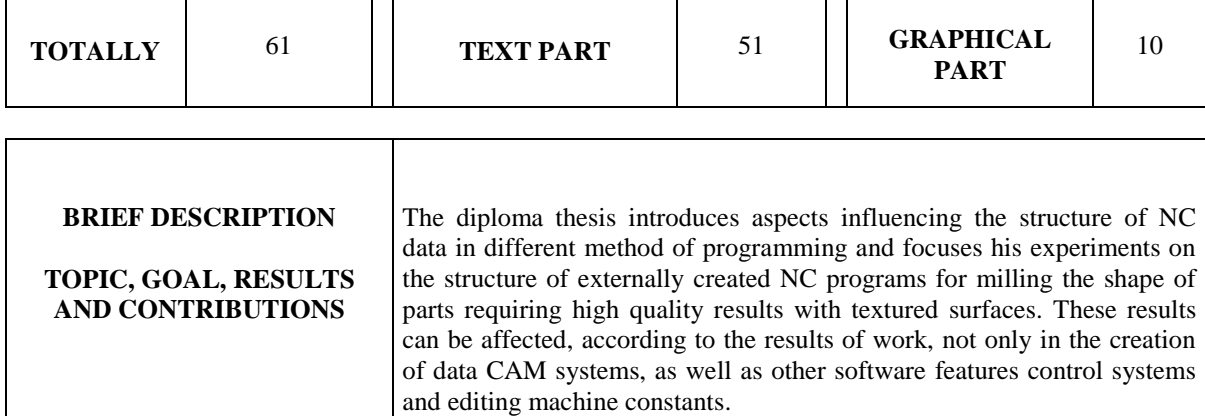

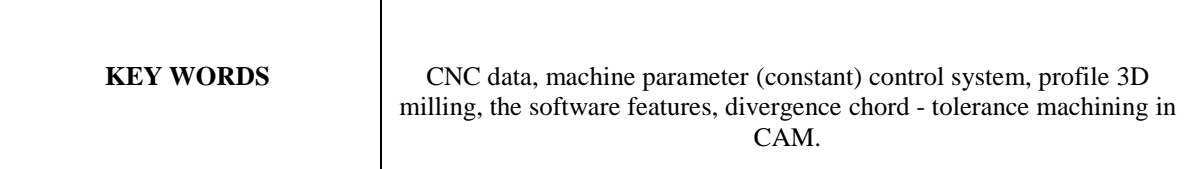

#### **Obsah**

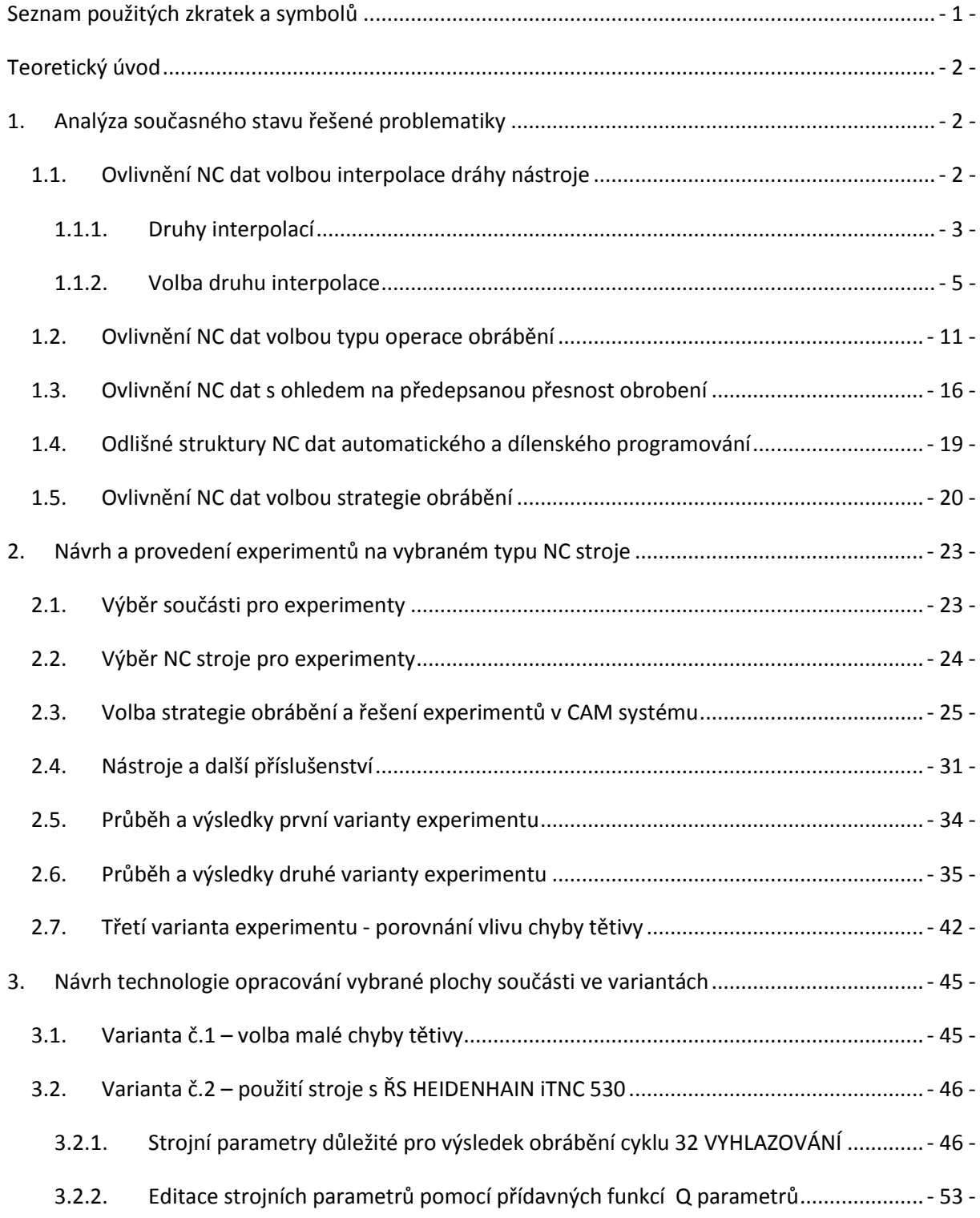

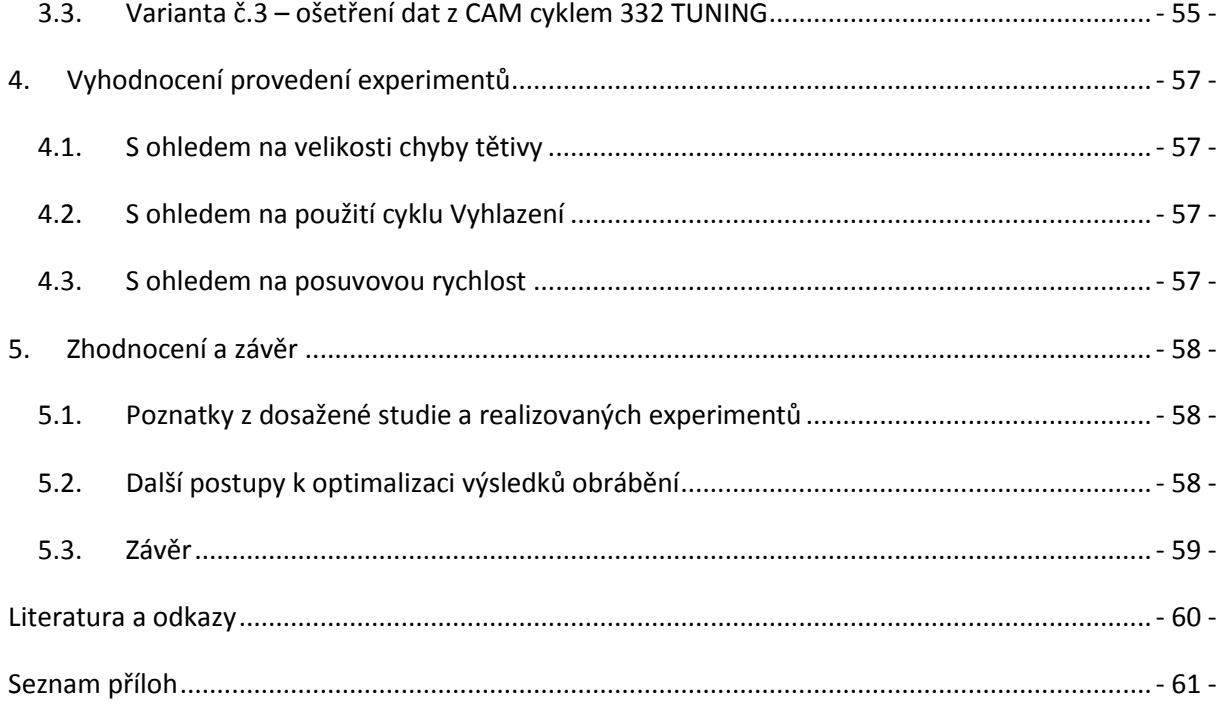

Katedra Technologie Obrábění Jaroslav Danielko Jaroslav Danielko

# <span id="page-8-0"></span>**Seznam použitých zkratek a symbolů**

TAB. 1. Použité symboly

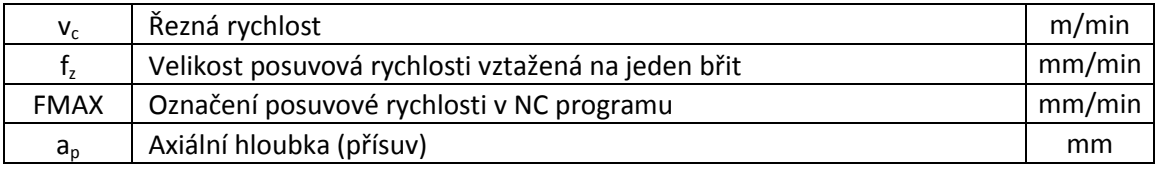

#### TAB.2. Použité zkratky

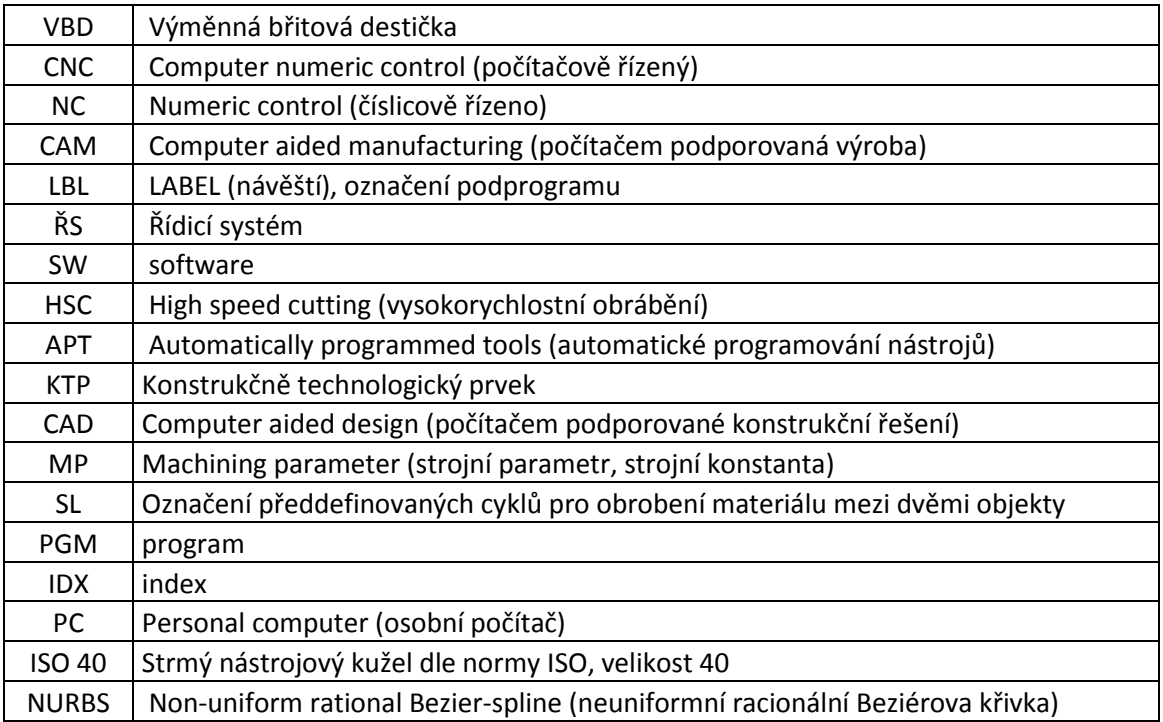

# <span id="page-9-0"></span>**Teoretický úvod**

Automatické programování NC strojů je jedna z nejvíce se rozvíjejících oblastí obrábění. Strojírenský průmysl tohoto způsobu programování dosahuje prostřednictvím softwarového vybavení CAM systémů. Rychlé vytvoření modelu součásti, technologické dokumentace, vytvoření NC kódu a zajištění bezpečné výroby je několik velice lukrativních vlastností, které tyto softwarové nástroje podnikům nabízejí. Avšak ne vždy jsou CAM systémy správně používány, aby se jejich řešením vytvářela progresivnější výroba. V opačném případě nedochází k požadovaným výsledkům, jimiž mohou být zkrácení strojních časů, ekonomická úspora a další faktory.

Tato práce se pro možné důsledky rozmanitého použití softwarových systémů pro řízení NC strojů v oblasti obrábění zaměřuje na strukturu NC dat. Ta jsou ovlivňována právě způsobem programování a odráží se v nich především technologické a ekonomické aspekty výroby. V experimentech této práce je ukázáno, jak lze řešit výsledky obrábění s externě vygenerovanými NC daty přímo v CAD/CAM systémech nebo pomocí softwarových funkcí ŘS a kinematických vlastností stroje.

# <span id="page-9-1"></span>**1. Analýza současného stavu řešené problematiky**

Vyhovující struktura dat NC programu zajišťuje správnost procesu obrábění a jejich výsledků. Proto je z tohoto hlediska nutné přizpůsobovat obsah a uspořádání těchto dat požadovaným výsledkům. Struktura NC dat lze měnit v několika oblastech programování. Ty jsou popsány v této kapitole. Pro vytvoření APT dat byl použit CAM systém CATIA V5 R20 a NC kódy generovány postprocesorem pro řídicí systém Heidenhain ISO/DIALOG iTNC 530.

# <span id="page-9-2"></span>**1.1.Ovlivnění NC dat volbou interpolace dráhy nástroje**

Před samotným vytvářením technologie v CAM systému je možné vybrat druhy interpolace drah nástroje, které budou obsaženy ve výsledném NC kódu.

#### <span id="page-10-0"></span>**1.1.1. Druhy interpolací**

#### a) LINEÁRNÍ INTERPOLACE

Nejjednodušší interpolace v oblasti NC programování je dráha pohybu nástroje, která je složena z přímek a popsána body v souřadnicích kartézského nebo polárního souřadného systému. V NC kódu bude tato interpolace prezentována funkcemi **G0** a **G1** pro ISO-kód a funkcí **L** pro editor dílenského programování DIALOG.

Obecný zápis v případě kartézského souřadného systému:

G0/G1 X…Y…Z…

L X… Y… Z… F…

#### b) KRUHOVÁ (KVADRATICKÁ) INTERPOLACE

Tato interpolace má generovány dráhy pohybu pomocí jednoduchých kružnic. Dráha pohybu je popsána body kartézského či polárního souřadného systému, velikostí rádiusu, hodnotou vzdálenosti středu otáčení od výchozího bodu velikostí kruhové výseče a dalšími parametry či jejich kombinací. Pro ISO-kód bude kruhová interpolace produkována funkcemi **G2** a **G3**. V DIALOGové syntaxi se použijí znaky **C**, **CR**, **CT** a **CC**.

Obecný zápis v případě kartézského souřadného systému:

G2/G3 X…Y…Z…R…I…J…K…

C/CR/CT X… Y… Z… R… DR… F…

c) SPIRÁLNÍ (HELICAL) INTERPOLACE

Z kruhové interpolace vychází tzv. spirální interpolace neboli pohyb po spirále, který je určen např. pro výrobu závitů či mazacích drážek. Jedná se o superponování a paralelní uskutečnění dvou pohybů (kruhový pohyb v rovině a na něj kolmý lineární pohyb do prostoru). [1]

#### d) EVOLVENTNÍ INTERPOLACE

Evolventní interpolace je realizována v aktivní pracovní rovině. Jestliže však počáteční a koncový bod v této rovině neleží, vznikne křivka prostorová (analogicky jako u spirální interpolace).

#### e) SPLINE INTERPOLACE

A-spline: nebo také Akima spline, je interpolace, která prokládá veškeré uzlové body plynulými křivkami. O této křivce se dá tvrdit, že je zcela lokální, jelikož při změně jednoho uzlového bodu je ovlivněno pouze šest sousedních bodů. Aplikuje se především na prokládání bodů získaných digitalizací. Pro obrábění je u této spline interpolace významné to, že se zde nevyskytuje téměř žádné chvění.

B-spline: Nejvýznamnější typem této interpolace jsou NURBS křivky, což je neuniformní racionální B-spline. Neuniformní z toho důvodu, že zakřivení v uzlových bodech není konstantní. Prochází však pouze počátečním a koncovým bodem a ostatní body tvar křivky pouze ovlivňují. S výhodou lze tyto body korigovat přiřazením váhy v hodnotách 0 < n < 3 s krokem 0,0001. Při n < 1 je křivka uzlovým bodem méně přitahována a při n > 1 je křivka uzlovým bodem více přitahována.[1]

C-spline: nebo-li kubický spline má naopak tendence ke chvění při procesu obrábění. Oproti předcházejícím spline interpolacím prochází všemi uzlovými body a má v nich stále zakřivení. Což znamená, že pokud se změní jeden bod, tvar křivka se ihned mění s novou polohou tohoto bodu.

Katedra Technologie Obrábění **Varoslav Danielko** Jaroslav Danielko

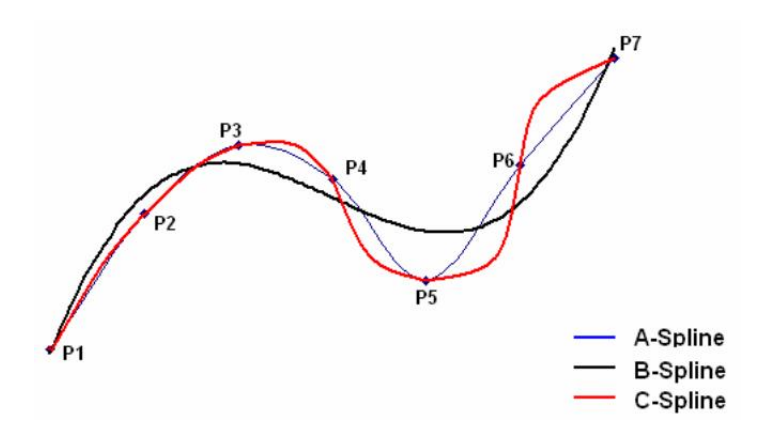

Obr.1-1 Spline interpolace a jejich proložení v bodech. [2]

#### <span id="page-12-0"></span>**1.1.2. Volba druhu interpolace**

Druhy interpolací volíme s ohledem na:

#### a) MOŽNOSTI ŘÍDICÍHO SYSTÉMU STROJE A STROJE SAMOTNÉHO

Struktura NC kódu musí obsahovat jen takové interpolace, které daný řídicí systém podporuje. Pokud ŘS umožňuje aplikaci více interpolací, s výhodou se jich využije pro lepší vedení nástroje. V opačném případě, při zbytečné aplikaci např. vyšší řady interpolací, může nesprávné použití způsobit nevýhodné podmínky výroby. Nejčastěji jsou jimi:

I. Příliš velký objem NC dat

Uvedený problém vzniká většinou při aproximaci křivek přímkovými úseky. Tedy aplikací lineárních interpolací tam, kde lze použít kruhovou interpolaci, pokud toto je zařízením umožněno. Porovnání dat je uvedeno v příkladech na součásti s frézovaným kruhovým ostrůvkem:

15 TOOL CALL 2 Z S1000

16 L X+35. Y+30. Z+0.0 FMAX M03

17 L Z-10. F200.

18 L Y+0.0

#### 19 CC X+0.0 Y+0.0

#### 20 C X+35. Y+0.0 DR-

#### 21 L Y-40.

Tento program využívá kruhové interpolace, konkrétně v blocích 19 a 20. Celkem šesti bloky, které jsou zde znázorněny, je vytvořena celá dráha nástroje z obrázku 1-2. Frézovaný obrys se přitom skládá pouze z jednoho kruhového pohybu popsaného jediným blokem (20) pomocí základní dráhové funkce C. Funkce CC v bloku 19 určuje pouze střed kruhové dráhy. Celý program viz příloha 2.

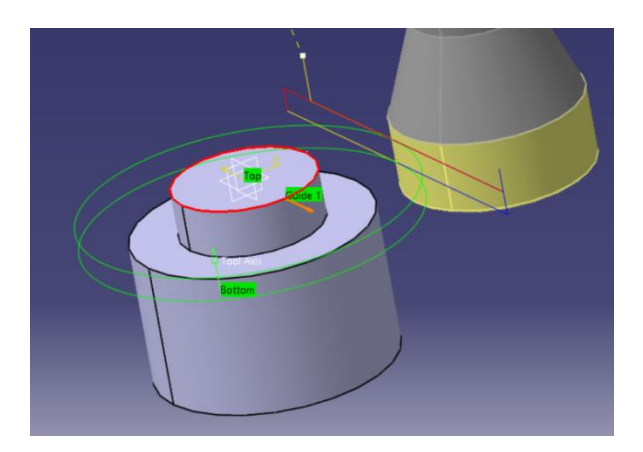

Obr.1-2 Součást s kruhovým ostrůvkem.

15 TOOL CALL 2 Z S1000

16 L X+35. Y+30. Z+0.0 FMAX M03

17 L Z-10. F200.

18 L Y+0.0

.

19 L X+34.922 Y-2.338

20 L X+34.688 Y-4.665

21 L X+34.299 Y-6.972

#### 111 L X+34.922 Y+2.338

#### 112 L X+35. Y+0.0

#### 113 L Y-40.

.

Zde je uveden program s aproximovaným kruhovým obrysem lineárními úseky od bloku 20 do bloku 111. Celá dráha nástroje je zde prezentována 98 bloky. Což je tedy podstatně náročnější na velikost dat. Nutno podotknout, že kružnice je aproximována s určitou přesností. Čím větší bude požadovaná přesnost, tím se bude počet bloků navyšovat. Přesnost u tohoto programu je 0,02 mm. Celý program viz příloha 3.

#### II. Nadměrné a neopodstatněné nároky na kinematiku stroje

Parametry charakterizující možnosti posuvů NC strojů jsou přesnost polohování, rychlost a zrychlení posuvů a tzv. jerk ("škubnutí" a dále označováno také jako ráz). Tento jev se označuje v mechanice jako ryv, což je derivace zrychlení podle času. Jde vlastně o prudkou změnu zrychlení, které vyvolá škubnutí a tím dá vzniknout následným mechanickým rázům a vibracím vnášených do procesu obrábění. Tato veličina se projevuje v koncových bodech geometrických prvků zvolených interpolací. Při dosahování těchto bodů pohony rychlost posuvů brzdí a po dosažení bodů opět prudce zrychlují a tím vyvolají ryv. V každém takovém spojení se tedy mění jak profil průběhu rychlosti, tak profil průběhu zrychlení. Ve snaze o snížení namáhání kinematiky strojů se usiluje o dosažení optimálního rychlostního profilu a omezení vzniku rázu. Tím se docílí plynulého obrábění, které s sebou přináší prospěch jak v jakosti obrobeného povrchu tak životnosti nástrojů. Ne vždy je však snaha o minimalizaci absence rázu v přechodových oblastech, neboť tím se snižuje i rychlost v těchto bodech a rapidně pak narůstá doba obrábění. Častěji se výskyt a míra rázu zvyšuje na úkor snížení kvality povrchu. Omezením však je předepsaná požadovaná kvalita textury obrobku. Touto optimalizací naopak snižujeme výrobní čas.

Při zvyšování rázu narůstá i dynamické namáhání kinematické soustavy. Výsledné chování procesu obrábění, je důsledkem mnoha faktorů od zpracování CAD dat až po mechanickou stavbu stroje. V této části se však zaměříme na způsoby ovlivnění dat NC kódu.

V prvé řadě se provede analýza NC kódu. V možnostech je zvážení využití vyšších interpolačních křivek (spline interpolace, polynomiální interpolace) v CAM systému. To lze s výhodou využít v omezených případech u méně tvarově členitých součástí. V druhé častější variantě se využívá lineární interpolace. V tomto případě může být problém s nerovnoměrným rozmístěním interpolačních bodů vytvořených CAM systémem, či v horší situaci se mohou tyto body překrývat. Samozřejmě v obou variantách rozdílného použití interpolací se mění struktura NC kódu. Při použití interpolačních křivek se snižuje počet bloků. Prokládání obrysů lineárními interpolacemi vyžaduje velké množství dat a působí problém s rychlostí v přechodových bodech a tím nárůstu času výroby. S přihlédnutím k myšlence naprosto přesného obrobení obrysu by počet těchto lineárních bloků rapidně vzrostl a rychlost v nulových bodech by musela klesat takřka k nulové hodnotě, což je nesmyslné s ohledem na popsanou problematiku v této části (výskyt rázu  $\rightarrow$  špatná kvalita povrchu  $\rightarrow$  dlouhá doba obrábění).

Do jistě míry lze tyto napojení lineárních prvků, v kterých se vytváří nevhodný rychlostí profil a výskyt rázu omezit bez řízení těchto dynamických veličin funkcí ŘS "LOOK AHEAD". Tato funkce umožňuje načítání až 100 bloků ještě předtím než je daný blok proveden. Tím si ŘS propočítá rychlostní profil v několika dalších přechodových místech. Je tak schopen reagovat na vývoj rychlostního profilu v předstihu a vyvarovat se nulové rychlosti v těchto bodech.

Dnešní ŘS disponují i vyššími softwarovými funkcemi, kterými lze opět korigovat rychlostní profily. Jednou z nich je funkce VYHLAZOVANÍ (tzv.překrývání více bloků), při jejímž použití jsou krátké lineární bloky nahrazeny spline a dalšími křivkami. V ŘS Heidenhain se nabízí řešení v podobě CYKLU 32 TOLERANCE, který je řazený mezi speciální cykly. V tomto cyklu lze definovat parametr T, což je hodnota přípustné odchylky od obrysu. Všeobecně je možná odchylka obrysu dána pevně ve strojních parametrech od dodavatele ŘS. Cyklem 32 lze však tuto odchylku měnit. Při použití tohoto cyklu pojíždí nástroj po obrysu s co největším omezením škubání při maximálním využití rychlosti a tím šetří i mechaniku stroje. Při velmi malých hodnotách tolerance se však ráz již vyskytuje a to z důvodu, že ŘS je nucen drasticky snížit rychlost v přechodových bodech. Důležité je, že se struktura NC kódu vygenerovaného příslušným postprocesorem z CAM systému nezmění. Pouze se před určitý úsek bloků pro danou operaci vloží cyklus tolerance.

#### 9 L Z+0 F100 10 CYCL DEF 32.0 TOLERANCE 11 CYCL DEF 32.1 T0.03 12 LBL 1

Před provedením podprogramu v bloku č. 12, v kterém se objíždí kontura obrysu je definován cyklus 32 s tolerancí 0,03 mm což je hodnota parametru T. V tomto cyklu je možno definovat i další parametry pouze za předpokladu dalšího aktivního softwaru pro HSC obrábění.

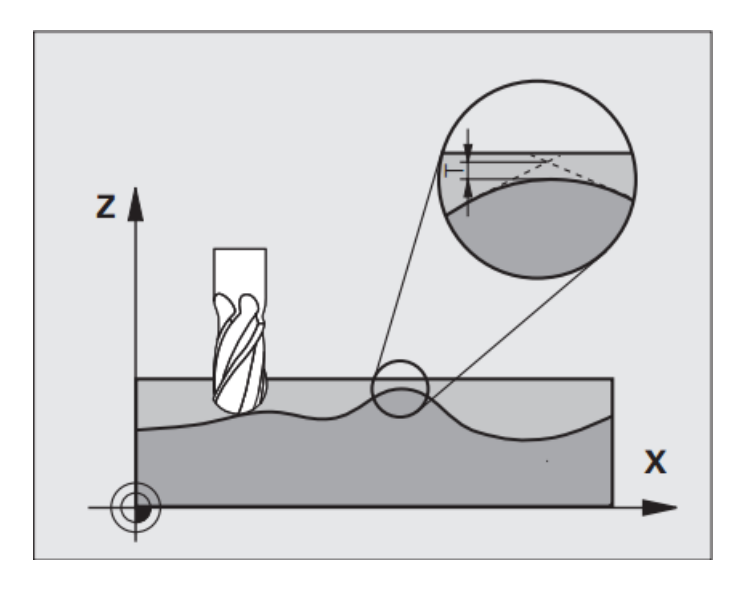

Obr. 1-3 Definice hodnoty tolerance v cyklu 32 ŘS Heidenhain.[11]

#### III. příliš úzké tolerance či omezení přesnosti obrobené plochy

Při obrábění především tvarových ploch, je důležité znát požadavky na tvarovou a geometrickou přesnost obráběné plochy. Jak již bylo řečeno, při obrábění tvarových ploch je hojně využívána stále lineární interpolace při prokládání křivek žádaného obrysu. Při velmi úzkých tolerancí, jsou tyto lineární úseky zmenšovány, čímž dochází k navyšování NC dat.

Samozřejmě touto cestou se stále více ztotožňují lineární úseky s prokládaným obrysem, avšak faktor kinematiky popsán v předchozí kapitole a především jeho hodnota rázu se prokreslují do textury povrchu a ve výsledku se nedosáhne žádané kvality opracování. Výsledkem prokreslení je odrnčení nebo tzv. zakmitnutí na povrchu součásti.

Proto se volí takový stupeň přesnosti obrábění a druhy interpolací, aby v přechodových bodech byla co největší možná rychlost a plynulý pohyb nástroje.

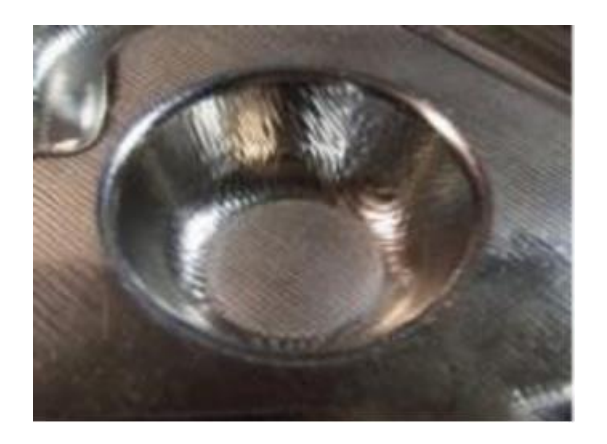

Obr. 1-4 Nevhodný povrch součásti způsobený špatnou volbou interpolací a přesností. [4]

#### b) SPECIFIKACI TVAROVÝCH PLOCH

Dle tvarové náročnosti prvků obráběné součásti je velice důležité zvážit, zda se použijí výpočetně složitější spline či polynomiální interpolace, anebo postačí přímkové a kruhové interpolace, které jsou výpočetně nenáročné a přesné, avšak u složitých tvarů velice omezené. Navíc při používaní lineárních interpolací vznikají velké nároky na velikost NC dat.

I. NURBS křivky z CAD systému – v případě realizace volných tvarů, což je časté například při navrhování forem pro hluboké tažení, odlévání apod., jsou křivky těchto obrysů konstruktérem modelovány v CAD systému již pomocí NURBS křivek. V tomto případě je velice výhodné použití ŘS podporující NURBS interpolace. Dráha je pak interpretována s co nejmenší možnou nepřesností a pohyb nástroje je zároveň plynulý a tím se dosáhne i dobré kvality povrchu.

II. Proložení jiných geometrických útvarů – v případě, že se konstruktér při navrhování tvarově složitých ploch neomezí pouze na interpolační NURBS křivky, je výhodnější křivky navržené z CAD systému prokládat lineárními interpolacemi. To je v praxi dokonce častější případ. Potom tedy se musí brát především zřetel na předepsanou požadovanou přesnost a kvalitu obrobené plochy. Pak je tedy snahou nastavit takovou přesnost obrobení, která bude splňovat požadavky v přiložené dokumentaci součásti a nikoliv s co nejpřesnější možnou interpolací neboť by se prodlužoval čas obrábění navyšovala velikost NC dat a rostl výskyt rázu a možných vibracích. Takový přístup by ve výsledku působil značně netechnologicky a neekonomicky.

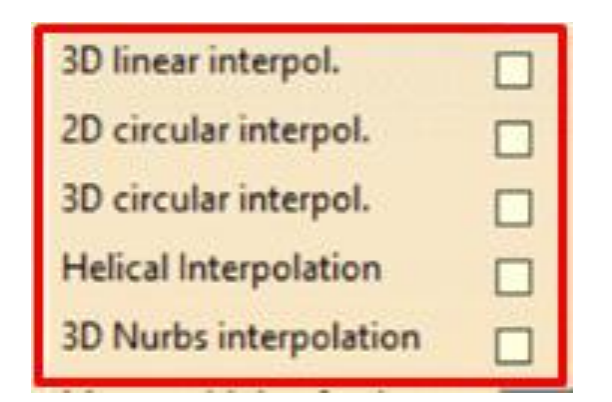

Obr. 1-5 Volba nastavení interpolací pro tvorbu APT dat a generování NC kódu v CATIA V5 [5].

Pro efektivní proces obrábění, v závislosti na těchto skutečnostech, je možnost v technologii výroby omezit výskyt druhů interpolací v následně generovaných APT datech. Na obrázku 1- 5 je znázorněna tabulka pro řízení volby interpolací. Takto zvolený typ interpolace nebo kombinace typů interpolací se pak vyskytují ve všech operacích navržených v jednom sledu procesu (jeden NC program).

## <span id="page-18-0"></span>**1.2.Ovlivnění NC dat volbou typu operace obrábění**

Tento oddíl je úzce spjatý s předchozí kapitolou a váže se především k automatickému programování. Problémem jsou předdefinované operace obrábění v různých CAM systémech.

Stejná obrobená plocha, pro kterou je však zvolena jiná operace, nejenže může mít jinou datovou strukturu NC kódu, ale také co se týče splnění geometrických a tvarových přesností obrobku, a celkově technologičnosti procesu nemusí být tento výstup korektní.

V CAM systémech jsou rozděleny předdefinované operace dle svého charakteru z hlediska tvaru, konstrukčně technologického prvku, objemu odebíraného materiálu, strategie obrábění apod..CAM systémy nabízejí různé moduly podle počtu os podílejících se na obrábění. Při použití modulů nižších úrovní se tyto možnosti výběru předdefinovaných operací redukují. Obzvláště svědomitě si tedy musí počínat technolog, který pracuje ve víceosém modulu ( v CAM systému CATIA modul ADVANCED MACHINING). Tento modul je schopen nabídnout uživateli i operace pro nejnáročnější případy obrábění. Dále bude k této problematice jako konkrétní případ využito CAM modulu systému CATIA V5 R20.

V modulu obrábění ADVANCED MACHINING jsou rozděleny operace do čtyř základních kategortií [5]:

- I. Axial machining operace které jsou prováděni osovými nástroji
- II. Prismatic machining jednoduché definování vrtání a 2,5 D frézování obsahující podporu HSC technologií
- III. Surface machining 3osé obrábění tvarových ploch
- IV. Multi axes machining víceosé obrábění, použití zejména v případech, kde je nutné měnit vektor nástroje vůči obráběné ploše

V každé kategorii se nalézá několik charakteristických operací.

Problém nastává tehdy, kdy pro jednu plochu či konstrukčně technologický prvek je možno zvolit dvě nebo i více operací při stejném výsledku, který je kontrolován pomocí simulace. Ve skutečnosti však při porovnání NC kódu operací aplikovaných na stejný prvek může být zcela radikální rozdíl ve struktuře NC dat. Tato odlišnost se odrazí v mnoha dalších faktorech výroby. Experiment, který dokládá tuto skutečnost je aplikován na kontuře válcového čepu (shodný model součásti použitý ve stati 1.1.2).

Katedra Technologie Obrábění **Varoslav Danielko** Jaroslav Danielko

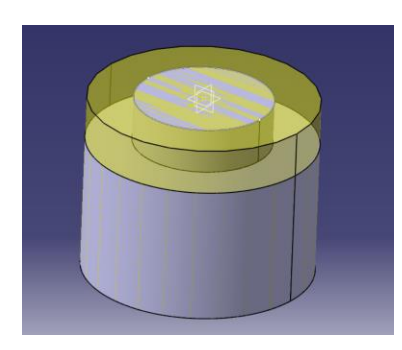

Obr. 1-6 Model válcového čepu v modeláři systému CATIA V5 R20

#### **EXPERIMENT**

V experimentu budou porovnávány výsledné struktury NC dat dvou variant, v kterých bude použito rozdílné předdefinované operace v CAM systému.

Pro obě varianty je nastaveno numerické řízení stroje pouze na 3D lineární interpolace a 2D kruhové interpolace. Což znamená, že vygenerovaný NC program pro takto nastavený parametr stroje bude moci obsahovat pouze tyto uvedené interpolace.

#### Varianta č.1

K obrobení kruhového obrysu válcového čepu je použita operace Z-LEVEL. Tato funkce frézuje žádaný tvar po vrstvách konstantně posunutých o parametr přísuvu v ose Z.

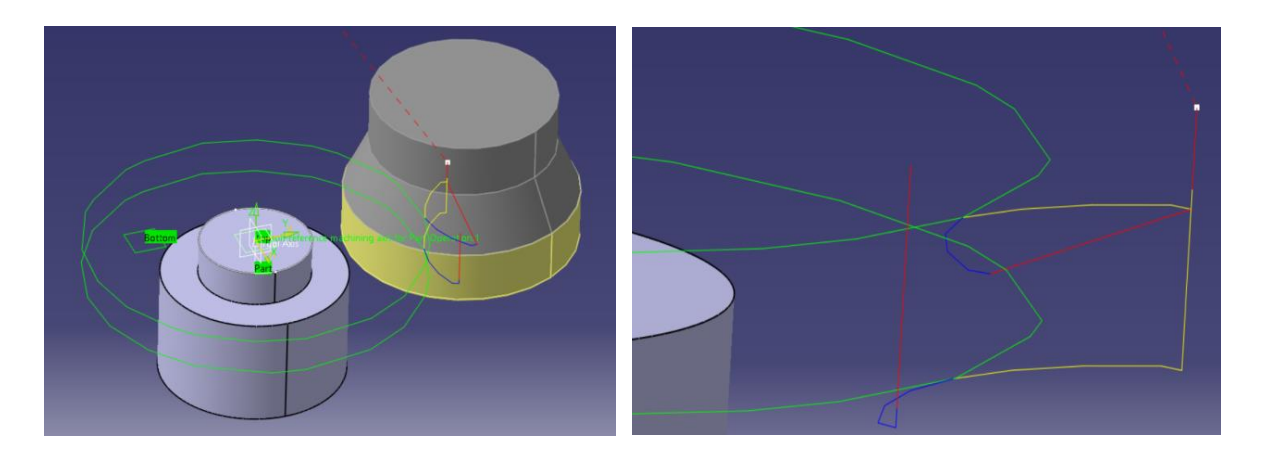

Obr. 1-7 Vlevo vygenerovaná dráha nástroje – operace Z-LEVEL, vpravo detail nájezdu a odjezdu nástroje.

Pro jednoduchost a přehlednost byl kruhový čep frézován na dva přísuvy. Dráha po obrysu je znázorněna zelenou čarou. Nájezdy (žlutá čára) a odjezdy (modrá čára) nástroje do řezu a z řezu jsou zvoleny tečně po kružnici. Přesnost opracování je 0,05 mm.

Z analýzy přiloženého programu (viz příloha 3), je zřejmé, že kruhové interpolace jsou přítomny pouze u pohybu nájezdů a odjezdů nástroje. Celá kruhová kontura součásti je interpretována lineárními bloky. Z tohoto důvodu je shledáno, že operace Z-LEVEL má předdefinovanou omezenou možnost použitých interpolací. Tedy tato operace je schopna obrábět pouze lineárními bloky. Výjimka je pouze u nájezdů a odjezdů nástroje i přesto, že jsou definovány v této operaci. Pro ně je již interpolace provedena po kružnici definována funkcemi C a CC. Počet bloků, na kterých jsou prezentovány dráhy nástroje zobrazené na obrázcích 2-6 je celkem 207. Při takto nastavené operaci se na povrchu opracovaného dílce objevují značné přechody mezi jednotlivými lineárními interpolacemi, jak bude ukázáno v experimentu v příští kapitole. Důkazem je i analýza zbytkového materiálu nebo podříznutí v simulaci CAM systému v porovnání s variantou č.2, viz obrázek 1-9.

#### Varianta č.2

V této variantě je obrábění provedeno pomocí operace Profile contouring. Barevné kombinace čar platí jako v předešlé variantě a opět jsou provedeny pouze dva přísuvy. Tato operace pracuje na obrysu jakéhokoliv tvaru, který této operaci byl definován jednoduchým označením příslušné kontury. Nájezdy a odjezdy nástroje jsou provedeny tečně po přímce. Červená čára značí přejezd nástroje mezi přísuvy – rovněž tak nastavený. Operace zvolena v této variantě však využívá kruhových interpolací, které v tomto případě velmi zkrátí počet bloků. Ostatní lineární bloky v NC programu (viz Příloha č. 2) jsou aplikovány na realizaci nájezdů a odjezdů, čímž se od dráhy kontury separovaly k lepší přehlednosti. Počet bloků, které reprezentují dráhy nástroje, se zredukoval na pouhých 15 bloků. Tolerance obrobení je zvolena stejně jako ve variantě č. 1. V tomto případě však za použití kruhových interpolací, se tolerance polohování shoduje s tolerancí, jakou je nastaven strojní parametr příslušného stroje. Povrch součásti dosahuje výborné přesnosti a kvality.

Katedra Technologie Obrábění **Varoslav Danielko** Jaroslav Danielko

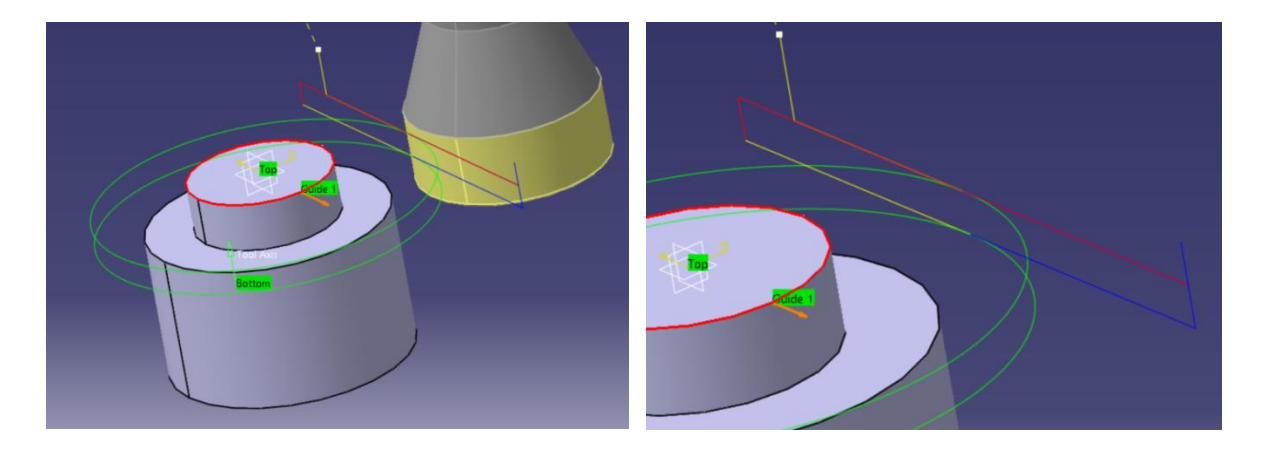

Obr. 1-8 Vlevo vygenerovaná dráha nástroje – operace PROFILE CONTOURING, vpravo detail nájezdu a odjezdu nástroje.

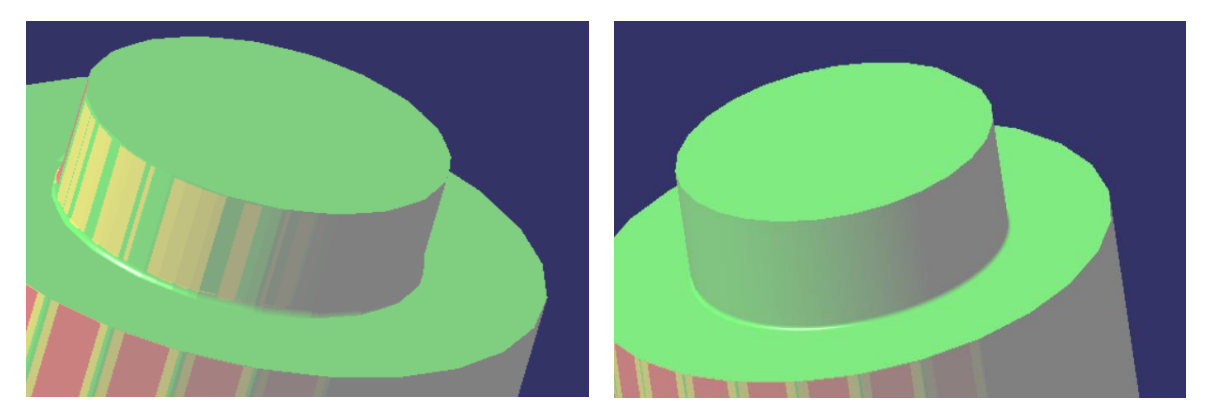

Obr. 1-9Vlevo analýza materiálu pro variantu č. 1, vpravo analýza materiálu pro variantu č. 2.

- Označuje dosažení perfektního povrchu bez zbytkového materiálu a podříznutí (design)
- Označuje defekty, jimiž se liší od definovaného tvaru

Ze softwarových analýz zbytkového materiálu a možného podříznutí materiálu v režimu simulace v CAM systému, je patrno, že uživatel může předpokládat, v případě varianty č. 1., horší povrch obrobené plochy (tolerance zobrazení materiálu pro analýzu je nastavena na 0,03mm). Oproti tomu ve variantě č. 2., kde je tolerance zobrazení nastavena na hodnotu pouhých 0,01 mm, lze usoudit skvělé dosažení výsledků.

Každá operace obsahuje velké množství parametrů pro detailní nastavení operace k optimálnímu průběhu procesu. Tím se zvyšují nároky na kvalifikaci, znalosti a dovednosti programátora. Ten samozřejmě musí brát v potaz i skutečnost omezení použití interpolací v některých operacích.

Pro opakující se opracování podobného konstrukčně technologického prvku (dále jen KTP), ulehčení práce programátorů a nižších nároků, které jsou na ně kladeny, je možné definovat KATALOGOVÉ OPERACE.

Katalogové operace slouží jako makro jedné nebo více operací, v kterém se ukládají jejich parametry nastavení. Těmto makrům je možno vytvořit vyhovující název a ikonu. Jejich nastavení, a operace v nich použité, vyhovují typu výroby dle charakteru příslušného tvaru, plochy či KTP. Tyto nastavení mohou být odladěny zcela experimentálně k vyhovujícím požadavkům zákazníka. Vzhledem k tomu, že každý programátor zcela jistě nenastaví parametry operací na stejné hodnoty, vyloučí se tak, při použití katalogových operací, problémy v otázce rozdílných procesů obrábění a tedy i rozdílných výsledků.

## <span id="page-23-0"></span>**1.3.Ovlivnění NC dat s ohledem na předepsanou přesnost obrobení**

Předepsaná požadovaná tvarová či rozměrová přesnost a textura povrchu ovlivňují nároky na obrábění a tím i ekonomickou stránku procesu. Velké množství NC dat klade vyšší nároky na operační paměť i ŘS při operacích s nimi. Vzrůstá i čas při práci výpočetní techniky. Čím větší bude snaha o co nejpřesnější aproximování např. křivek obráběné kontury, ačkoliv se tím zvýší přesnost, bude nutno počítat s rostoucími náklady na výrobu. Proto je nutné, aby programátor věnoval přípravě dat s ohledem na kvalitu a přesnost obrobení pozornost. Předpokladem pro efektivní a hospodárný proces obrábění je opracování součásti v toleranci, nikoliv co nejpřesněji. Tedy není vhodné volit větší přesnost (menší tolerance) obrábění než je potřeba.

V CAM systému je tato problematika řešena jednoduchým parametrem MACHINING TOLERACE. Ten je možno definovat v kterékoliv operaci. Velikost tolerance se volí, v případě obrábění na čisto, dle dokumentace a zkušeností programátora. V případě hrubování je hodnotu tolerance nutno zvětšit. V opačném případě by se bezvýznamně zvyšovaly nároky na aspekty ovlivňující proces obrábění. Jak velký vliv má tento parametr na strukturu NC dat a v jakých hodnotách je vhodné či účinné tento parametr definovat je ukázáno na experimentech níže.

#### EXPERIMENT

Experiment byl proveden na šesti vzorcích stejné součásti jako v předcházejících kapitolách. Ve všech šesti případech byla volena stejná technologie operace se stejnými parametry v CAM systému CATIA. Zhotovení vzorků proběhlo na stroji MAS MCV 750 QUICK. Kruhový obrys je aproximován lineárními interpolacemi. U každého vzorku byla zvolena jiná hodnota tolerance opracování (machining tolerance). Konkrétní hodnoty byly zvoleny v této posloupnosti – 0,3mm; 0,1mm; 0,05mm; 0,02mm; 0,01mm; 0,005mm). Experiment je proveden jako názorná ukázka geometrické přesnosti obrobení tvarových ploch aproximované lineárními interpolacemi, s přísuvem v ose Z, při různých tolerancí opracování.

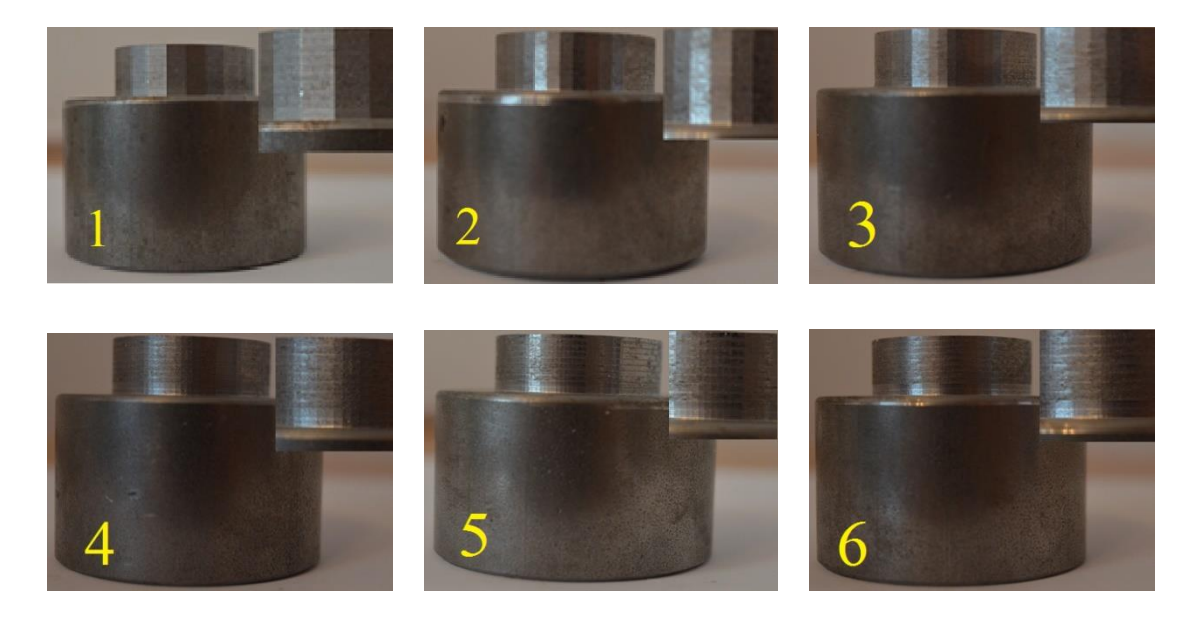

Obr. 1-10 Vzorky s rozdílnou tolerancí obrobení (č.1 největší tolerance – č.6 nejmenší tolerance)

V CAM systému, pro provedení experimentu, je použito operace profile contouring a nastaveno numerické řízení stroje pouze s lineárními interpolacemi. Těchto šest vzorků se podrobilo měření kruhovitosti na kruhoměru metodou nejmenších čtverců. Protokoly z tohoto měření jsou k dispozici v příloze.

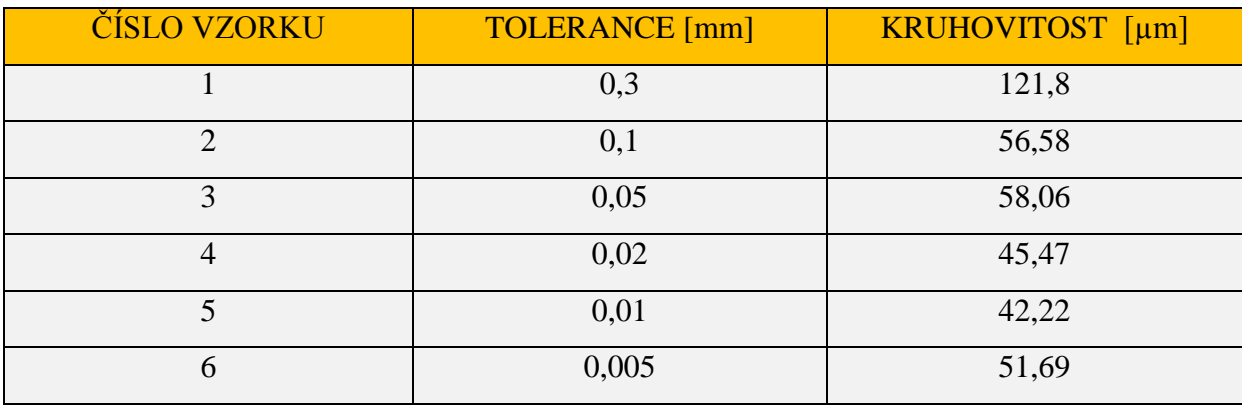

Výsledky kruhovitosti:

Tab.1-1 Výsledky měření kruhovitosti v závislosti na zvolené toleranci v CAM systému.

Z detailu na obrázcích 1-10 je zřejmé, že aproximováním kružnice, jako obráběného obrysu součásti, přímkovými úseky vzniká jistý n-úhelník, jehož počet stran se zvyšuje se zmenšováním tolerance. Tím je tedy aproximace stává přesnější, avšak s ohledem na další aspekty jako jsou parametry kinematiky stroje a tuhost celé soustavy se nemusí dodržet geometrický tvar. Důkazem toho jsou parametry kruhovitosti v tabulce výsledků měření. Struktura NC dat se v tomto případě nijak neliší použitím interpolací, ale velmi narůstá počet NC bloků s vyššími požadavky na přesnost.

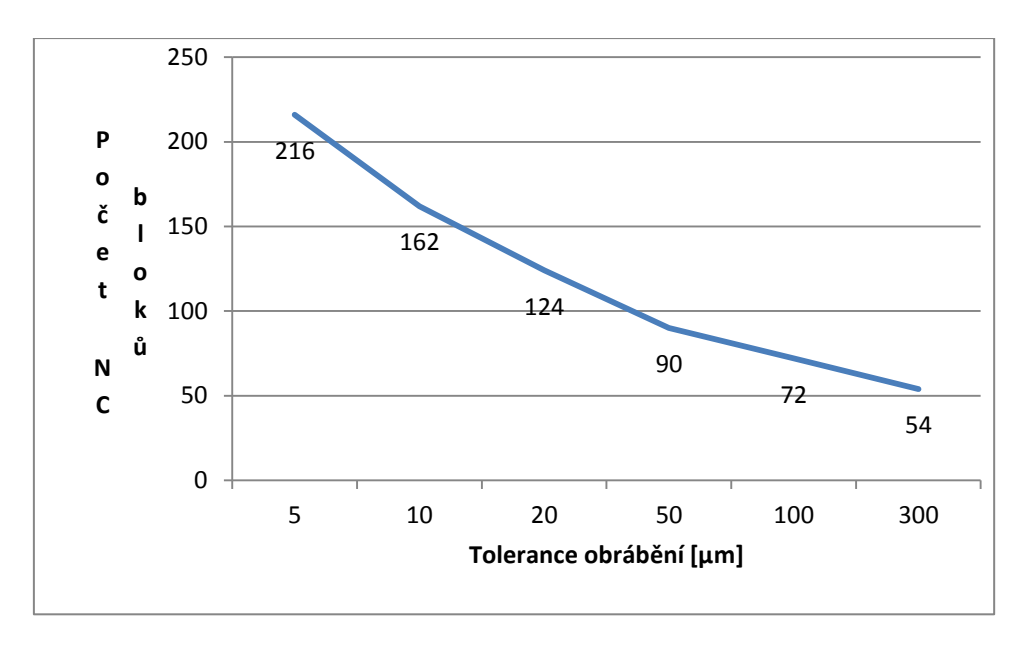

Graf 1-1 grafické vyjádření měření kruhovitosti v závislosti na zvolené toleranci v CAM systému.

To jak jsou NC data zpracována je jeden z prvních aspektů, jehož vliv na výsledek obrábění by měl být sledován, analyzován a v případě problémů upraven.

Další vliv na strukturu NC dat z hlediska přesnosti má volba aproximace křivek a tvarových ploch. Jedná se o volbu použitých interpolací, jak je vysvětleno v předcházejících kapitolách, které mají různé charakteristiky ovlivňující přesnost obrobení a další faktory.

#### <span id="page-26-0"></span>**1.4.Odlišné struktury NC dat automatického a dílenského programování**

Nevýhodou automatického programování je přesnost interpretace CAD modelu v jednotlivých operacích CAM systému, na kterém jsou závislé dráhy nástroje. Existuje řada možností a parametrů jak tuto interpretaci řídit (volba interpolací, tolerance opracování). To vyžaduje hluboké znalosti programátora a programování může být velice zdlouhavé. Proto není vždy jednoznačně nejlepší volba automatického způsobu programování. Volba způsobu programování však vždy závisí na charakteru součásti ale i možnostech výrobce. V případě dílenského programování se dráhy nástroje neodkazují na žádný model, ale jsou jednoznačně definovány a jejich přesnost závisí na přesnosti polohování stroje a definici strojních konstant. Data zpracovávaná v dílenských editorech jsou mnohem kratší a přehlednější.

Jedním z dalších experimentů, který proběhl, v souvislosti s řešením této práce, byla analýza NC dat generovaných z CAM systému postprocesorem Heidenhain iTNC 530 DIALOG.

Při analýze struktury NC programu bylo zjištěno, že tento postprocesor dokáže přeložit některé z APT dat CAM systému do "dialogových" cyklů. Neumí však převést cykly operací do NC kódu pro dialog a ani tyto cykly opakovaně vyvolat např. při vrtání pěti stejných otvorů. V dialogu je toto opatřeno jedním definováním operace (např. vrtání, jak je uvedeno na příkladu) a cyklus dané operace je pak vyvolaný na jednotlivé souřadnice. Ještě lepšího využití se dosáhne voláním cyklu do rastru bodů. Tím se celý program velice zkrátí. NC kód vygenerovaný z CAM systému je jednoduše složen z lineárních interpolací. Dalším aspektem, který ovlivňuje strukturu NC dat, v tomto případě, je objíždění libovolného obrysu s přísuvem v ose Z. Pomine-li se různorodost interpretací modelu při použití CAM systému, bude se z APT dat generovat NC kód celého obrysu vždy po každém přísuvu. V dílenském programování může obsluha vhodně využít pro tyto operace podprogramů, které obsahují

dráhu nástroje popisující objetí obrysu v jedné úrovni osy Z. Dále je pak pomocí funkce REPEAT tento podprogram opakovaně vyvolaný v každé úrovni osy Z, která se mění dle hodnoty přísuvu. Aby byla zaručena opakovatelnost podprogramu, je hodnota přísuvu zadána inkrementálně. Program se stává mnohem kratším a více přehledným, což je jeho výhodou. Dílenské programování se především využívá při tvarově jednodušších součástí. Ukázka takových NC programů je uvedena v přílohách 4. a 5..

## <span id="page-27-0"></span>**1.5.Ovlivnění NC dat volbou strategie obrábění**

Strategie obrábění je technologicky nejvýhodnější či výrobně nejefektivnější zvolená dráha nástroje. Důvodem pro volbu strategie může být například zvýšení životnosti nástroje, lepší kvalita obrobené plochy, největší odebrané množství materiálu či zkrácení strojních časů. Proto se při analýzách NC dat věnuje zvýšená pozornost dráhám nástroje, jejich tvaru a směru. Proces navrhování a hodnocení drah nástroje není jednoduchý. Mnohdy je správná strategie použita až po experimentálních zkouškách, při kterých se výroba tzv. odlaďuje. Výběr vhodné volby strategie, která splní všechna kritéria požadována pro docílení správných výsledků, jsou proto závislá na znalostech a zkušenostech programátora. Strategie, tedy specifické dráhy nástroje, se nabízejí v různých druzích operací jak v CAM systémech tak v dílenském programování mající různé efekty v procesu obrábění a tedy i vážné dopady na strukturu NC dat.

#### Strategie v dílenském programování

Jedny ze základních strategií, které jsou na výběr u klasického rovinného frézování v dílenském editoru DIALOG Heidenhain (cyklus 232) jsou představeny na obrázku níže. Strategie se v této operaci definuje hodnotu přiřazené parametru Q389.

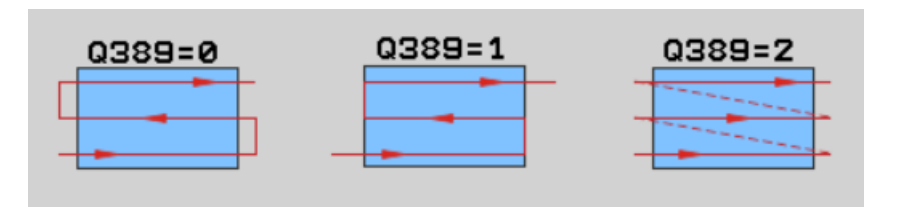

Obr. 1-11 Strategie čelního obrábění v Ř.S. Heidenhain iTNC 530. [11]

V prvním případě, kdy je parametr Q389=0 se nástroj pohybuje po ploše, definované v tomto cyklu startovacím bodem a délkou příslušných stran plochy, meandrovitě a příčný přísuv je prováděn mimo obráběnou plochu. Nástroj tedy při tomto pohybu neobrábí a hodnota posuvu v této ose může být větší.

V druhém případě volby strategie (Q389=1) je příčný přísuv prováděn v rámci obráběné plochy. Oproti první variantě je nástroj stále v řezu a chová se tedy produktivně. Vzniká tedy pozitivní absence přejezdových pohybů nástroje, zkracují se jeho dráhy a tím i výsledný čas obrábění. Pokud tedy použití strategie (Q389=0) nevyžadují některé z technologických nároků, je z hlediska uvedených kladů výhodnější využít strategii Q389=1, která by v případě malých ploch měla nepatrný dopad na průběh procesu výroby.

Třetí variantou je zvolení strategie Q389=2 kdy obrábění probíhá pouze v jednou směru a příčný přísuv je proveden současně s polohováním nástroje v ose Z v kladném směru nad materiálem obrobku nejkratší dráhou na druhou stranu obrobku v podélném směru. Poté je opět polohován do pracovní hladiny v ose Z a pokračuje v dalším úběru materiálu. Zde opět přibývá polohovacích pohybů mimo materiál.

Závěrem: Způsob strategie, kterou programátor zvolí v případě této operace, má mnoho vlivů na nejrůznější faktory, ačkoliv ani v jednom z těchto tří řešení se struktura NC kódu nezmění. Dráhy nástrojů jsou, jak již bylo řečeno, rozlišné.

#### Strategie v automatickém programování

Podobné strategie jako jsou představeny v dílenském programování jsou v možnostech i v CAM systémech. Pro rovinné frézování bylo v první variantě využito strategie Back and forth [5] (strategie totožná se strategii v Dialogu Q389=0 nebo Q389=1) a v druhé variantě One way [5](strategie totožná se strategii v Dialogu Q389=2). Programy obou variant jsou přílohou této práce. Na těchto NC kódech je již identifikována rozdílná struktura NC dat. NC kódy jsou přiloženy na konci práce (příloha č7. – první varianta a č.8 – druhá varianta)

**Katedra Technologie Obrábění** Jaroslav Danielko

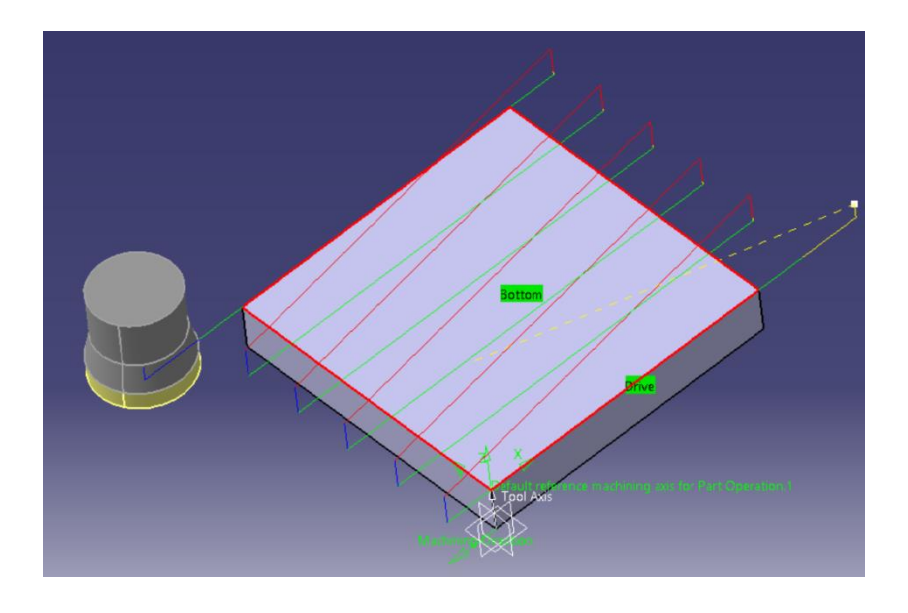

Obr. 1-12 Dráhy nástroje při použití strategie One way (obdoba Q389=2)

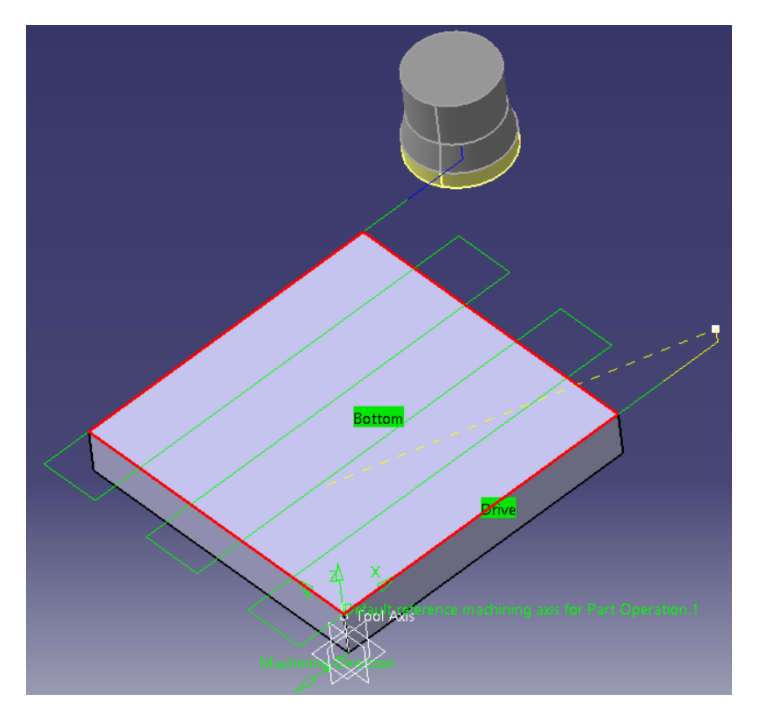

Obr. 1 -13 Dráhy nástroje při použití strategie Back and forth (obdoba Q389=0 a Q389=1)

# <span id="page-30-0"></span>**2. Návrh a provedení experimentů na vybraném typu NC stroje**

Po seznámení s nejrůznějšími vlivy, které může mít způsob programování na strukturu NC dat v předchozí kapitole, se tento experiment zaměří na obrábění tvarové plochy frézovacím nástrojem při využití lineární interpolace. Přitom bude přiblížena problematika zvětšování obsahu dat vlivem zúžení chyby tětivy (tolerance obrábění v CAM) a další možnosti jak dosáhnout lepších výsledků, při minimálním ovlivnění struktury NC kódu a to za pomoci vyšších softwarových funkcí a strojních parametrů řídicího systému HEIDENHAIN.

Využití lineárních interpolací nikterak neovlivní průběh obrábění, poněvadž systém HEIDENHAIN má velice rychlý výpočet algoritmů a umožňuje načítat dopředu velké množství dat. Proto tento systém nepreferuje interpolace pomocí splinů.[6]

## <span id="page-30-1"></span>**2.1.Výběr součásti pro experimenty**

Jako velice vhodnou součástí pro experiment se stal model profilu křídla. Proměnlivost tvaru nastává u této součásti v každé rovině kartézského souřadného systému.

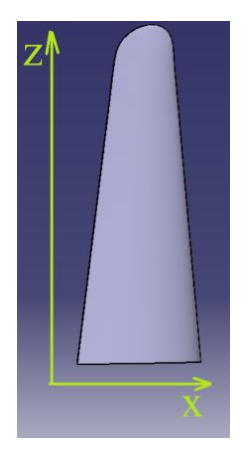

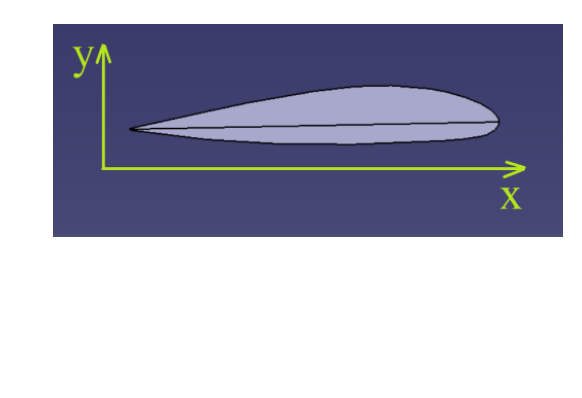

Obr. 2-1 Součást Profil křídla

Křídlo bude frézováno z přířezu bloku hliníkové slitiny se zvýšeným obsahem křemíku o síle 50 mm. Dva zbývající rozměry jsou řezány na strojní pásové pile a činí 75 mm (délkový rozměr orientovaný v ose X) a 210 mm (délkový rozměr orientovaný v ose Z). Délka křídla při ose Z je přibližně 166 mm. Zbývající přídavek do délky 210 mm je tedy 44 mm, který se využije pro upnutí součásti do strojního svěráku Arnold Mat 125 a pro bezpečnou vzdálenost nástroje od čelistí svěráku (cca 10 mm). Polotovar je tedy vyložený na výšku v délce cca 180mm. Svěrák je upnutý ke stolu stroje za pomoci upínek a není jej třeba vyrovnávat z důvodu velkých přídavků na obrábění. Důležitým parametrem, který práce posuzuje a jehož se snaží dosáhnout pomocí různých způsobů programování bude kvalita obrobené plochy.

## <span id="page-31-0"></span>**2.2. Výběr NC stroje pro experimenty**

Realizace experimentu byla umožněna v halových laboratoří Západočeské univerzity v Plzni za přítomnosti konzultanta této práce. Stroj vyhrazený pro tento experiment je CNC frézovací centrum MAS MCV 750A s řídicím systémem HEIDENHAIN 426 iTNC. Pro přenos dat z PC do CNC stroje je použito softwaru TNCremo, a je také produktem firmy HEIDENHAIN.

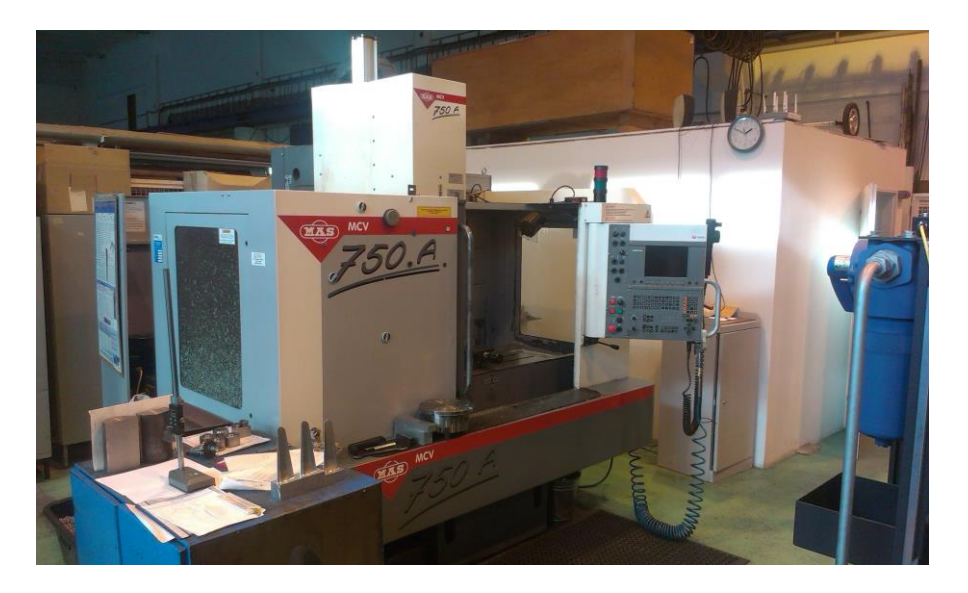

Obr. 2-2 NC stroj MAS MCV 750A

#### **Parametry charakterizující stroj:**

X / Y / Z - 750 / 500 / 500 mm Max. plocha stolu:  $1\,000 \times 640 \text{ mm}$ Max. zatížení stolu: 650 Kg Otáčky vřetene: 12 000 / 18 000 / 24 000 min-1

¨

# <span id="page-32-0"></span>**2.3.Volba strategie obrábění a řešení experimentů v CAM systému**

Vzhledem k charakteru součásti, jímž je poměrně tenký a dlouhý profil musíme vyloučit postup operací hrubování s následným dokončením a obrobit tvarové plochy přímo v požadované kvalitě na čisto. Hrubováním před dokončováním by se odebralo velké množství materiálu a tím by došlo ke ztrátě tuhosti a dokončení by nebylo možné provést. Pro tvorbu CAM dat bude opět použit systém CATIA V5R20, v kterém je provedena analýza nejvhodnější varianty obrábění. Ta je nositelem optimálních drah nástroje, které jsou hlavním sledovaným kritériem této volby.

Strategie obrábění tedy bude spočívat v objíždění obrysů v pracovní rovině XY s konstantními přísuvy v ose Z. Pro tuto technologii frézování je zvolena operace definovaná v CAM systému pod názvem Z-LEVEL, která tyto podmínky splňuje. A jelikož tato operace nepodporuje kvadratické interpolace, budou všechny křivky obrysů aproximovány přímkami, tedy lineární interpolací nástroje.

Zvoleným důležitým parametrem je v této práci jakost obrobené plochy a cílem co možná nejmenší pracnost následného doopracování tvarových ploch broušením a leštěním. Především proto, že tyto z velké části ruční práce jsou časově, potažmo finančně náročné a spolu s rizikem lidského faktoru neproduktivní. Tato problematika se v CAM systémech řeší pomocí tolerance opracování.

Nutno podotknout, že pro přiblížení výsledku opracování lze v CAM systému využít při průběhu simulace obrábění materiálové analýzy na podříznutí či zbytkový materiál. Tyto defekty vznikají právě na základě volby tolerance opracování, jejíž hodnota je brána jako největší možná odchylka přímkového úseku od optima příslušného zaoblení, jehož lineární interpolace právě nahrazuje. Výsledky analýzy lze přijímat pouze s určitou rezervou z důvodu mnoha vlivů při reálném obrábění (hledisko tuhosti a dynamiky). V tomto případě na ně nebude brán zřetel. Tolerance stanovená v CAM systému je rovněž označována za chybu tětivy reprezentována na obrázku níže.

Katedra Technologie Obrábění **Varoslav Danielko** Jaroslav Danielko

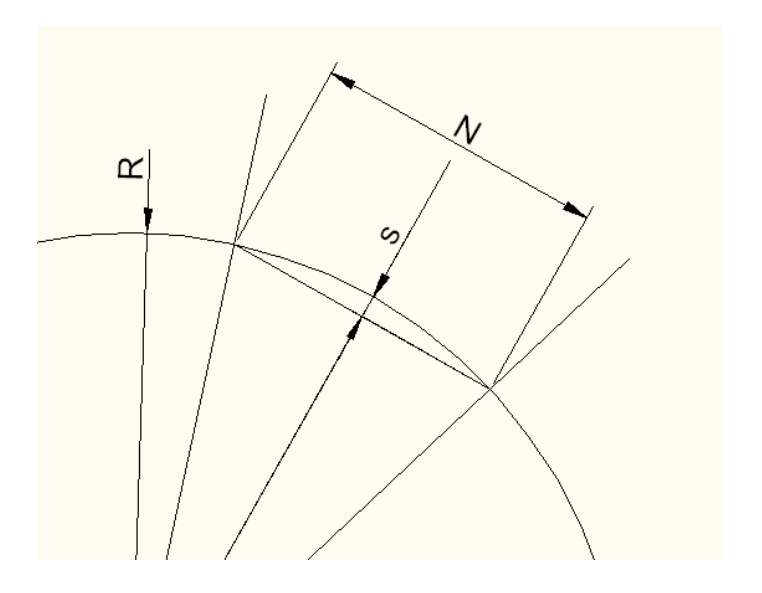

Obr.2-3 Chyba tětivy (sečny) – tolerance v CAM systému

R – poloměr zakřivení

N – délka tětivy

s – chyba tětivy (tolerance CAM systému)

#### **Optimalizace drah nástroje**

Nástroj pojíždí po ekvidistantní křivce obrysu, která je od něj vzdálena o poloměr nástroje. Nástroj se tedy pohybuje po drahách svým středem. Z toho vyplývá, že se dráhy budou realizovat bez korekce nástroje. Potom je zřejmé, že čím menší průměr nástroje se použije, tím kratší bude dráha nutná pro objetí kontury. Dále je možné ovlivnit dráhu nástroje v úsecích, kde jsou konány pomocné pohyby, jako jsou dráhy nájezdů a odjezdů, přísuvy a přejezdy nástroje.

Z hlediska technologie je jako dráha nájezdu a odjezdu nástroje z řezu od tvarové plochy zvolen tečný oblouk. Dráhy nástroje takto realizované jsou ilustrované na obr. 2-4 uprostřed. Přísuv v ose Z je pak proveden po přímce. Z důvodu nemožnosti uskutečnění tohoto přísuvu v materiálu, musí tento pohyb být proveden mimo polotovar. Tím se nám značně prodlužují dráhy nástroje a narůstá čas obrábění vlivem přítomnosti těchto pomocných drah v každé úrovni objíždění obrysu.

Lepší volbou je ponechat tento nájezd pouze pro první příjezd k obrysu v první úrovni a odjezd z řezu při obrobení obrysu v poslední úrovni. A tyto dráhy mezi jednotlivými úrovněmi v ose Z nahradit nájezdy nástroje po rampě s definovaným úhlem sklonu. Na obrázku 2-4 vpravo je tento pohyb znázorněn žlutou čarou tvořící šroubovici.

Poslední úpravou dráhy nástroje je odstranění přejezdů interpretované svislými červenými čarami. Po jejich eliminaci je získán již přijatelný výsledek drah.

Výhodou takto nastavených drah nástroje je mimo jiné zkrácení časů obrábění, ale i to, že nástroj je stále v řezu. Z toho vyplývá, že velikost posuvové rychlosti pro nájezdy musí být stejná jako výsledná velikost pracovní posuvové rychlosti stanovená z řezné rychlosti v<sub>c</sub> a velikosti posuvu na zub fz.

Na obrázcích 2-4 je samozřejmě pro větší názornost a přehledné vykreslení drah nastavena mnohem větší hodnota přísuvu a úhlu stoupání rampování. Konkrétně jsou to hodnoty ap=20mm a úhel sklonu 15°.

Přibližné výsledky časové náročnosti popisovaných variant drah nástroje:

- 1- 1:58 hod. (vybraná varianta s eliminací přejezdů)
- 2- 2:01 hod. (varianta s přejezdy nástroje a nájezdy po rampě)
- 3- 2:57 hod. (varianta s nájezdy a přejezdy realizovanými mezi úrovněmi)

Katedra Technologie Obrábění **Varoslav Danielko** Jaroslav Danielko

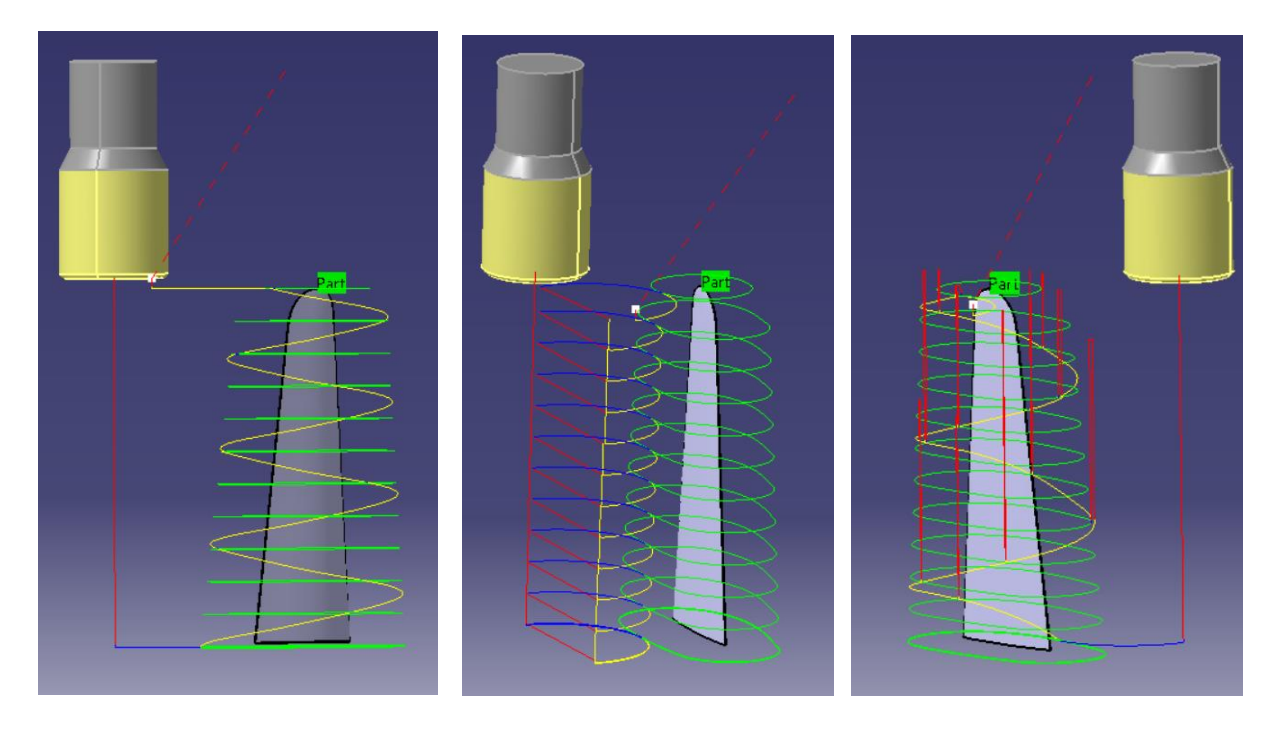

Obr. 2-4 Volba a nastavení drah nástroje v CAM systému CATIA V5R20

Pak tedy délka přímkových úseků, tedy délka bloku neboli vzdálenost dvou bodů popsaných ve dvou po sobě jdoucích bloků je tětivou (sečnou). Délka této sečny je závislá na poloměru zakřivení křivky původní, která je nahrazována, a na chybě tětivy. Čím větší poloměr zakřivení a větší chyba tětivy se bude realizovat, tím bude větší i délka lineárních interpolací. V praxi se toto projeví výskytem množství plošek (fasetek) aproximující tvarové plochy. Z tohoto lze vyvodit jednoduché tipy pro stanovení velikosti tolerance v CAM systémech.

- a) VELKÉ POLOMĚRY KŘIVOSTI pro zachování dobré přesnosti a lepší kvality povrchu je nutné volit značně menší toleranci v CAM systému. Tím nám však vznikají velké objemy dat (např. i několik set tisíc bloků).
- b) MENŠÍ POLOMĚRY KŘIVOSTI při zachování stejných parametrů jako v případě ad a), je možno volit větší chybu tětivy, přičemž délka bloku potažmo velikost fasetek nemusí být díky malému poloměru křivosti znatelná a minimálně se projeví na povrchu dílce.

Tabulka uvedena v tomto oddíle je stanovena experimentálně, za předpokladu konstantního poloměru křivosti. Délka tětiv je vypočítána z NC dat vygenerovaných z CAM systému CATIA. Z číselných hodnot je zřejmé, že při obrábění velkých poloměrů křivosti s výsledkem
kvalitního povrchu, musí programátor volit mnohem menší tolerance než při poloměrech menších.

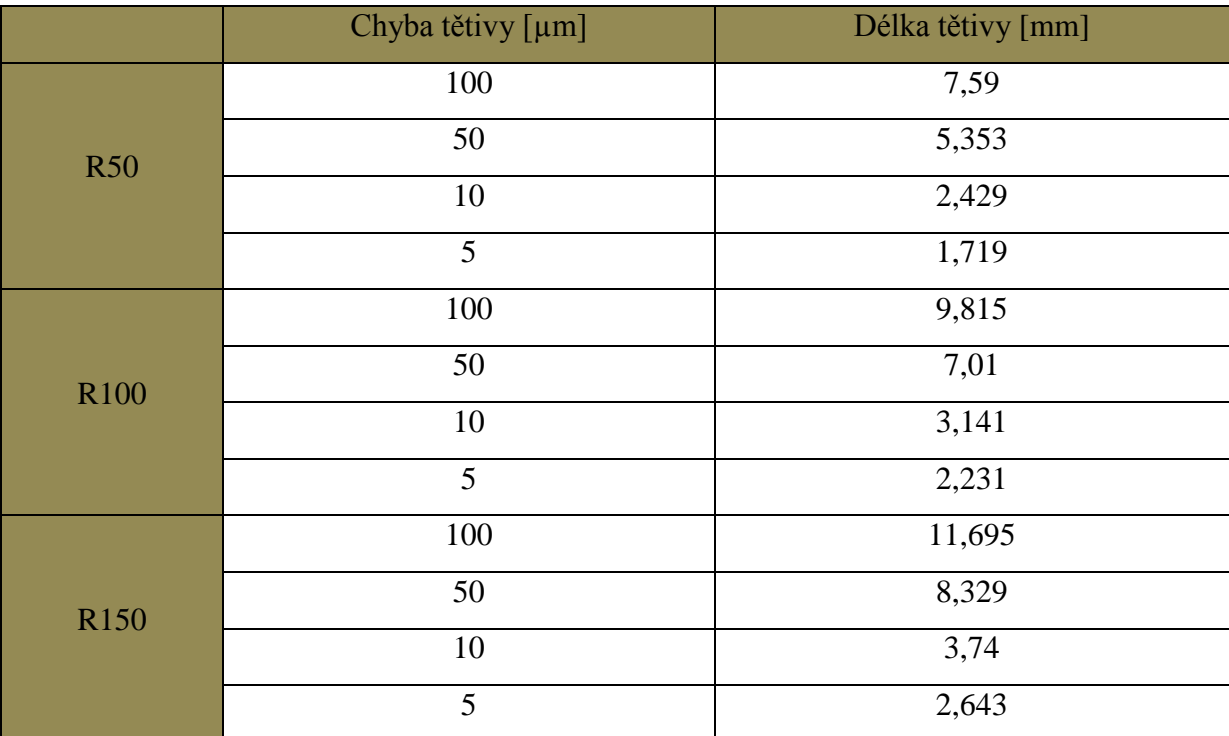

Stanovení hodnot při konstantním poloměru křivosti nemusí být jednoznačné. To je způsobeno rozdílnými algoritmy jednotlivých předdefinovaných operací v CAM systémech, pomocí nichž se vypočítávají dráhy nástroje. Z dat vygenerovaných pro operaci Z-level nelze zcela jasně stanovit délku tětiv. Proto parametry, uváděné do souvislosti v tabulce, jsou výsledkem výpočtů souřadnic, vygenerované dráhy nástroje pro operace Profile contouring. Tuto skutečnost uvádí obrázek 3-5, který prezentuje součást s válcovou konturou pro dráhu nástroje o neproměnlivé křivosti. Pro předvedení tohoto problému do názornější formy se definovala tato operace s příliš velkou tolerancí obrábění válcové plochy. Ta představuje konstantní poloměr křivosti. Za normálních okolností by se tedy zdálo, že délka tětiv bude také stejná. Dráha nástroje by představovala pravidelný n-hran. To bohužel platí, jak již bylo naznačeno, jen u operace, která je použita pro tabulkový experiment. V případě operace Zlevel je výsledek znázorněn na obrázcích níže, představující nepravidelný 12tihran.

Katedra Technologie Obrábění Jaroslav Danielko Jaroslav Danielko

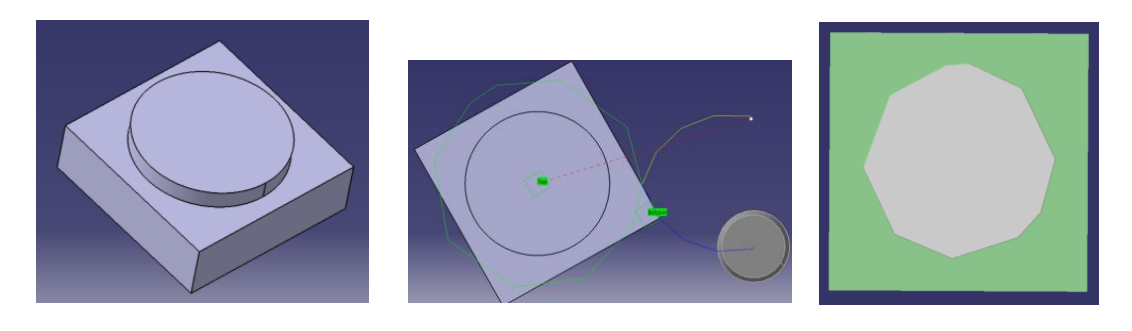

Obr.2-5 CAM tolerance 3,5 mm, R40

Jako důkaz těchto důsledků bylo množství bodů n-hranů, popsaných v jednotlivých blocích NC programů pomocí souřadnic, zakresleno a příslušně okótováno v CAD systému. Kružnice na těchto obrázcích (tj.2-6 a 2-7) je válcovou plochou skutečného obráběného obrysu. Modré přímky jsou drahami nástroje neboli spojnicemi jednotlivých bodů. Na první pohled z odečtení hodnot úhlových kót je zřejmé odlišení vygenerovaných drah při stejné zadané toleranci v CAM systému.

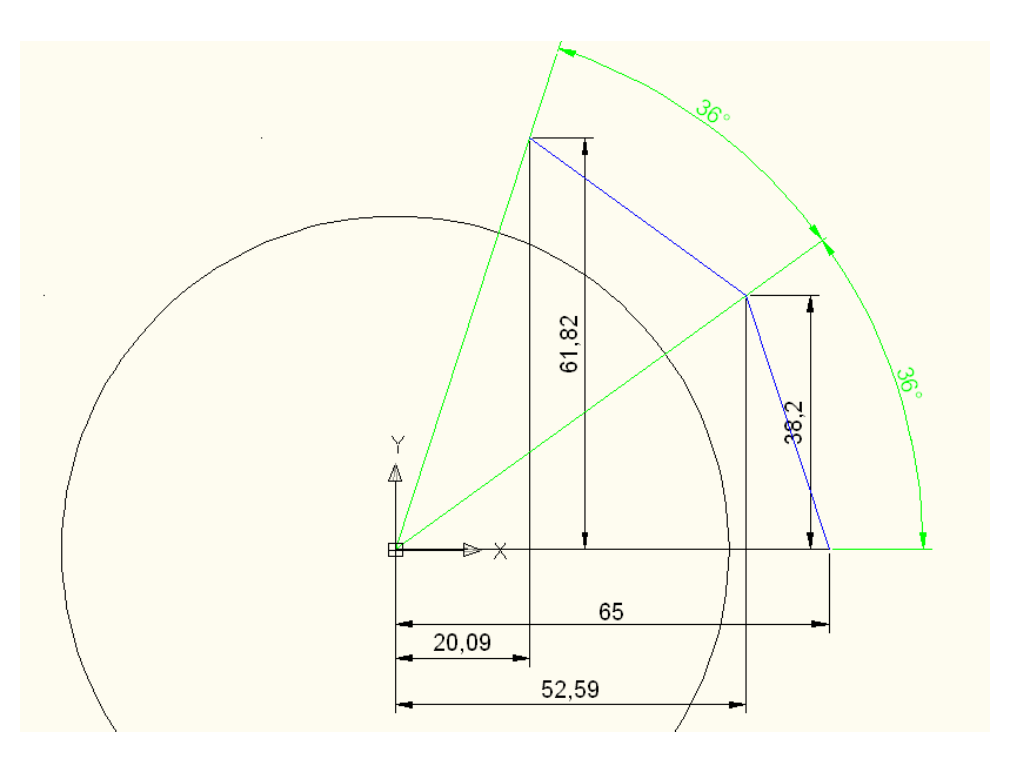

Obr.2-6 Konstantní délka tětivy při konstantním poloměru křivosti.

Katedra Technologie Obrábění **Varoslav Danielko** Jaroslav Danielko

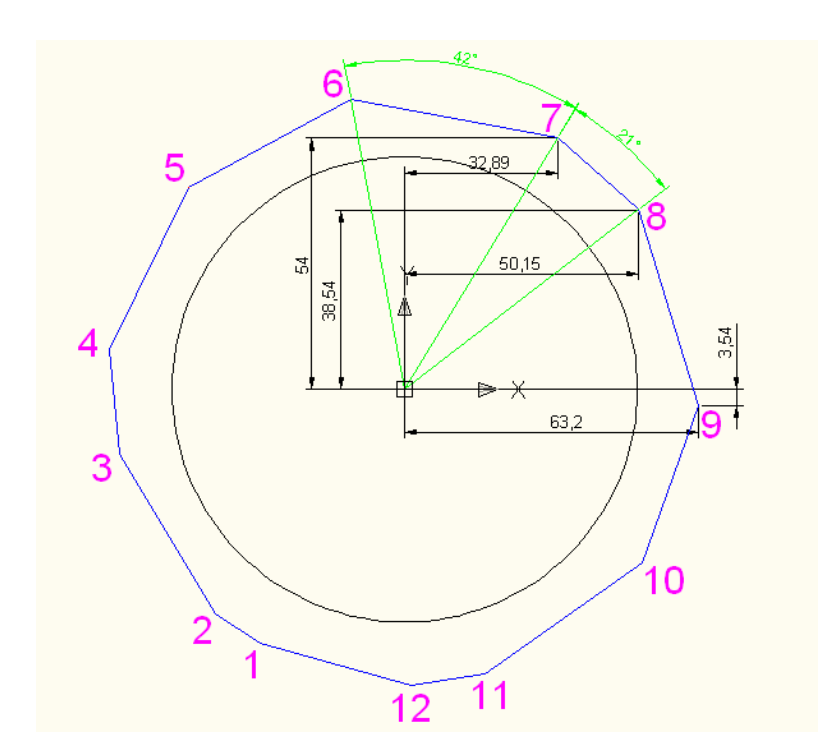

Obr.2-7 Proměnlivá délka tětiv při konstantním poloměru křivosti – nepravidelný n-hran.

## **2.4.Nástroje a další příslušenství**

#### **Nástroj**

V důsledku volby technologie provedení tohoto experimentu je zvolena za nástroj čelní válcová fréza zn. SAFETY osazená sedmi VBD opatřenými zaoblením o poloměru 2mm. Tato nástrčná frézovací hlava je nasazena na prodloužený trn s nástrojovým kuželem ISO 40.

**VBD:** SAFETY RT 10 03 20 RC31 5020

$$
Maximální řezná rychlost vc = 480 [m/min], pro ocel
$$
 [8]

za předpokladu velikosti posuvu na zub  $f<sub>z</sub> = 0.05$  [mm]

Katedra Technologie Obrábění **Varoslav Danielko** Jaroslav Danielko

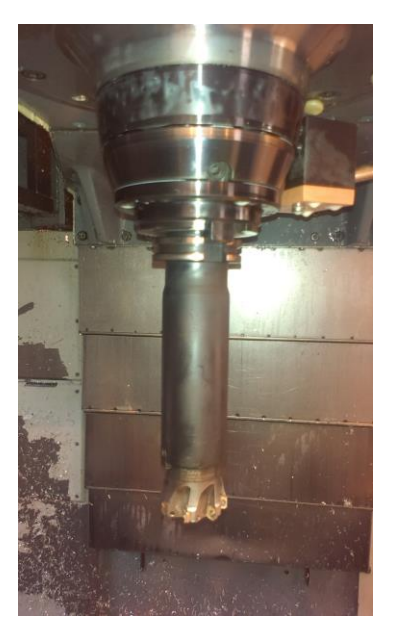

Obr. 2-8 Čelní válcová fréza rohová Safety na prodlouženém trnu ISO 40.

#### **Měření nástroje**

Měření nástroje je realizováno na speciálním přístroji SOMET SDJ 300. Délka nástroje se měří pomocí manuálně ovládaných suportů. Průměr nástroje se při těchto experimentech odvíjel od jmenovité hodnoty.

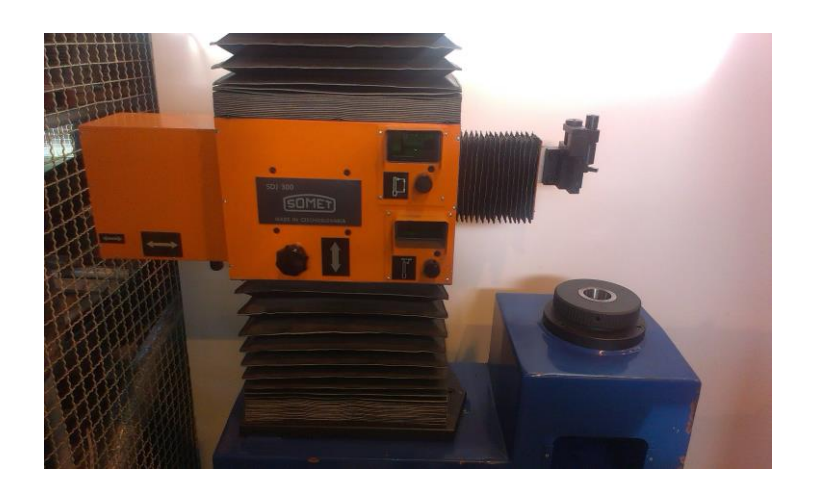

Obr. 2-9 Měřící přístroj SDJ 300.

#### **Realizace definice nulového bodu polotovaru**

V uvedeném experimentu je definice nulového bodu provedena pomocí dotykové sondy HEIDENHAIN TS 740. V řídicím systému HEIDENHAIN je definování provedeno přednastavenými cykly pro měření sondou. V tomto případě je použit cyklus snímání POZICE. Stanovení nulového bodu obrobku musí korespondovat s určením nulového bodu v CAM systému. U experimentů je zvolen tento bod v rovině XY v levém horním rohu, a v ose Z na horní ploše polotovaru viz obrázek níže.

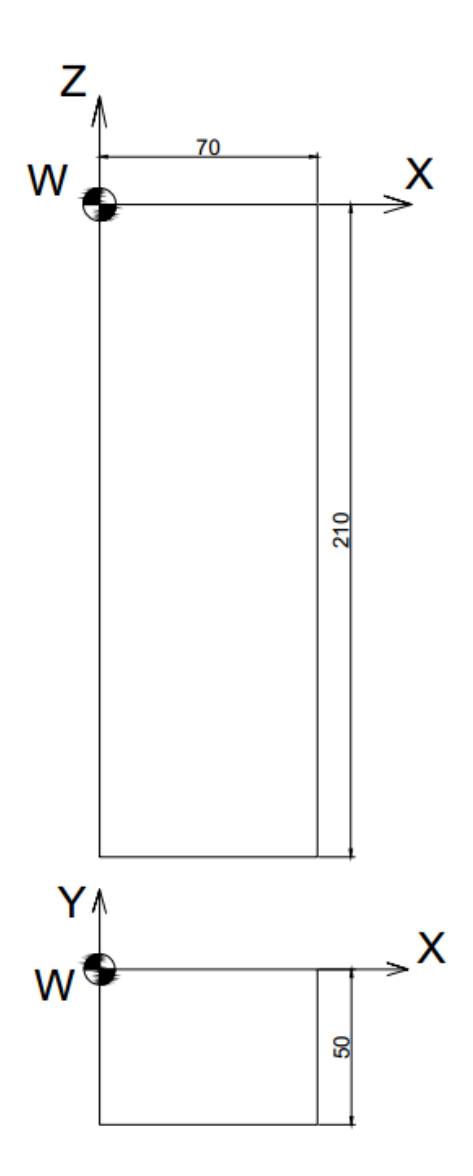

Obr. 2-10 seřízení nulového bodu obrobku na polotovaru

## **2.5.Průběh a výsledky první varianty experimentu**

První varianta experimentu proběhla za následujících podmínek:

Parametry obrábění:

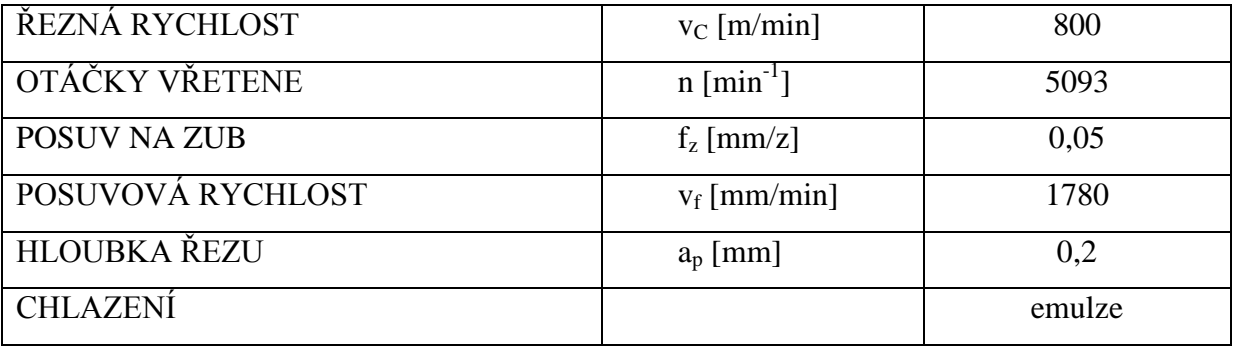

Obrysy součásti jsou objížděny po úrovních s krokem o velikosti 0,2 mm, což je tedy hloubka řezu ap. Nájezdy nástroje po "rampě" do řezu jsou definovány úhlem sklonu o hodnotě 1°. Dráhy nástroje jsou v CAM systému vykresleny příliš hustě a nejsou zcela názorné. Proto jejich ilustrace se v této práci neuvádí. Jejich dráha je s většími parametry uvedena na obrázku 2-4 vlevo.

Během celé doby obrábění nevykazoval proces jakýchkoliv vibrací. Výsledný obrobek je vyobrazený na obrázku 2-11. Na tomto místě je vizuálně zhodnocen povrch součásti, který obsahuje množství fasetek vzniklých právě aplikováním lineární interpolace. Délka fasetek, na největším poloměru zaoblení, je přibližně odměřena digitálním posuvným měřítkem a její hodnota čítá 6,2 mm. Směrem k užší části křídla (levá část křídla na obrázku) je vidět zkrácení délky fasetek vlivem zmenšení poloměru křivosti. Experimentální ověření dodržení chyby tětivy by v tomto případě bylo velice náročné z důvodu nekonstantního poloměru zakřivení tvarových ploch.

Katedra Technologie Obrábění **Varoslav Danielko** Jaroslav Danielko

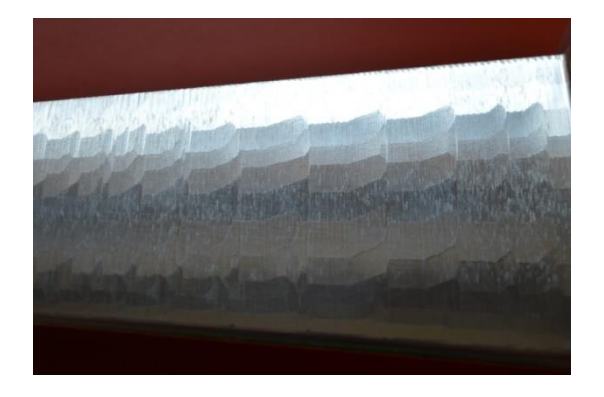

Obr.2-11. Výsledek první varianty experimentu.

## **2.6. Průběh a výsledky druhé varianty experimentu**

Parametry obrábění:

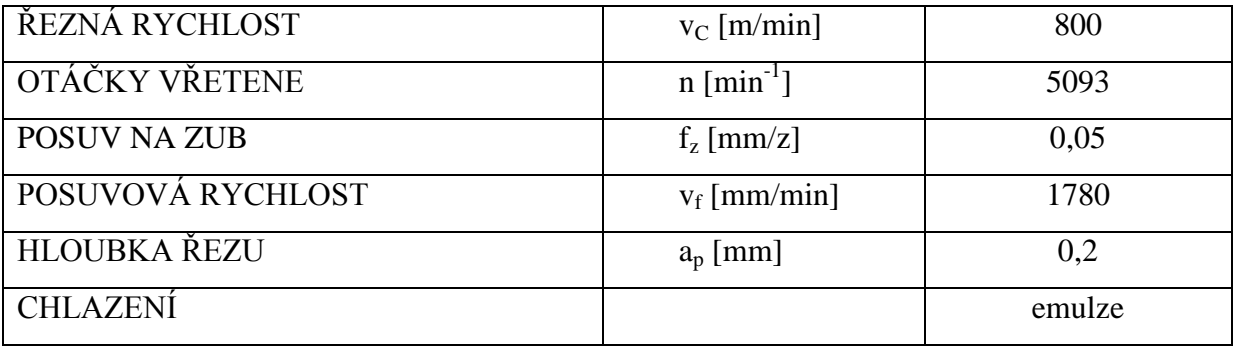

Z podkapitoly 1.1.2 je jasné, že při použití lineárních interpolací, pomocí nichž je křivka skutečného obrysu aproximována, narůstá velice objem NC dat. Počet NC bloků v programu je závislý na počtu lineárních úseků. Čím jsou přímky (tětivy) kratší, tím musí být více těchto lineárních úseků pro objetí určitého obrysu. Tedy zvyšuje se i počet bloků NC programu. Délku těchto tětiv určuje parametr chyby tětivy, jak je vysvětleno v kapitole 2.3. Tedy pokud nároky na výrobu budou vyžadovat velmi přesný tvar s kvalitní texturou povrchu, je nutné nastavit velmi malou chybu tětivy a objem dat narůstá do několikaciferných čísel. V případě tohoto experimentu je snaha o co nejkvalitnější povrch. Toho může být však dosaženo i jinak než prostým generováním velkoobjemových NC dat. Dnešní řídicí systémy jsou již vybaveny vyššími softwarovými funkcemi, které jsou krátce popsány již v prvé stati této práce. V ŘS

HEIDENHAIN je toto ošetřeno cyklem 32 VYHLAZOVÁNÍ, který bude v této variantě aplikován.

## **CYKLUS 32 VYHLAZOVÁNÍ**

Aplikováním tohoto cyklu se může ovlivnit výsledek obrábění z hlediska:

- Přesnosti obrobené plochy, obrysu
- Kvality obrobené plochy
- Času obrábění zvýšení rychlosti posuvů

Parametry obsažené v cyklu:

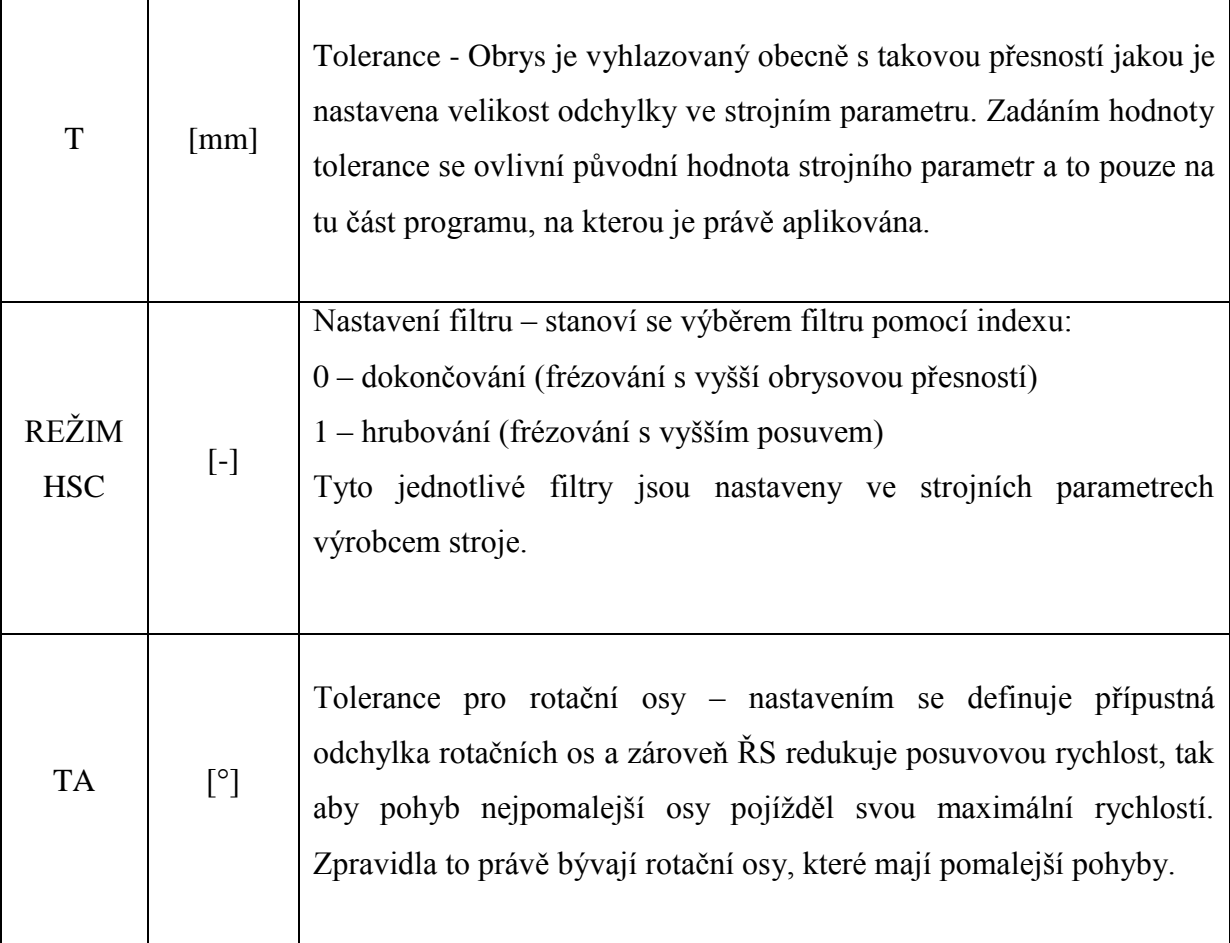

Hodnotou tolerance T v cyklu 32 se definuje šířka tolerančního pásma, v kterém ŘS spoj dvou přímkových úseků, jímž je bod, nahradí tečným obloukem. Poněvadž tyto body musí ležet v tomto tolerančním pásmu, volí se jeho hodnota dle chyby tětivy, s kterou jsou vygenerovaná NC data z CAM systému. Podmínkou je tedy volit hodnotu větší než je chyba tětivy, obvykle 1,5 až 2 krát větší.

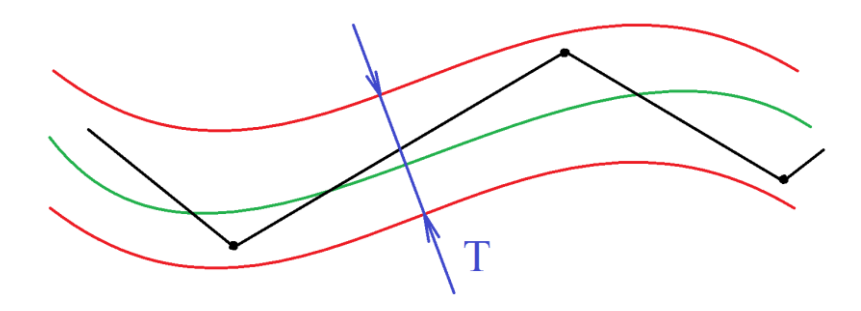

Obr. 2-12 Toleranční pásmo cyklu 32 VYHLAZOVÁNÍ.

POPIS OBRÁZKU:

Černé přímky – lineární interpolace

Červené křivky – hranice tolerančního pásma

Zelená křivka – přibližná křivka složená z přímek a tečných oblouků

Obrázek 2-13, který následuje, dává do souvislosti a objasní svojí názorností parametry tolerance T vyhlazovacího cyklu spolu s tolerancí opracování (chyby tětivy) z CAM systému.

Katedra Technologie Obrábění **Varoslav Danielko** Jaroslav Danielko

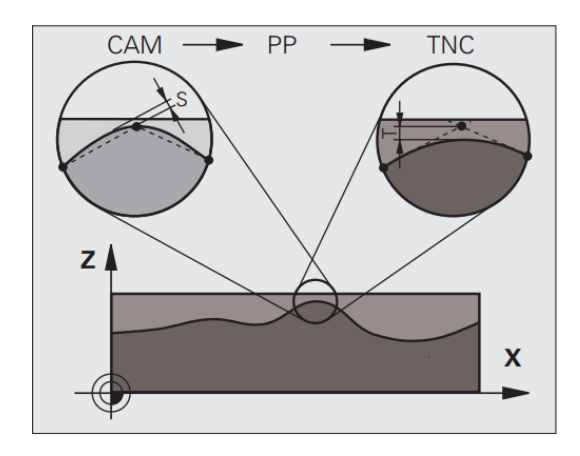

Obr. 2-13 CAM tolerance a tolerance cyklu 32 vyhlazování HEIDENHAIN.[11]

### Zadání cyklu 32 VYHLAZOVÁNÍ v NC programu:

#### 17 CYCL DEF 32.0 TOLERANCE

18 CYCL DEF 32.1 T0.01

#### 19 CYCL DEF 32.2 HSC-MODE:1 TA0

Jelikož tento cyklus je aktivní od své definice, nepotřebuje aktivovat příkazem CYCL CALL jak je tomu zvykem u obráběcích cyklů v popisném dialogu ŘS HEIDENHAIN. Vynulováním tohoto cyklu se ukončí také jeho účinnost. Ukončením platnosti cyklu vyhlazování se opět aktivuje tolerance předdefinovaná ve strojních parametrech.

Obecně lze říci, že platí tyto strategie volby parametrů s aspektem na výsledek:

#### **Hrubování**

Nastavení tolerančního pásma má velkou hodnotu. Filtry pro rázy ve strojních parametrech se definují ve vyšších hodnotách. Tím se zvýší i zrychlení pohybů a výsledný čas obrábění je kratší. S ohledem na výsledek, jímž je hrubovaná součást, může být zvolena i větší chyba tětivy.

#### **Přesnost obrobené plochy (rozměrová, geometrická)**

Samotná NC data generovaná z CAM systému musí obsahovat velmi malou chybu tětivy a to především na přechodech a rozích. Toleranční pásmo cyklu by se také mělo pohybovat okolo menších hodnot. Pro takové, nyní uvedené parametry, se samozřejmě musí upravit i strojní parametry ovlivňující rázy. Je to z toho důvodu, že ŘS najíždí na body popisující dráhu nástroje natolik přesně, že se rychlost posuvů musí rapidně zpomalit a následně opět zrychlit. Tím by pohyb nástroje v procesu začal "škubat", a toto by se i negativně prokreslilo do povrchu obráběné plochy. Proto se v tomto případě volí menší hodnoty rázů. Proces se pak pohybuje více rovnoměrně a za cenu vysoké přesnosti nižšími posuvovými rychlostmi.

#### **Kvalita textury obrobeného povrchu**

Strojní parametry rázů se i v tomto ohledu ponechávají v nižších hodnotách což je pochopitelné z důvodů dynamiky. NC data musejí být generovány s malou chybou tětivy. To z toho důvodu, aby se na obrobené ploše vyskytovaly minimální fasetky. Tolerance cyklu se volí na střední hodnotě. Tím se nechá větší "volnost" pro plynulý pohyb nástroje.

Výhodou, která vyplývá z aplikace tohoto cyklu, je ovlivnění výsledku obrábění pomocí vyšší softwarové funkce, jejímž definováním a aktivací se struktura NC dat s ohledem na jejich objem liší pouze o tři bloky, což je zanedbatelné. Navíc definování parametrů je časově nenáročné.

V návaznosti těchto poznatků je tento cyklus aplikován na druhou variantu experimentu, při ponechání stejné tolerance opracování z CAM systému. Zásah do změny struktury NC kódu byl realizován přímo na stroji. Původní program první varianty se tedy liší pouze třemi bloky, v kterých je cyklus vyhlazování definovaný.

Výsledky této varianty, co se týče povrchu tvarových ploch součásti, však zůstaly téměř stejné jako v případě první varianty. Dokonce délky fasetek zůstaly zachovány. To je ovlivněno tím, že nastavením filtru v cyklu 32 se pouze vybere filtr žádaných poloh, který je nastavený ve strojních parametrech, což bylo bohužel zanedbáno. Dalšími strojními parametry, které byly v této variantě zanedbány, jsou filtry pro ovládání rázu a zrychlení od rychlosti posuvů.

Katedra Technologie Obrábění **Jaroslav Danielko** Jaroslav Danielko

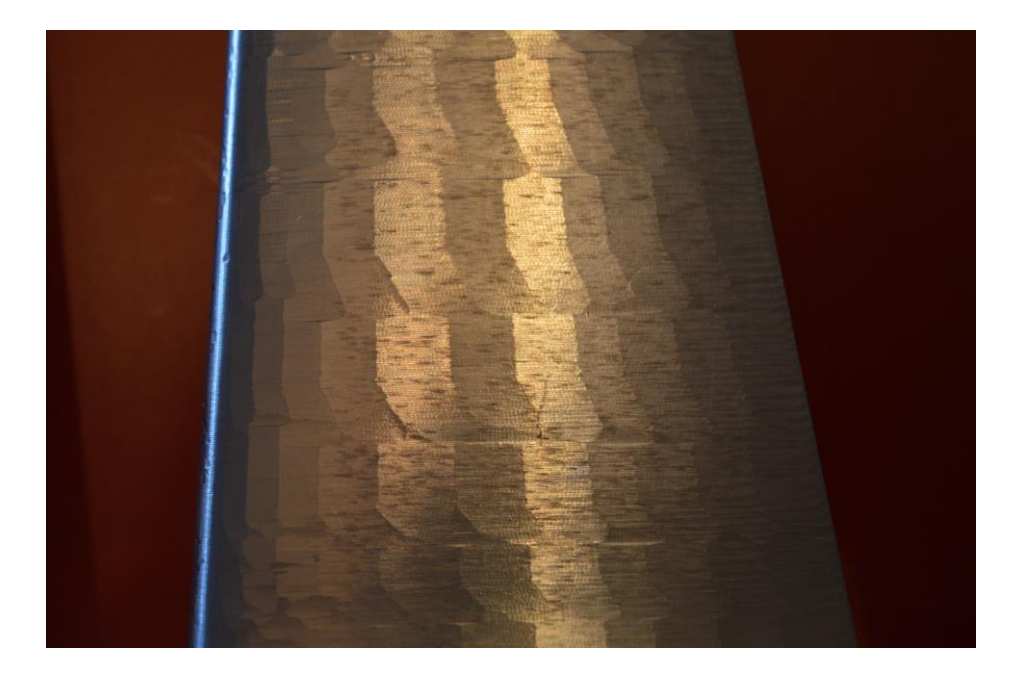

Obr.2-14 Detailní foto výsledku první varianty.

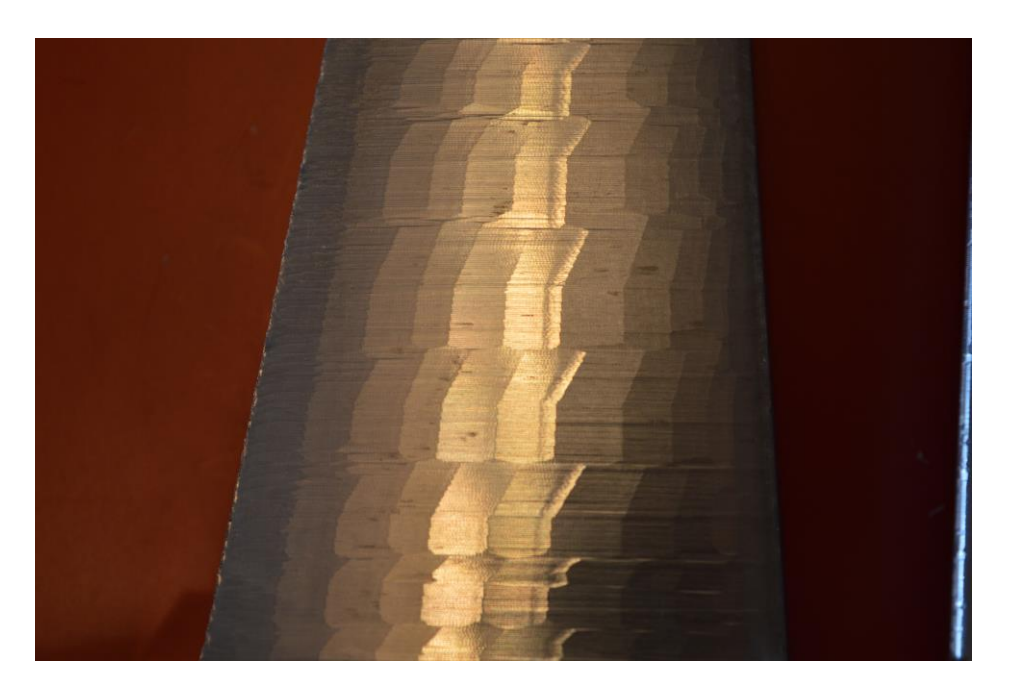

Obr.2-15 Detailní foto výsledku druhé varianty.

Naopak definováním tolerančního pásma se oblast výskytu spojů lineárních interpolací zvětšila, což se projevilo na odtokové hraně profilu křídla, viz obr. 2-17. To, že se takto projevilo použití cyklu pouze na tomto místě, je tím, že se jedná o kritické místo. Tím je obecně ostrý okraj. V našem případě se nástroj nachází na takovém místě, který lze brát za

bod zvratu, okolo kterého se vrací ve směru opačném v příslušné ose. Zde se může nalézat množství malých bloků, což může vést k nežádoucím pohybům dopředu a zpět. Výsledkem je zvlněná odtoková hrana, která v místech slabšího profilu je dokonce i velmi ostrá. Porovnání s odtokovou hranou první varianty je na obr. 2-16.

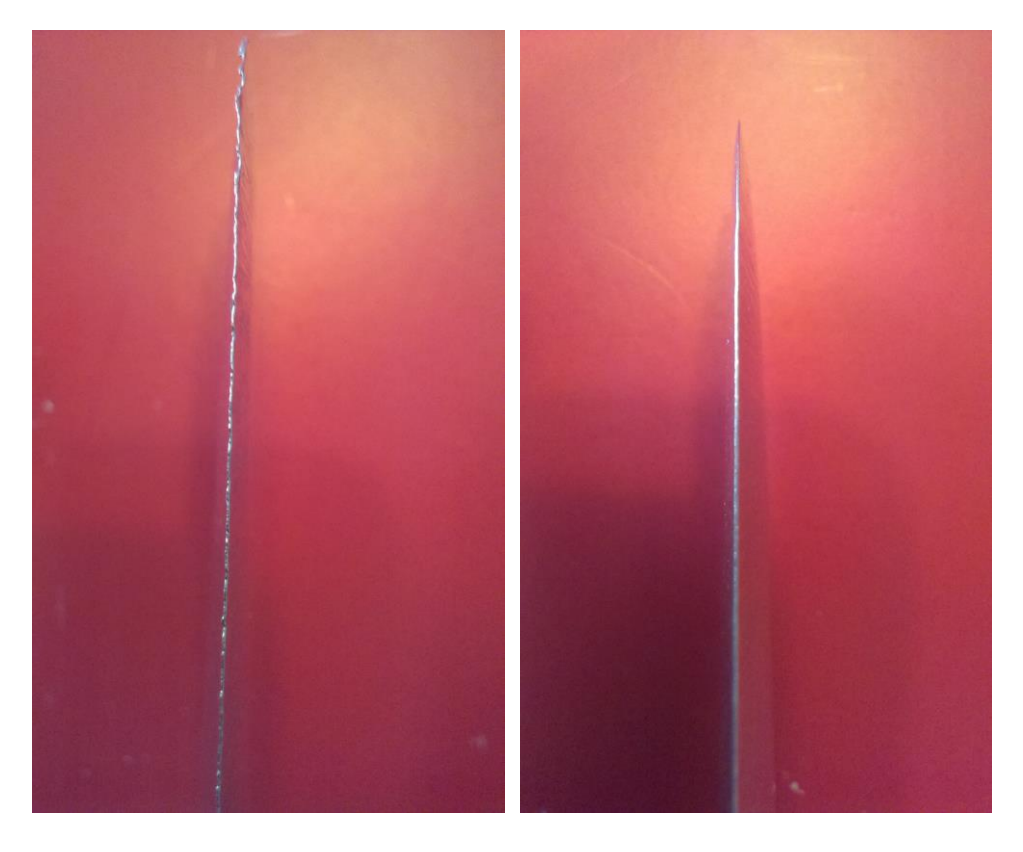

Obr.2-16 Porovnání odtokové hrany v druhá a první variantě z přímého pohledu.

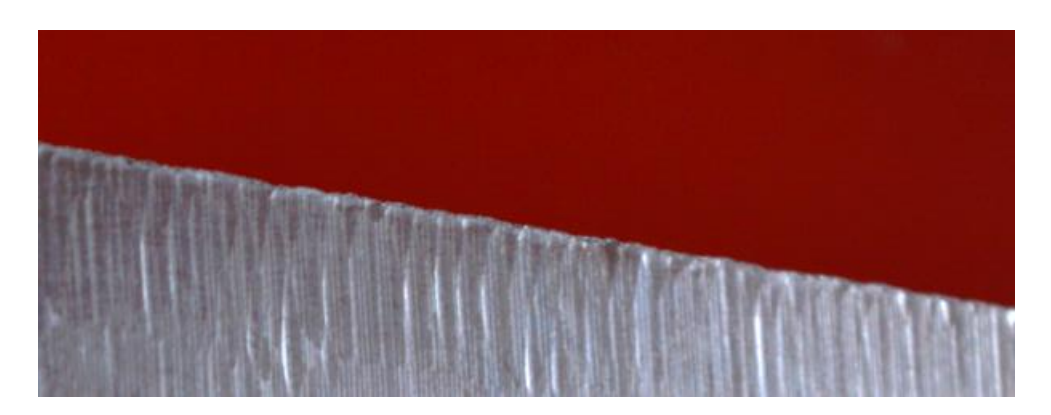

Obr.2-17 Zvlněná odtoková hrana druhé varianty z bočního pohledu.

Katedra Technologie Obrábění **Varoslav Danielko** Jaroslav Danielko

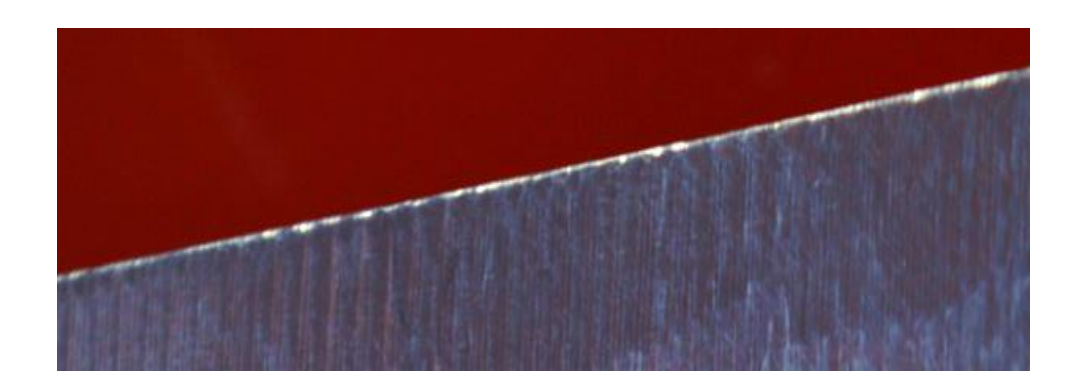

Obr.2-18 Mnohem lepší stav obrobené odtokové hrany v první variantě z boční pohledu.

## **2.7.Třetí varianta experimentu - porovnání vlivu chyby tětivy**

Parametry obrábění:

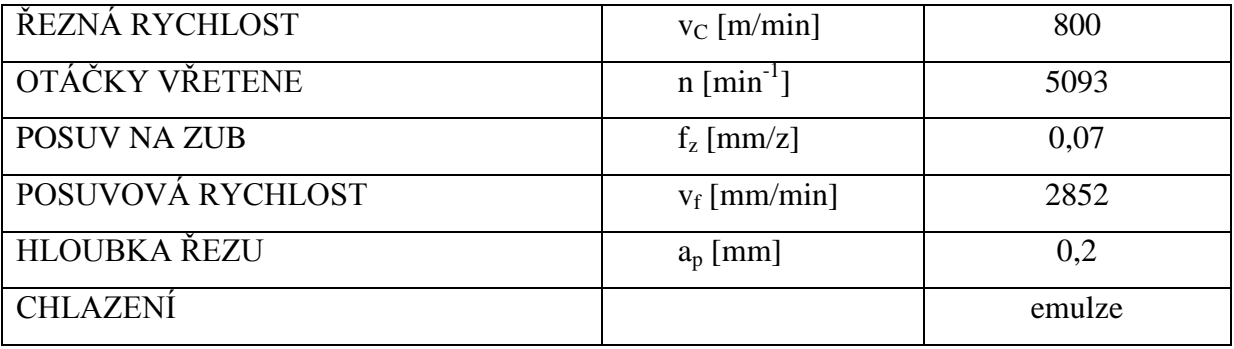

Z důvodu neprojevení vyhlazovacího cyklu 32 na druhé variantě se na třetí variantě experimentu bude sledovat stav povrchu obrobené plochy při použití různých hodnot chyby tětivy. Strategie obrábění v CAM systému zůstává nezměněna. Operace Z-level se aplikuje celkem 6 krát. V každé bude aplikována jiná hodnota chyby tětivy v hodnotách:

- $\bullet$  0,1mm  $\rightarrow$  Pásmo v ose Z : 0 až -14,792
- 0,05mm  $\rightarrow$  Pásmo v ose Z : -14,792 až -44,792
- 0,02mm  $\rightarrow$  Pásmo v ose Z : -44,792 až -74,792
- 0,01mm  $\rightarrow$  Pásmo v ose Z : -74,792 až -104.792
- 0,005mm  $\rightarrow$  Pásmo v ose Z : -104.792 až -134.792
- 0,003mm  $\rightarrow$  Pásmo v ose Z : -134.792 až -164.792

Souřadnice v ose Z, které určují pásma, v kterých jsou použité konkrétní hodnoty tolerance CAM systému, jsou branné absolutně vůči nulovému bodu obrobku. Hodnoty souřadnic tedy odpovídají hodnotám v NC programu. Z přiložené fotografie, viz obr. 2-19 je vizuálně ohodnocena textura obrobeného povrchu.

Vzhledem k požadavkům vysoké kvality povrchu pro minimalizaci pracností při dokončovacích pracích, či jeho úplného vyloučení, je přijatelný stav textury ve třech posledních pásmech o chybě tětivy 10; 5 a 3 µm. Pásmo o chybě tětivy 20 µm vykazuje příliš velkou pracnost při dokončovacích pracích s odhadovaným postupem technologií:

- Jemné broušení
- Leštění s brusnou pastou s hrubou frakcí brusných částic
- Leštění s brusnou pastou s jemnou frakcí brusných částic

Podobný sled dokončovacích operací by se aplikoval i na předešlé varianty experimentu.

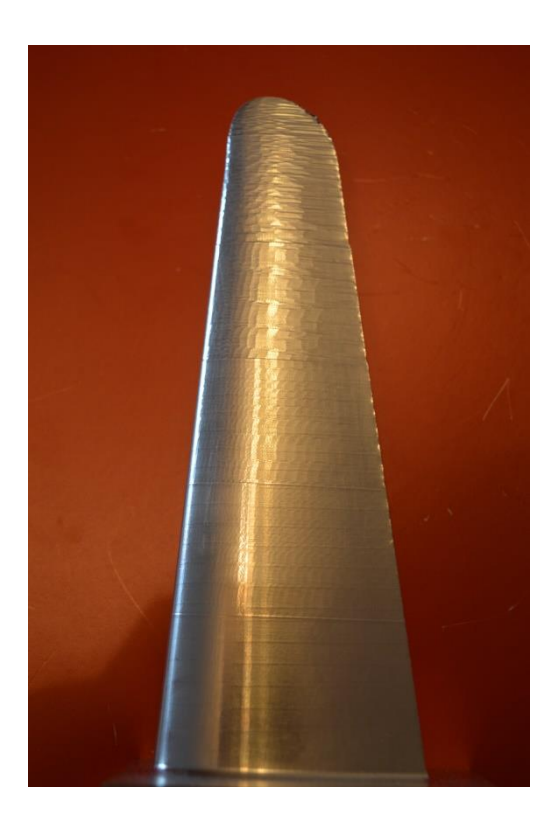

Obr.2-19 Foto třetí varianty experimentu – viditelné pásma s rozdílnými hodnotami chyby tětivy.

Pásma s chybou tětivy 50 a 100 µm jsou charakteristické výslednou texturou povrchu spíše pro hrubovací operace s následným dokončovacím obráběním. To není však v tomto případě, z důvodu povahy součásti, možné. Proto se použití dat vygenerovaných s takto velkou chybou tětivy musejí vyloučit.

Stav odtokové hrany je však viditelně horší. Tento efekt je přisuzován navýšení posuvové rychlosti. Na tomto, jak je již v předchozí variantě popsáno, kritickém místě, dochází z důvodu vyšších rychlostí k větším zrychlením a rázům. A to se projeví právě na povrchu součásti a v tomto případě v místě slabé stěny součásti i deformací v krajní části – odtokové hrany. Z hlediska doby obrábění se strojní čas ve všech variantách experimentu nijak výrazně nelišil.

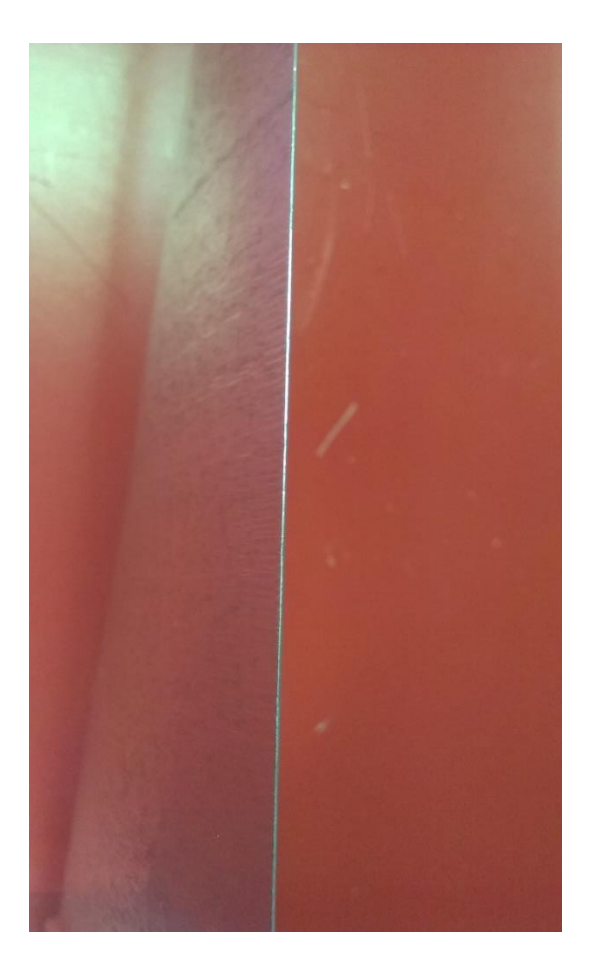

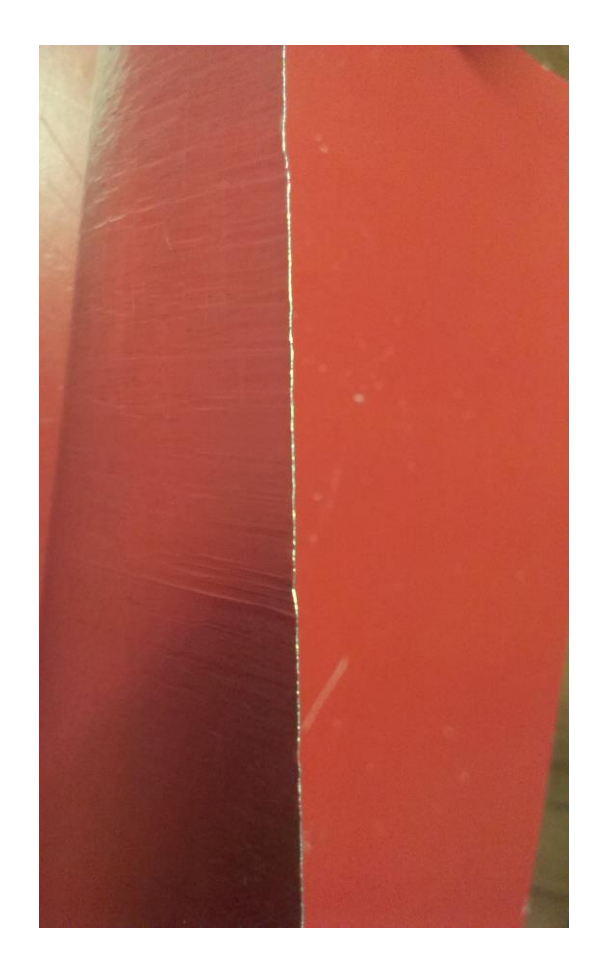

Obr.2-20 Odtoková hrana první varianty experimentu (vlevo), Zvlněná odtoková hrana třetí varianty experimentu (vpravo).

# **3. Návrh technologie opracování vybrané plochy součásti ve variantách**

## **3.1. Varianta č.1 – volba malé chyby tětivy**

Docílení perfektního povrchu je zřejmé z třetí varianty uskutečněného experimentu. Povrch tvarové plochy na součásti, která splňuje počáteční kritérium perfektní textury je generovaný s chybou tětivy 10 µm a menší. Obrys je objížděn přesněji po kratších přímkách a tím tedy také narůstá objem NC dat. Ke zjištění objemu dat pro celou výrobu součásti byly vygenerovány data s příslušnou chybou odchylky, jaká byla aplikována v poslední variantě experimentu v předchozí kapitole.

Konkrétní počty bloků pro realizaci výroby profilu křídla při dané chybě tětivy:

- Chyba tětivy 0,01  $\rightarrow$  počet bloků NC programu = 125 212, velikost dat = 3 373 kB
- Chyba tětivy 0,005  $\rightarrow$  počet bloků NC programu = 191 141, velikost dat = 4 760 kB
- Chyba tětivy 0,003  $\rightarrow$  počet bloků NC programu = 246 304, velikost dat = 6 129 kB

Důležitá poznámka:

I v této variantě návrhu nelze opomenout možný vliv dynamických veličin určených ve strojních parametrech. A to z důvodu velmi krátkých lineárních interpolací a následného výskytu rázu, který vzniká od zpomalování a zrychlování při najíždění do definovaných bodů interpolací. Tedy může být výhodné nezanedbat hodnoty příslušných strojních parametrů. Ty jsou detailně popsány ve variantě návrhu č. 2.

## **3.2.Varianta č.2 – použití stroje s ŘS HEIDENHAIN iTNC 530**

Z důvodu nepříznivých výsledků v druhé variantě experimentu, byly blíže prostudovány strojní parametry s filtry žádaných poloh, ovlivnění jerku a zrychlení. Z těchto studií jsou vyvozeny určité závěry popsané v této stati.

Strojní parametry, dále jen MP (Machine Parameters), jsou strojními konstantami ŘS, které se v obecných zásadách pro ovládání stroje nesmí editovat. Zásahy do dat tabulky MP musí být vědomé a vedeny s rozmyslem. V opačném případě může dojít k vážnému "rozladění " stroje, který se pomocí těchto MP řídí. Strojní konstanty dále popisované jsou popsané za využití ŘS HEIDENHAIN iTNC 530.

Vstup pro nahlédnutí do tabulky MP:

- Programovací režim ZADAT/EDIT
- Nastavení ŘS tlačítko MOD
- Zadání uživatelského hesla

Obecně existují dvě přístupová hesla pro vstup do tabulky MP zadáním numerických znaků.

Po zpřístupnění tabulky se v obsahu MP vybrala příslušná skupina MP, která má vliv na výsledek obrábění popisované v této práci. Konkrétně se jedná o strojní konstanty ovlivňující pozici a řízení (MP1000 – MP1399).

Dále se práce zaměří pouze na některé z nejdůležitějších strojních konstant, které ovlivňují požadované výsledky experimentů.

## **3.2.1. Strojní parametry důležité pro výsledek obrábění cyklu 32 VYHLAZOVÁNÍ**

## **Hodnota dovoleného rychloposuvu v jednotlivých osách – MP 1010**

Dovolené vkládané hodnoty: 0,1 – 9999,9

Jednotky: [mm/min] pro posuvný pohyb v osách

[°/min] pro rotační pohyb v osách

Hodnota bude mít dále vliv na strojní konstantu MP 1085 a MP 1086. Číslo za desetinou tečkou u čísla strojní konstanty značí konkrétní osu:

MP 1010.0  $\rightarrow$  osa X

MP1010.1  $\rightarrow$  osa Y

MP 1010.2  $\rightarrow$  osa Z

MP 1010.3  $\rightarrow$  4. osa

#### **Hodnota dovoleného zrychlení v jednotlivých osách – MP 1060**

Dovolené vkládané hodnoty: 0,1 – 9999,9

Jednotky:  $[m/s^2]$  pro posuvný pohyb v osách

 $[^{\circ}/s^2]$  pro rotační pohyb v osách

Hodnota bude mít dále vliv na strojní konstantu MP 1085 a MP 1086.

#### **Hodnota maximálního dovoleného rázu (jerk) – MP 1085**

Hodnota maximálního dovoleného rázu je určená v této konstantě pro jednotlivé osy během pohybů obrábění ve všech provozních režimech. Tento parametr má však omezení. Je aktivní pouze pokud posuvová rychlost není maximální (FMAX), nebo pokud hodnota posuvové rychlosti nepřesahuje hodnotu povolené posuvové hodnoty v MP 1092. Hodnota MP1085 vyplývá z hodnot parametrů MP 1060 a MP 1010, tedy je s nimi ve vztahu, který je definován:

$$
MP1085.x \ge \frac{(MP1060.x)^2 * 60000}{MP1010.x}
$$

Dovolené vkládané hodnoty: 0,1 – 9999,9

Jednotky:  $[m/s^3]$  pro posuvný pohyb v osách

 $[^{\circ}/s^3]$  pro rotační pohyb v osách

Tato strojní konstanta je jednou z MP, které svou hodnotou ovlivňují výsledek obrábění, především při 3D frézování a při použití cyklu vyhlazování a obecně i na všechny oprerace s větší přesností.

### **Hodnota maximálního dovoleného rázu (jerk) – MP 1086**

Hodnota maximálního dovoleného rázu je také určená v této konstantě pro jednotlivé osy během pohybů obrábění ve všech provozních režimech. Tento parametr je účinný pokud posuvová rychlost je maximální (FMAX) nebo její velikost přesahuje hodnotu v MP 1092.

$$
\text{MP1086.}\ x \geq \frac{(\text{MP1060.}\ x)^2 * 60000}{\text{MP1010.}\ x}
$$

Dovolené vkládané hodnoty: 0,1 – 9999,9

Jednotky:  $[m/s<sup>3</sup>]$  pro posuvný pohyb v osách

 $[^{\circ}/s^3]$  pro rotační pohyb v osách

Hodnoty definované v tomto MP nabývají vyšších hodnot než hodnoty v parametru MP 1085.

## **Limitní hodnota rázu pro nefiltrované pohyby – MP 1088**

Pro nefiltrované pohyby je ve strojních konstantách definována hodnota rázu v MP 1088.

Dovolené vkládané hodnoty: 0,1 – 9999,9

Jednotky:  $[m/s<sup>3</sup>]$  pro posuvný pohyb v osách

[°/s<sup>3</sup>] pro rotační pohyb v osách

Hodnoty zpravidla mívají přibližně poloviční hodnotu maximálního povoleného rázu (MP 1085). MP 1088 je též definován pro jednotlivé osy.

#### **Limitní hodnota rázu pro tvarové obrábění – MP 1090**

Tato hodnota je výsledkem MP 1085 a MP 1086. Vztah pro přibližné číselné vyjádření je stejný jako v případě MP 1085 a MP 1086. Hodnoty jsou v tomto parametry ve dvojím vyjádření:

MP 1090.0 = Limitní hodnota rázu pro konkrétní programovanou rychlost posuvu

MP 1090.1 = Limitní hodnota rázu v případě programování maximální posuvové rychlosti

Ty mají podobné účinky jako MP 1085 as MP 1086, popřípadě se právě pro tvarové frézování nohou jejich hodnoty lišit.

Dovolené vkládané hodnoty: 0,1 – 9999,9

Jednotky:  $[m/s<sup>3</sup>]$  pro posuvný pohyb v osách

 $\lceil \frac{\circ}{s} \rceil$  pro rotační pohyb v osách

#### **Hodnota posuvové rychlosti – MP 1092**

Strojní konstanta MP 1092 má funkci přepínače, který volí aktivaci MP 1085 nebo MP 1086. Pokud programovaná hodnota posuvu je menší než konstanta v MP 1092 uvede ŘS aktivní parametr MP 1085. Pokud však programovaná hodnota přesahuje konstantu v MP 1092, zaktivní se parametr MP 1086.

Dovolené vkládané hodnoty: 0 – 300 000

Jednotky: [mm/min]

#### **Hodnota pro aktivaci HSC filtru – MP 1094**

HSC filtr se aktivuje, pokud se v procesu dosáhne limitních rezonancí. Tato hodnota se volí přibližně 20 – 30% nad vlastní rezonancí stroje. Aktivní hodnotou rázu je v tomto případě hodnota definovaná v MP 1098. Naopak konstanty v MP 1095 a MP 1099 se stanou neaktivními.

Dovolené vkládané hodnoty: 0 – 166

Jednotky: [Hz]

V případě stanovení MP 1094 = 0 budou použity ŘS hodnoty rázu ve filtru, který byl aktivní dříve.

#### **Předdefinované filtry pro cyklus 32 – MP 1095**

Použití filtrů pro různé provozní režimy ŘS rozděleno libovolně do dvou podkategorií této strojní konstanty, a to na MP 1095.0 a MP 1095.1. Těmto MP se pak přiřazuje index.

Vkládaná hodnota indexu: 0 = jednoduchý filtr

 $1 = \frac{d}{dt}$  filtr

Jednotky: [–]

#### **Předdefinovaná hodnota tolerance pro cyklus 32 – MP 1096**

MP 1096.0 – pro programovaný pracovní posuv

MP 1096.1 – pro programovaný rychloposuv

Hodnota v MP 1096.1 bývá zpravidla nastavena na 3krát až 4krát větší hodnotu. Pokud se při definování cyklu 32 VYHLAZOVÁNÍ stanoví hodnota tolerance T=0, potom ŘS použije předdefinované hodnoty právě tohoto MP.

Dovolené vkládané hodnoty: 0 – 3

Jednotky: [mm]

#### **Limitní hodnoty rázu v jednoduchém filtru (MP 1200.0) – MP 1097**

Dovolené vkládané hodnoty: 0,1 – 9999,9

Jednotky:  $[m/s<sup>3</sup>]$  pro posuvný pohyb v osách

[°/s<sup>3</sup>] pro rotační pohyb v osách

#### **Limitní hodnoty rázu ve dvojitém filtru (MP 1200.1) – MP 1098**

Dovolené vkládané hodnoty: 0,1 – 9999,9

Jednotky:  $[m/s<sup>3</sup>]$  pro posuvný pohyb v osách

 $[^{\circ}/s^3]$  pro rotační pohyb v osách

#### **Minimální hodnoty pro filtraci rázů ve filtrech – MP 1099**

Stanovuje do jakých hodnot má ŘS tyto rázy filtrovat. Definováno je tak pro jednotlivé filtry:

MP 1099.0 – pro jednoduchý filtr

MP 1099.1 – pro dvojitý filtr

Dovolené vkládané hodnoty: 0 – 20

Jednotky:  $[m/s<sup>3</sup>]$  pro posuvný pohyb v osách

[°/s<sup>3</sup>] pro rotační pohyb v osách

#### **Filtr žádané polohy – MP1200**

Nastavení nominální hodnoty pozice. Hodnoty u tohoto parametru se zadávají indexem odděleného od čísla MP tečkou.

Možnosti nastavení filtru žádané polohy:

- $0 =$  jednoduchý filtr
- $\bullet$  1 = dvojitý filtr
- $\bullet$  2 = HSC filtr

 $\bullet$  3 = "Pokročilý HSC" filtr

Doporučené nastavení tohoto MP pro cyklus 32 pro hrubování je volba filtrů pod indexem 0 a 1. Pro dokončování potom indexem 2 a 3. Toto tvrzení vyplývá z doporučení specialistů z firmy HEIDENHAIN. Informace o tom na jakých principech jednotlivé filtry pracují, bohužel není známo.

Tento parametr je jedním z nejdůležitějších pro správnou funkci cyklu 32 VYHLAZOVÁNÍ. Tímto MP je však vybaven pouze ŘS iTNC 530. Jeho starší verze TNC 426 v níž jsou experimenty realizovány, je jedním ze systémů, který má definovaný cyklus 32 také. Bohužel však dále tento cyklus není ošetřen právě filtry v MP1200. Mimo tohoto parametru jsou strojní konstanty u uvedených řad ŘS HEIDENHAIN podobné.

Z tohoto důvodu je v druhé variantě navrhnuto provedení výroby této součásti na stroji osazeným ŘS HEIDENHAIN iTNC 530 se zohledněním volby filtrů v MP1200.

Předpokladem pro dosažení výsledků s výbornými texturami povrchu je tedy kromě použití cyklu pro vyhlazení také editace strojních konstant. Jsou to především MP, které ovlivňují hodnoty rázu. Konkrétně se jedná o:

MP 1094, MP 1095, MP 1096, MP 1097, MP 1098, MP 1099.

Editací strojních konstant v tabulce MP však dochází ke změně jejich hodnot globálně pro jakýkoliv program prováděný v tomto ŘS. Při praktickém řešení výroby by toto nastavení tedy bylo v platnosti i v úsecích, kde by nebylo požadováno. Tento problém je vyřešen v ŘS HEIDENHAIN iTNC 530 a je popsán v dalším odstavci.

#### **3.2.2. Editace strojních parametrů pomocí přídavných funkcí Q parametrů**

Proto, aby změna strojních konstant působila lokálně, tedy pouze v úseku, který je požadován, je toto ošetřeno pomocí přídavných funkcí. Ty se inicializují po stisknutí softklávesy ZVLÁŠTNÍ FUNKCE pod tlačítkem "Q" (nabídka pro Q-parametry) v programovacím režimu ZADAT/EDIT.

#### **Funkce FN 18 – Čtení systémových dat**

Zápis v bloku NC programu:

#### 2 FN 18: SYSREAD Q81 = ID1000 NR1010 IDX2

Použitím této funkce došlo k načtení systémových dat do volného (neobsazeného) Qparametru. Volné parametry jsou v tomto systému ponechány pro potřebu zákazníka. Jejich rozmezí je od Q0 –Q99 a Q1600 – Q1999. V případě pásma Q-parametrů Q0 – Q99 je jisté omezení jejich funkčnosti při používání těchto parametrů v aktuálním PGM pro SL cykly. První parametr na pravé straně rovnice ID ovlivňuje místo, z kterého jsou data čteny. V případě parametru 1000 je to systém. Dalším místem odkud je možno data číst je pevný disk, což se ovšem z hlediska zajištění bezpečné funkčnosti nedoporučuje. Parametr NR obsahuje číslo daného MP, který bude editován. Parametr IDX určuje hodnotu v příslušné ose.

V konkrétním případě uvedeného výše je provedeno načtení hodnoty rychloposuvu v ose Z ze systému do parametru Q81.

Tento krok (použití FN18) se použije pro uložení hodnoty příslušné strojní konstanty, která bude přepsána. Po použití změněné hodnoty v požadovaném úseku NC PGM bude opět načtena hodnota Q81 do MP v systému. Obsluha si tak nemusí pamatovat původní hodnoty a takto je zadá do systému. Z hlediska bezpečnosti zachování informací je toto řešení velice vhodné.

#### **Funkce FN17 – přepis systémových dat**

Tato funkce je již chráněná přístupovým heslem ŘS pro vstup k přepisování MP. Po zadání tohoto hesla se zpřístupní další funkce, které se bez použití toho hesla nezobrazují v nabídce softkláves.

Zápis v bloku NC programu:

#### 4 FN 17: SYSWRITE ID 1000 NR1010 IDX2 =+Q80

Postup je opačný oproti použití FN18. Tedy ze zapsání poté vyplývá, že do MP 1010 s indexem 2 se zapíše hodnota definovaná v Q80. Postup je tedy takový, že nejprve je definovaná nová požadovaná hodnota MP do parametru Q80. A až poté se provede přepis MP dat na novou hodnotu uloženou v Q80. Konkrétně došlo k přepsání rychloposuvu v ose Z v systému na hodnotu odpovídající parametru Q80.

Tyto dvě funkce se v případě přepisování dat v lokálním smyslu, definují před určitou částí PGM, v které mají působit. Na konci této části se znovu vrátí původní hodnota dané strojní konstanty uložená v parametru Q81 tak, že:

#### 17 FN 17: SYSWRITE ID 1000 NR1010 IDX2 =+Q81

V případě úpravy MP 1200, který obsahuje filtry žádaných poloh důležité pro správnou funkci cyklu 32 VYHLAZOVÁNÍ, by zásah do NC dat vypadal takto:

 $3 \text{ } 01601 = 2$ 

.

.

4 FN 18: SYSREAD Q1600 = ID1000 NR1200

```
5 FN 17: SYSWRITE ID 1000 NR1200 = Q1601
```
555343 FN 17: SYSWRITE ID 1000 NR1200 = Q1600

Pak tedy do parametru Q1601 byla uložena hodnota 2 (což bude v případě přepisovaného MP znamenat HSC filtr). Do parametru Q1600 se uloží původní numerické nastavení MP 1200. Pak dojde k přepsání strojní konstanty v pátém bloku a naplnění jeho hodnoty dvojkou z parametru Q1601. Po proběhnutí části programu, v které bylo nutné dočasně takto upravit data v tabulce MP, uloží se pomocí FN17 zpět původní hodnota uložena v Q1600. Ve výsledku došlo k zapnutí HSC filtru pro daný technologický úsek během obrábění.

Je zřejmé, že struktura NC dat se změnila pouze v těchto pěti blocích a výsledek obrábění se může výrazně lišit a to díky změně strojních parametrů. V případě takových to zásahů do NC dat je ovšem nutná vysoká kvalifikace obsluhy a poměrně bohaté zkušenosti s touto záležitostí.

## **3.3.Varianta č.3 – ošetření dat z CAM cyklem 332 TUNING**

Cyklus 332 TUNING, nebo-li tzv. "VYLADĚNÍ", je technologie přímo stvořená pro výrobu zaměřenou na obrábění tvarových ploch. Tento cyklus se využívá především v automobilovém leteckém průmyslu.

Zápis definice cyklu 332 v NC programu:

## 8 CYCL DEF 332 Tuning

Q395=+2 ;Tuning Mode

Q396=+0,02 ;Tolerance

## $O397=+0$  ;TA

Pomocí tohoto cyklu se přepínají nejenom filtry, ale i nastavení rázů ve strojních konstantách. Je to tedy cyklus, který mění komplexně řadu strojních parametrů, za účelem dosažení požadovaných vlastností popsaných v tomto cyklu.

#### **Parametr Q395 - Nastavení Vyladění**

Právě tímto parametrem se komplexně mění strojní parametry mající na vliv na výsledek. S největší pravděpodobností to jsou MP uvedeny v druhém návrhu. Samozřejmě jich ve skutečnosti může být i více. V tabulce MP je takových konstant příliš mnoho, aby byly uvedeny v této práci. Hodnota parametru Q395 se volí numerickou předvolbou (indexem) s přiřazenou vlastností předpokládaného výsledku. Jsou jimi:

- $\bullet$  0 standardní
- $\bullet$  1 přesný
- $\bullet$  2 hladký
- $\bullet$  3 hrubý

#### **Parametr Q396 - Nastavení Tolerance**

Je obdobou nastavení tolerance T v cyklu 32 (velikost tolerančního pásma). Pro ponechání standardního výstupu se v tomto parametru nastaví Q396 = 0. Ostatní číselné hodnoty uvedené na obrázku 3-1 jen demonstrují, v jakém smyslu se mají tyto tolerance zadávat.

#### **Parametr Q397 - Nastavení Tolerance pro rotační osy**

V případě tříosého stroje, který je pro obě poslední varianty návrhu předpokládán, a z hlediska stejné strategie obrábění je hodnota tohoto parametru Q397 = 0.

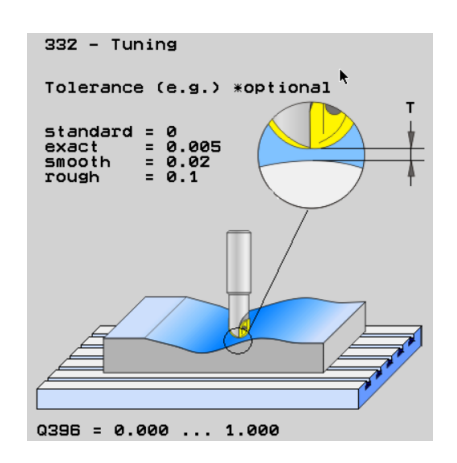

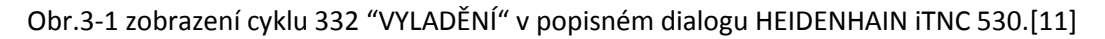

## **4. Vyhodnocení provedení experimentů**

## **4.1.S ohledem na velikosti chyby tětivy**

Z třetí varianty provedeného experimentu v kapitole 2.3 vyšlo najevo, že pro dokonalý povrch tvarové součásti se musí v CAM systému volit tolerance (chyba tětivy) v co nejmenších hodnotách (cca 10µm a menší). Bohužel při zvolení výroby tímto směrem vznikají NC data o velkých objemech. V dostatečně malé toleranci (už okolo 5µm) není nutná následná úprava vygenerovaných NC dat řídicím systémem. Textura povrchu je hladká a jednotná. Povrch může dále zůstat bez dokončovacích úprav nebo být jemně doleštěn.

## **4.2.S ohledem na použití cyklu Vyhlazení**

V druhé variantě byl aplikován cyklus 32 VYHLAZENÍ. Jeho definice je velmi rychlým řešením, jak zlepšit výsledky obrábění s opravdu minimálním zásahem ve struktuře NC dat. V tomto případě však výsledky, při porovnání druhé a první varianty, dopadly téměř shodně. Plán o vyhlazení kontury zcela selhal. Avšak díky tomuto nevhodně zvolenému kroku se podařilo dojít k dalším cenným závěrům. Bylo zjištěno, že ŘS HEIDENHAIN TNC 426 má implementovaný cyklus pro vyhlazování (cyklus 32). Avšak jeho správná funkce v této verzi ŘS není ještě zcela vyladěna. Chybí například velmi důležitá volba žádaných poloh MP1200 s filtry. Mimo jiné nebyl brán ohled na nastavení dalších strojních konstant ovlivňující dynamické veličiny spojené s posuvovou rychlostí. Zejména pak proto výsledek nevykazoval známky lepší textury povrchu, který se před realizací předpokládal. Výsledky ukázaly nutnost neopomíjení editace strojních parametrů, možnosti zvážení použití novějších verzí ŘS HEIDENHAIN a jejich dalších funkcí, pomocí nichž lze snáze řešit danou problematiku (viz cyklus 332 VYLADĚNÍ).

## **4.3. S ohledem na posuvovou rychlost**

Posuvová rychlost způsobila celkem neočekávané výsledky. Příliš velká hodnota posuvů se projevila na odtokové hraně profilu křídla. Výsledek je vidět ve variantách experimentu 2 a 3. Obrobená odtoková hrana zůstala zvlněná a v tenčím průřezu profilu dokonce až otřepená a ostrá. Takovýto stav vyžaduje velkou pracnost při následném ručním dokončení a pro následné uplatnění není úplně vhodný.

Nejvhodnějším způsobem provedení technologie je oblast s nejmenší chybou tětivy ve třetí variantě (3µm) za předpokladu snížené posuvové rychlosti ( $f_z = 0.05$ mm). Ta totiž vykazuje nejmenší pracnost při následném doleštění. Tím je tedy i ekonomicky nejvýhodnějším způsobem provedení výroby profilu křídla.

## **5. Zhodnocení a závěr**

## **5.1.Poznatky z dosažené studie a realizovaných experimentů**

Díky řešení této práce, která se zaměřila na strukturu NC dat vytvářených externě pomocí CAM systému, došlo k důležitým poznatkům. Za prvé to jsou úpravy drah nástrojů uvnitř řídicího systému s minimálními zásahy v NC datech. Toto se děje pomocí vyšších softwarových funkcí obsažených, jako například v případě řešení této práce konkrétního ŘS, v předdefinovaných cyklech. A za druhé, že použití těchto funkcí je podmíněno dalšími faktory (především se jedná o dynamiku a výpočet poloh) obsaženými ve strojních konstantách. Ty lze s určitými pravidly editovat k lepším výsledkům obrábění. V práci je ukázáno, jak by se daná problematika dále mohla řešit ve variantách, pokud by se braly v potaz všechny tyto možnosti.

## **5.2.Další postupy k optimalizaci výsledků obrábění**

Pro uplatnění kroků v navrhovaných variantách (kap. 3.) je dále nutné prozkoumání jejich vlivů. Musejí se realizovat další experimenty, v kterých se projeví:

- MP filtry žádaných poloh
- MP filtry pro rázy
- Další MP ovlivňující dynamiku procesu NC obrábění.
- Parametry v předdefinovaných cyklech ovlivňující MP parametry komplexně

Ještě před tím, než se uskuteční experimenty, které by dokazovaly skutečný vliv těchto parametrů, je důležité bližší prostudování vlivu posuvové rychlosti. Obrázek níže popisuje, jakým směrem by se tyto studie měli ubírat.

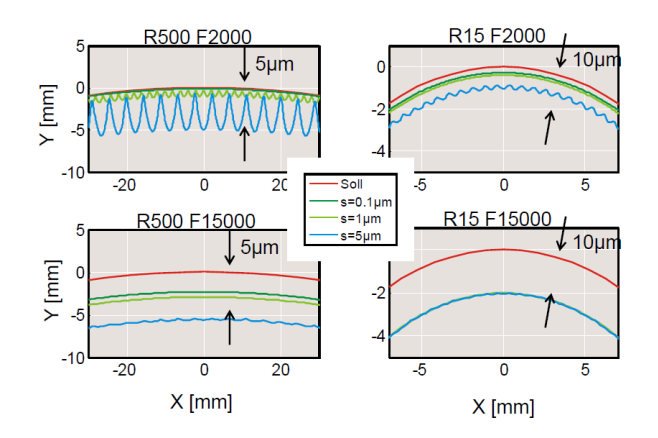

Obr. 5-1 Závislost posuvové rychlosti na velikosti poloměru křivosti. [10]

## **5.3.Závěr**

Experimenty popsané v této práci jsou provedeny za účelem zjištění, jaké jsou možnosti automatického programování pro obrobení dané tvarové součásti, jímž je profil křídla s ohledem na výslednou strukturu NC dat. Čas obrábění není stěžejní záležitostí této práce, a proto není výsledkem řešení. Z důvodu toho, že pomocí vyšších SW funkcí, jako jsou předdefinované cykly vyhlazení a vyladění, uváděných v této práci, je možno dosáhnout hladkých a jednotných textur obráběných povrchů, by byly dokončovací práce zcela vyřazeny z případného pracovního postupu. Tím dojde k ekonomickému zvýhodnění konkrétní výroby profilu křídla a podobných technologických procesů. V první kapitole je poukázáno na velké množství činitelů, které ovlivňují strukturu kódu programu pro numerické řízení stroje. V dalších kapitolách je podrobně řešen automatický způsob programování tvarově složité součásti, sktruktura externě vytvořených NC dat a možnosti, jak ovlivnit výsledky obrábění a jak se při těchto změnách mění struktura NC programu. V třetí kapitole je pouhý návrh dalšího řešení dané problematiky. Možností, jak ošetřovat tyto dráhy nástroje, stále přibývá a je nutné těmto vyšším principům porozumět. Ke konci práce je poukázáno na další skutečnosti, které ovlivňují technologii NC obrábění, a proto je užitečné prokázat na dalších experimentech jejich význam.

## **Literatura a odkazy**

Odkazy:

[1] [http://www.technickytydenik.cz/rubriky/serialy/akademie-cnc-obrabeni/akademie-cnc](http://www.technickytydenik.cz/rubriky/serialy/akademie-cnc-obrabeni/akademie-cnc-obrabeni-44_8579.html)[obrabeni-44\\_8579.html,](http://www.technickytydenik.cz/rubriky/serialy/akademie-cnc-obrabeni/akademie-cnc-obrabeni-44_8579.html) 26.11.2015

[2] Diplomová práce Ing. Milan Hejsek [https://www.vutbr.cz/www\\_base/zav\\_prace\\_soubor\\_verejne.php?file\\_id=27828,](https://www.vutbr.cz/www_base/zav_prace_soubor_verejne.php?file_id=27828) 26.11.2015

[3] [http://www.mmspektrum.com/clanek/simulace-cnc-obrabeni.html,](http://www.mmspektrum.com/clanek/simulace-cnc-obrabeni.html) 9.1.2016

[4] [http://www.mmspektrum.com/clanek/velmi-rychle-a-presne-rizeni.html,](http://www.mmspektrum.com/clanek/velmi-rychle-a-presne-rizeni.html) 8.1.2016

[5] CAM systém CATIA V5 R20

[6] Jan Lokoč, Heidenhain s.r.o. , 6.4.2016 - zákaznické dny Kovosvit MAS

[7] [http://www.kovosvit.cz/cz/produkty/technologie-frezovani/vertikalni-obrabeci-centra/mcv-750,](http://www.kovosvit.cz/cz/produkty/technologie-frezovani/vertikalni-obrabeci-centra/mcv-750)

8.4.2016

[8] [http://www.ilkametal.cz/sortiment/safety/GeneralCatalogue\\_2011.pdf,](http://www.ilkametal.cz/sortiment/safety/GeneralCatalogue_2011.pdf) 6.4.2016

[9] [http://www.mefi.cz/files/dokumentace/cnc8x9/prilohynavodu/prilohaf.pdf,](http://www.mefi.cz/files/dokumentace/cnc8x9/prilohynavodu/prilohaf.pdf) 14.4.2016

[10] TNC a PGM z CAM SW, Jan Lokoč, Heidenhain s.r.o., 4.6.2016

[11] Příručka uživatele, Popisný dialog HEIDENHAIN, HEIDENHAIN iTNC530

Literatura:

JANDEČKA, K., ČESÁNEK, J., KOŽMÍN, P. : Programování NC strojů. Plzeň: ZČU, 2000. ISBN 80-7082-694-4 VRABEC, M., MÁDL, J.: NC programování v obrábění. Praha : ČVUT, 2004. ISBN 80-01-03045-8 ŠTULPA, M.: CNC obráběcí stroje a jejich programování 1. Praha, 2006. ISBN 80- 7300-207-8. MAREK, J. a kol.: Konstrukce CNC obráběcích strojů. Praha, MM publishing, 2010, Vyd. 2., přeprac. a rozš. ISBN: 978-80- 254-7980-3 Firemní literatura Interní podklady ZČU-KTO

## **Seznam příloh**

- Příloha č.1 Protokoly o měření kruhovitosti pro vzorky experimentu (podkap.1.3)
- Příloha č.2 NC PGM z SW frézování kruhového čepu kruhová interpolace
- Příloha č.3 NC PGM z SW frézování kruhového čepu lineární interpolace
- Příloha č.4 NC PGM z CAM SW vrtání pěti děr na roztečné kružnici
	- NC PGM z ŘS vrtání pěti děr na roztečné kružnici
- Příloha č.5 NC PGM z CAM SW frézování kruhového ostrůvku (R=60, pět přísuvů)
	- NC PGM z ŘS frézování kruhového ostrůvku (R=60, pět přísuvů)
- Příloha č.6 Ilustrace k přílohám č.4 a č.5
- Příloha č.7 NC PGM z CAM SW čelní frézování v obou směrech
	- NC PGM z ŘS čelní frézování v obou směrech
- Příloha č.8 NC PGM z CAM SW čelní frézování dodržení směru obrábění

– NC PGM z ŘS – čelní frézování – dodržení směru obrábění

## Příloha č1.

# Protokol o měření kruhovitosti pro vzorek s aplikovanou tolerancí obrobení 5µm

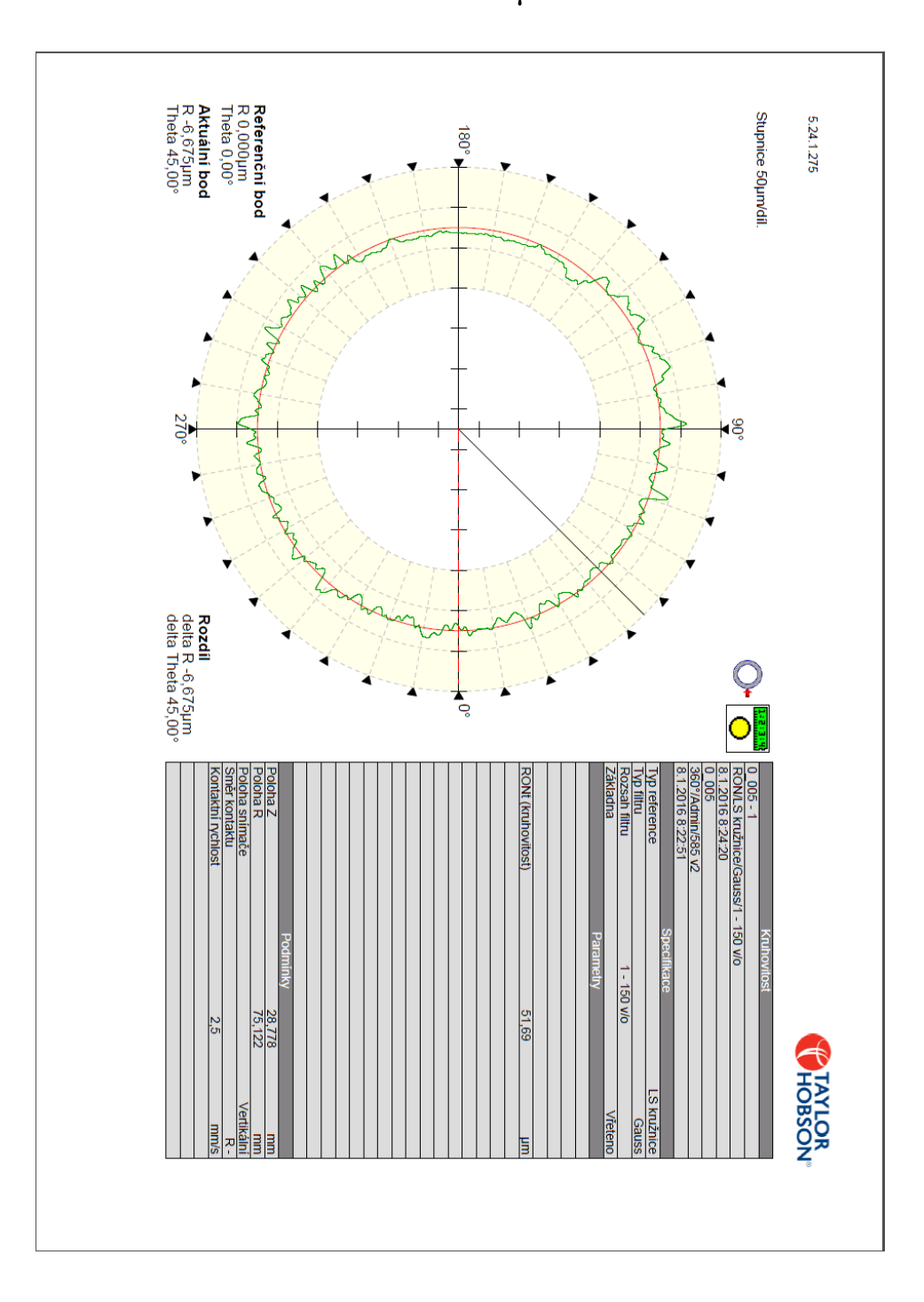

# Protokol o měření kruhovitosti pro vzorek s aplikovanou tolerancí obrobení 10µm

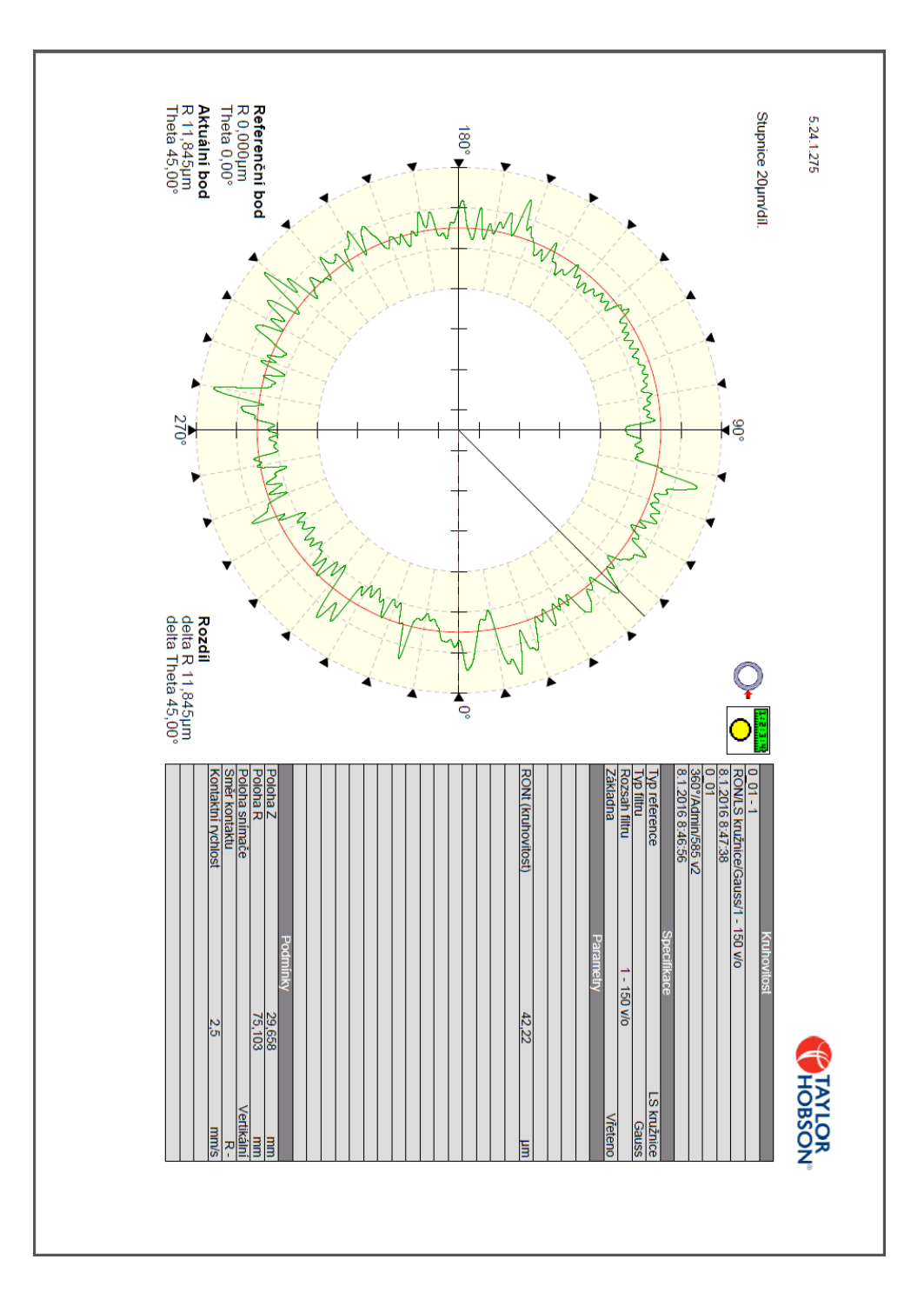

# Protokol o měření kruhovitosti pro vzorek s aplikovanou tolerancí obrobení 20µm

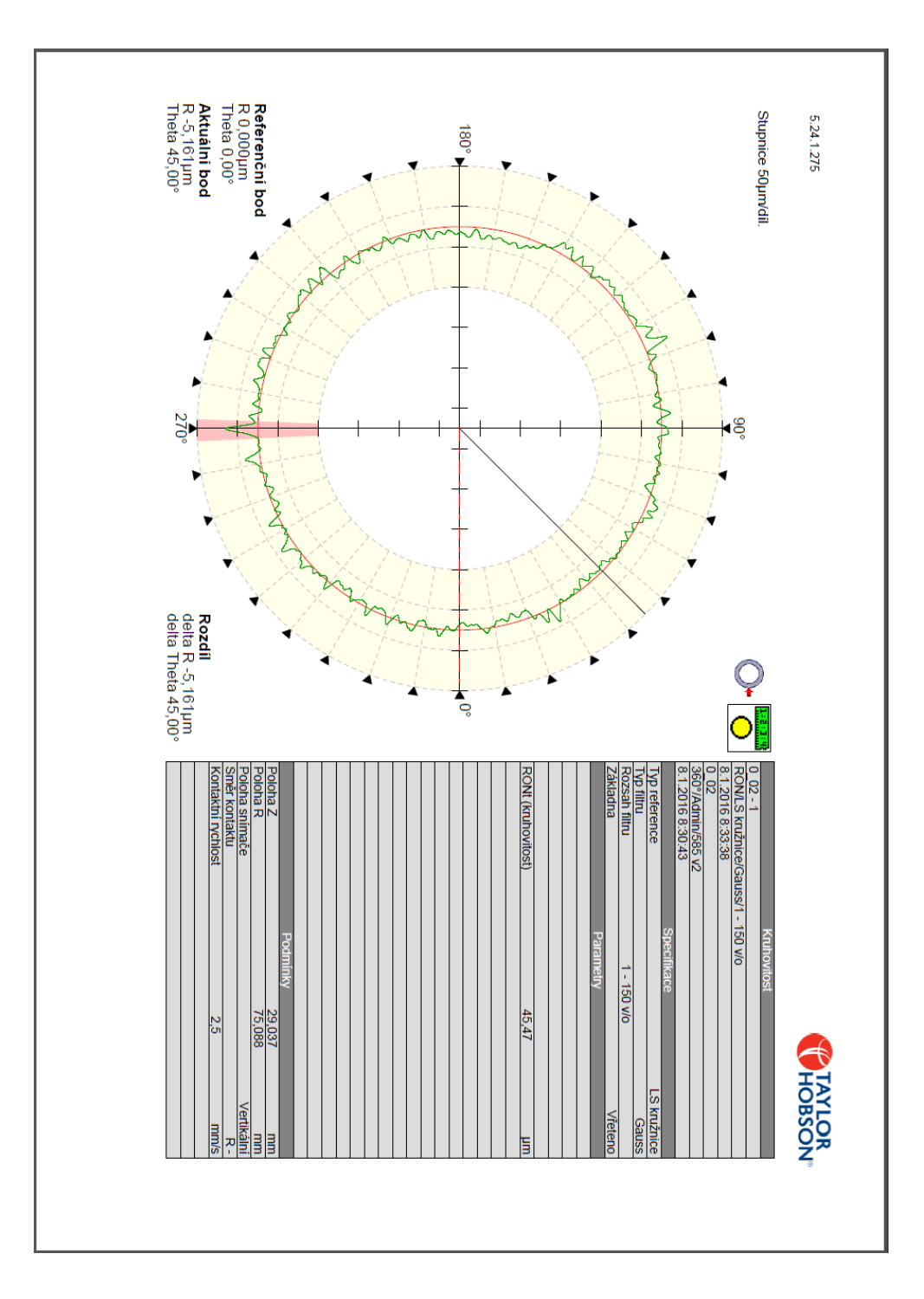
# Protokol o měření kruhovitosti pro vzorek s aplikovanou tolerancí obrobení 50µm

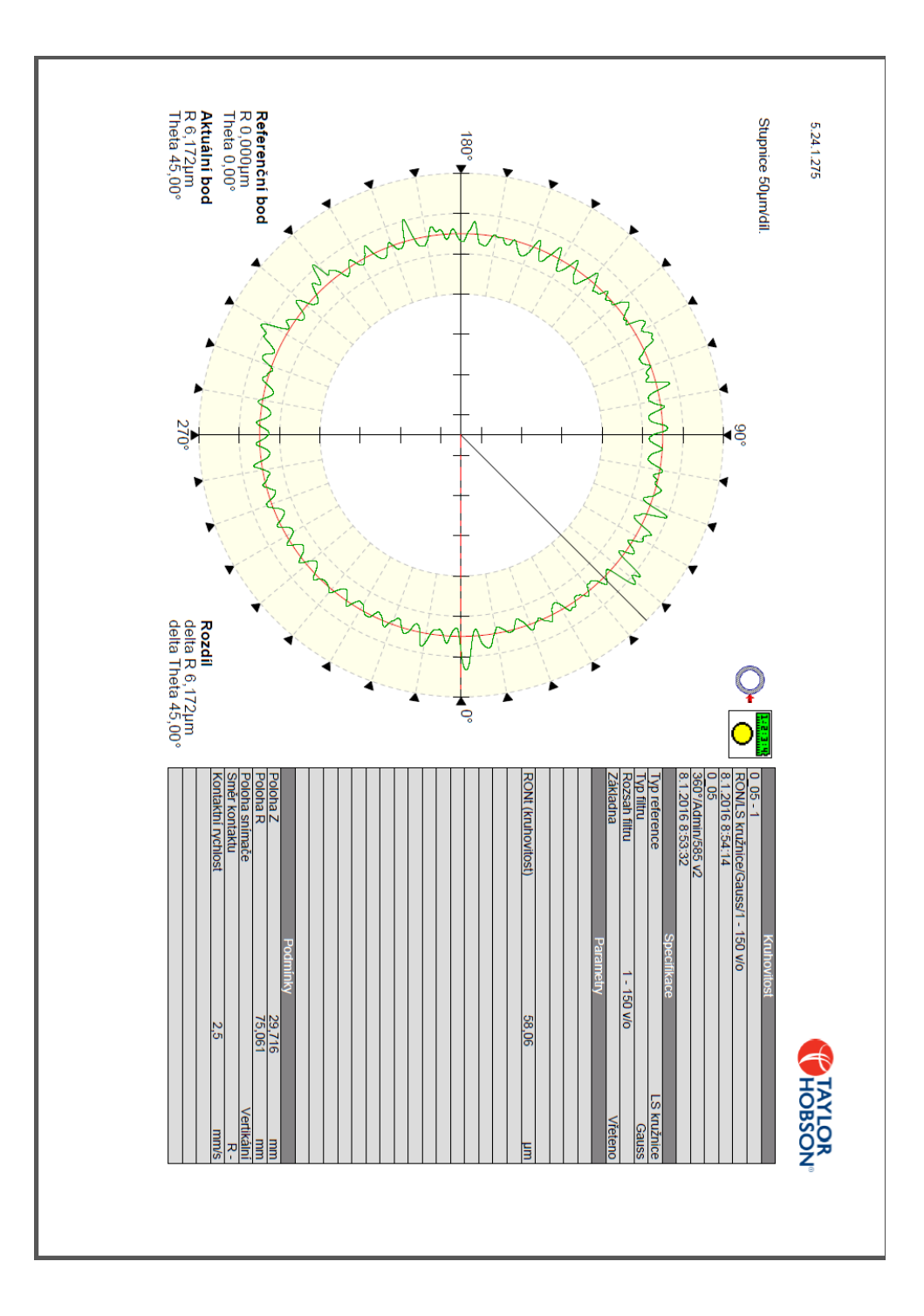

## Protokol o měření kruhovitosti pro vzorek s aplikovanou tolerancí obrobení 100µm

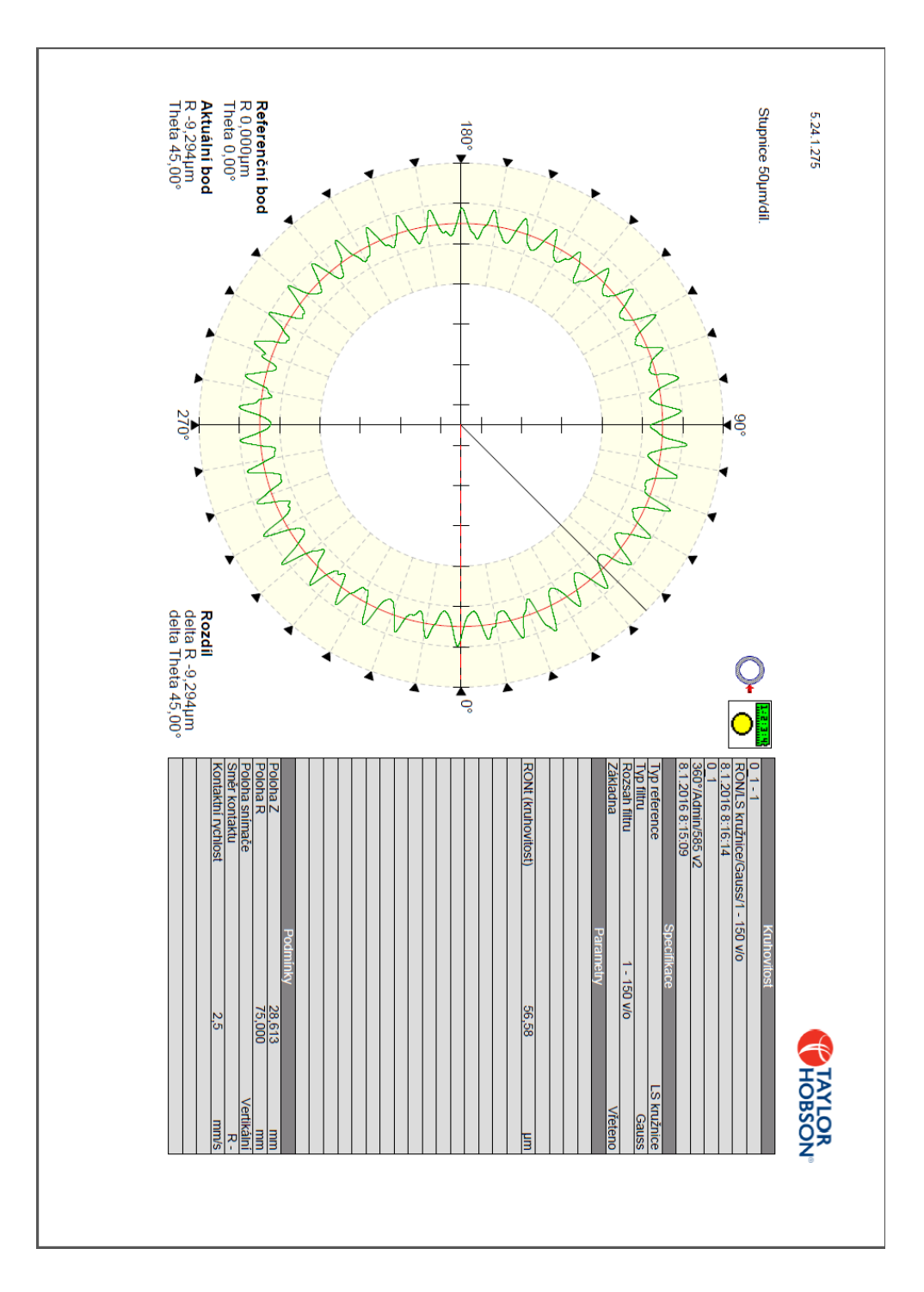

# Protokol o měření kruhovitosti pro vzorek s aplikovanou tolerancí obrobení 300µm

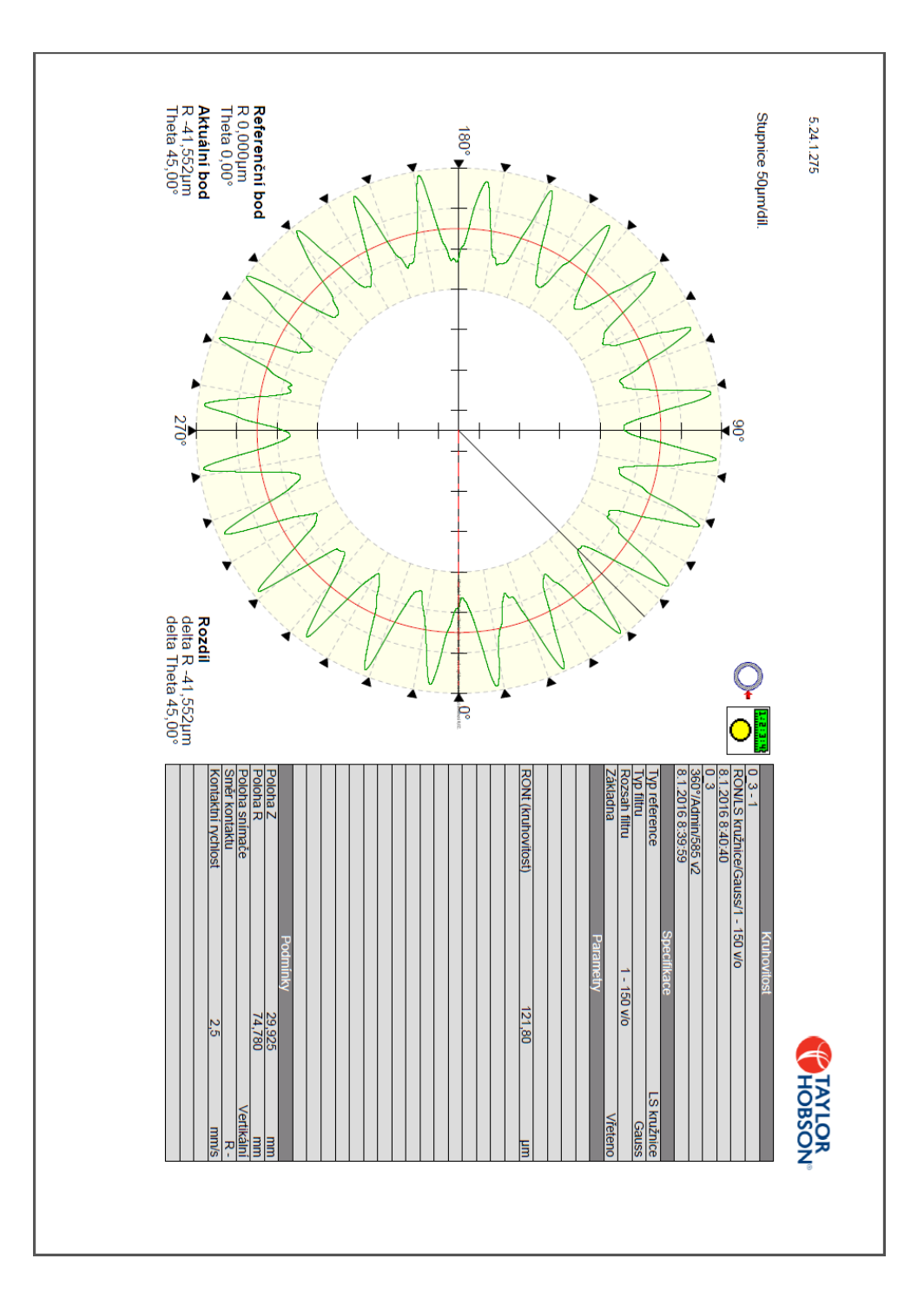

### NC PGM z SW – frézování kruhového čepu – kruhová interpolace

**-------------------------------------------------------------------------------------**

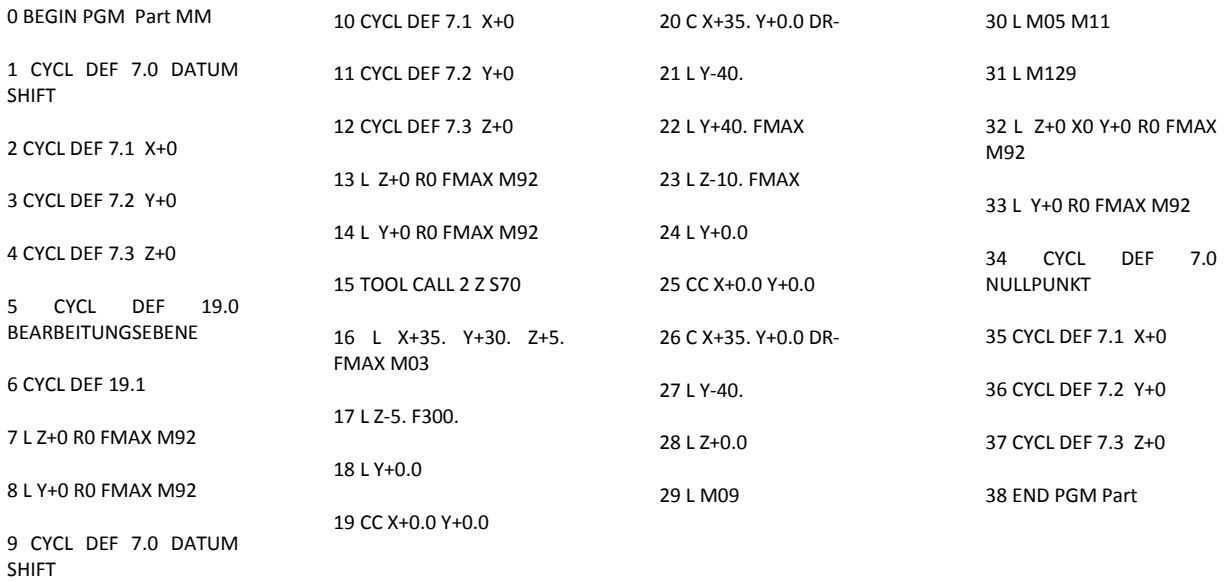

0 BEGIN PGM Part MM

#### Příloha č.3

#### NC PGM z SW – frézování kruhového čepu – lineární interpolace **------------------------------------------------------------------------------------**

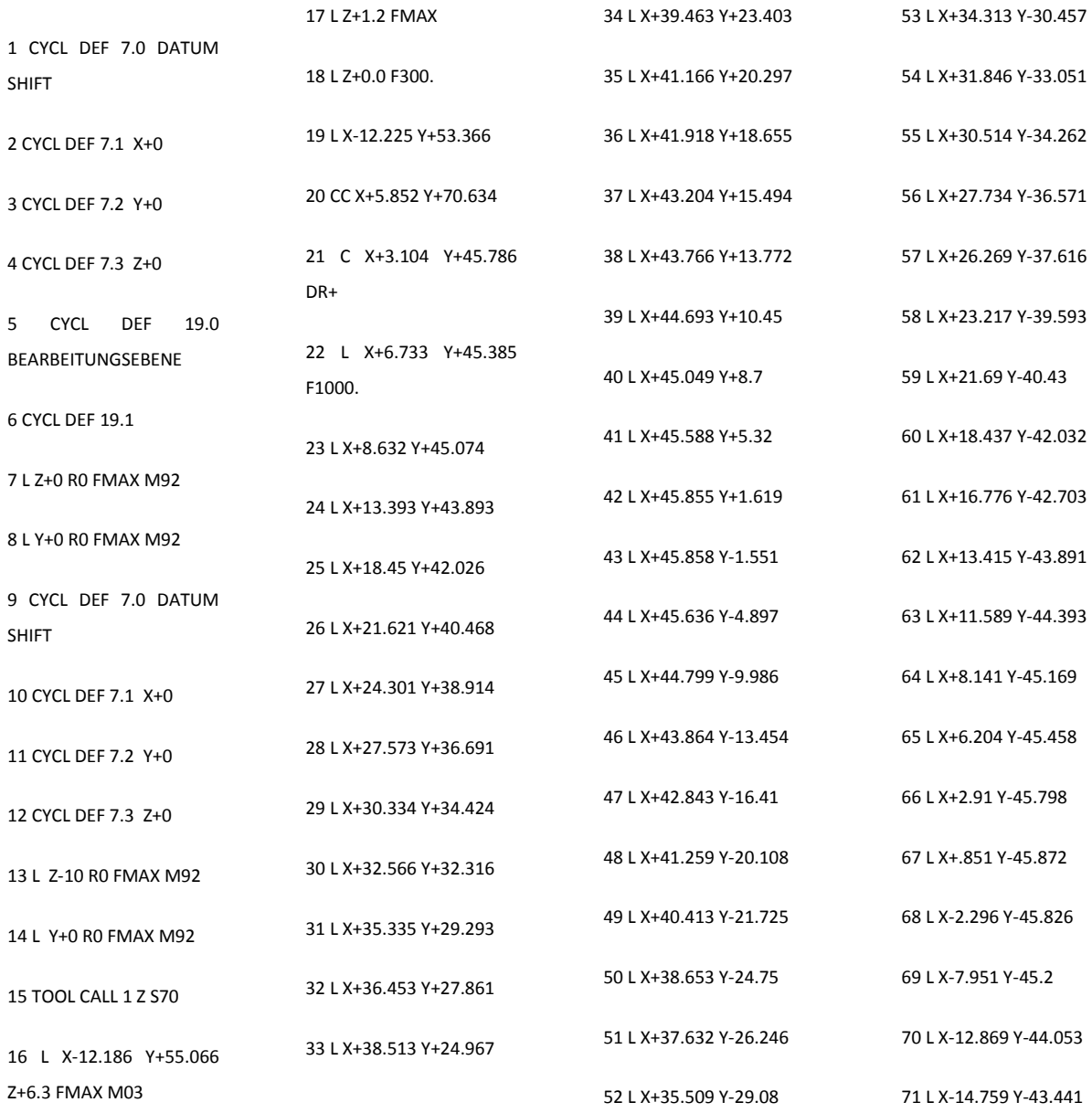

**Katedra Technologie Obrábění** Jaroslav Danielko Jaroslav Danielko

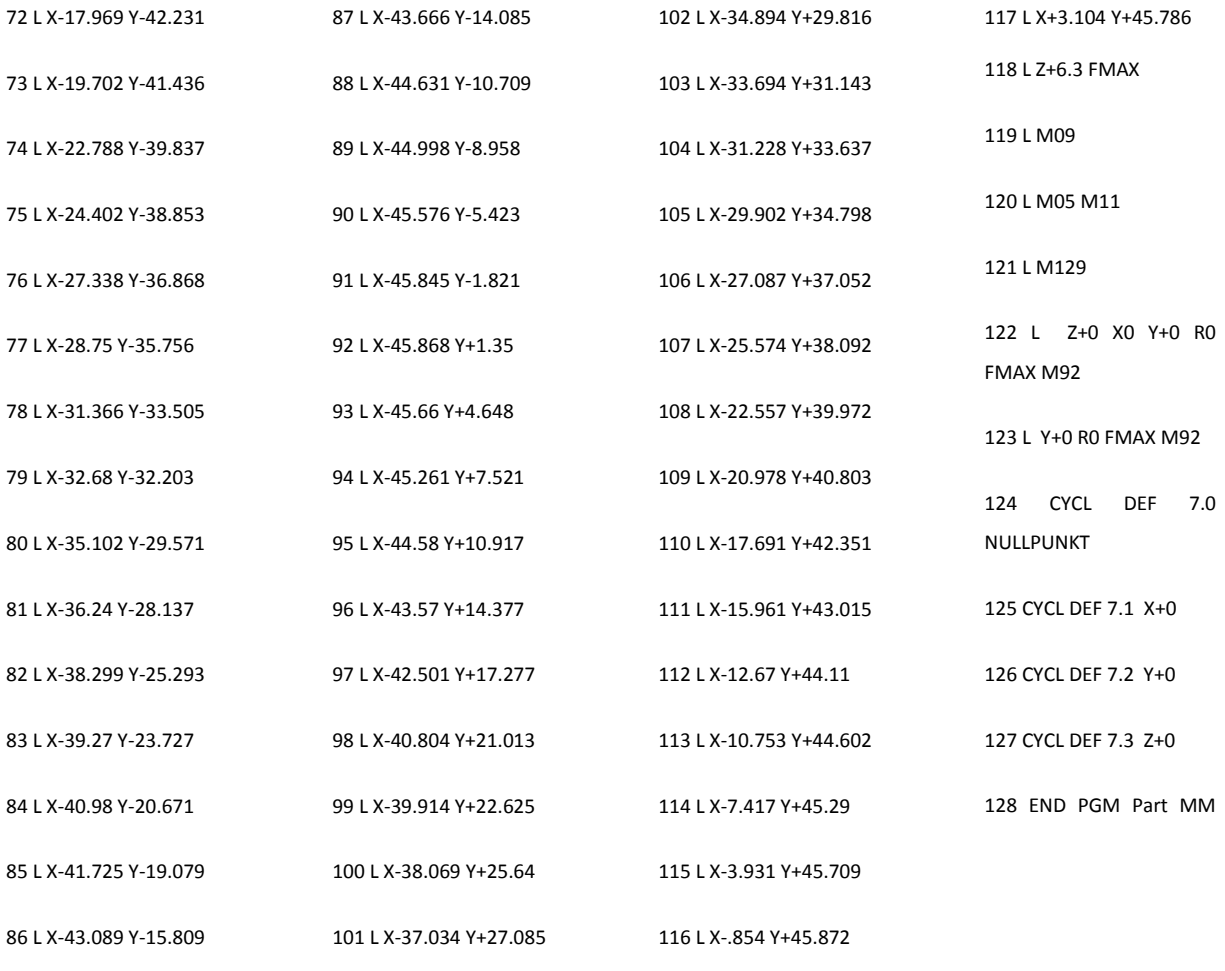

-----------------------------------------------------------------------------------------------------------------

Pozn.: V programu uvedena pouze dráha pro jeden přísuv v ose Z (jedno objetí obrysu).

#### NC PGM z CAM SW – vrtání pěti děr na roztečné kružnici

**------------------------------------------------------------------------------------**

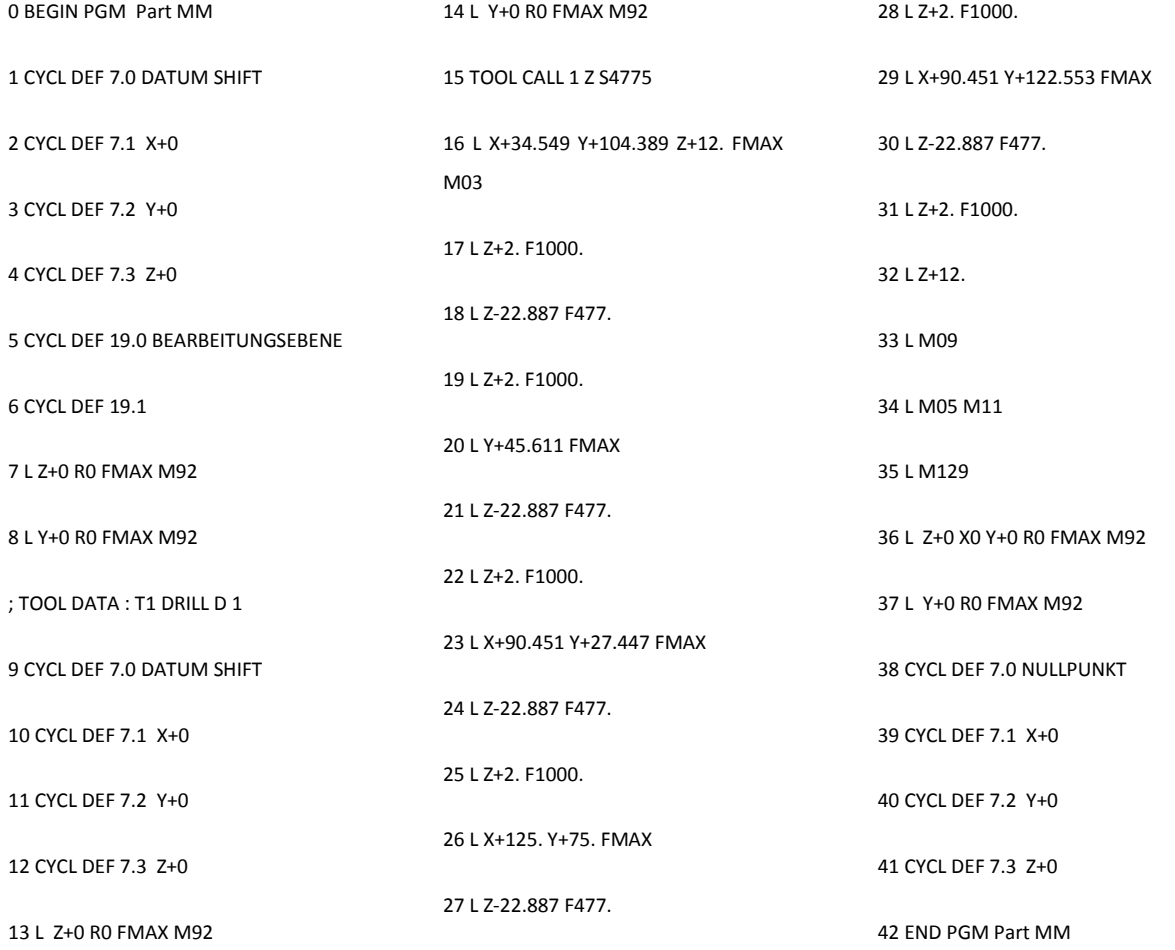

## NC PGM z ŘS – vrtání pěti děr na roztečné kružnici

**------------------------------------------------------------------------------------**

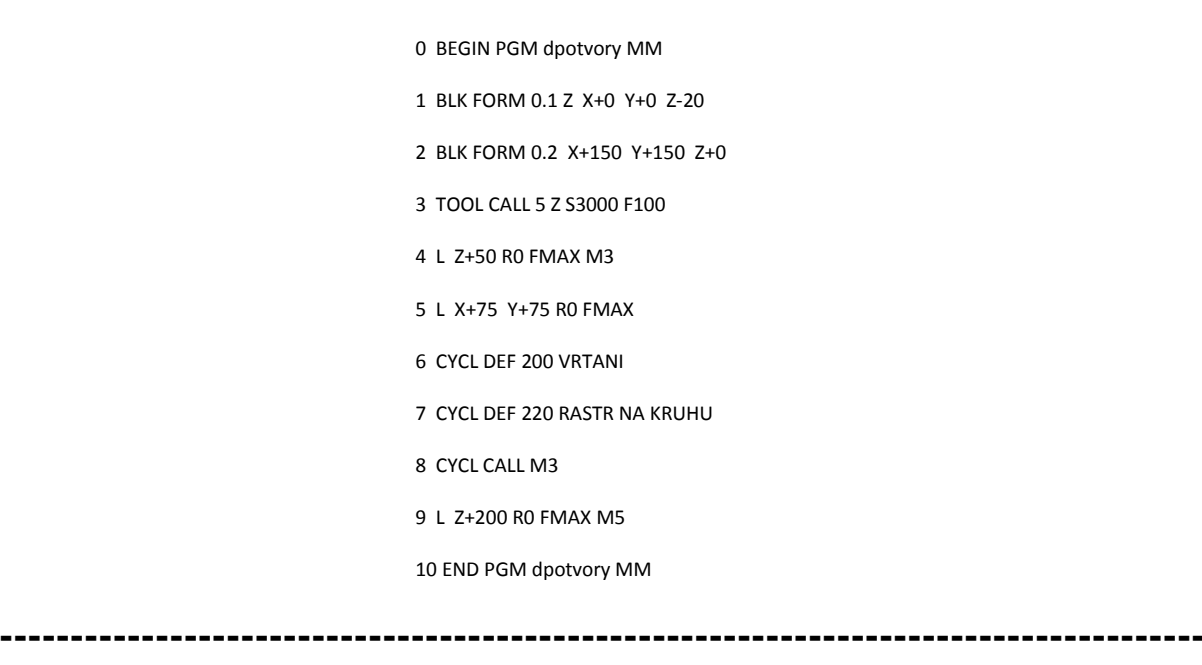

### NC PGM z CAM SW – frézování kruhového ostrůvku (R=60)

**------------------------------------------------------------------------------------**

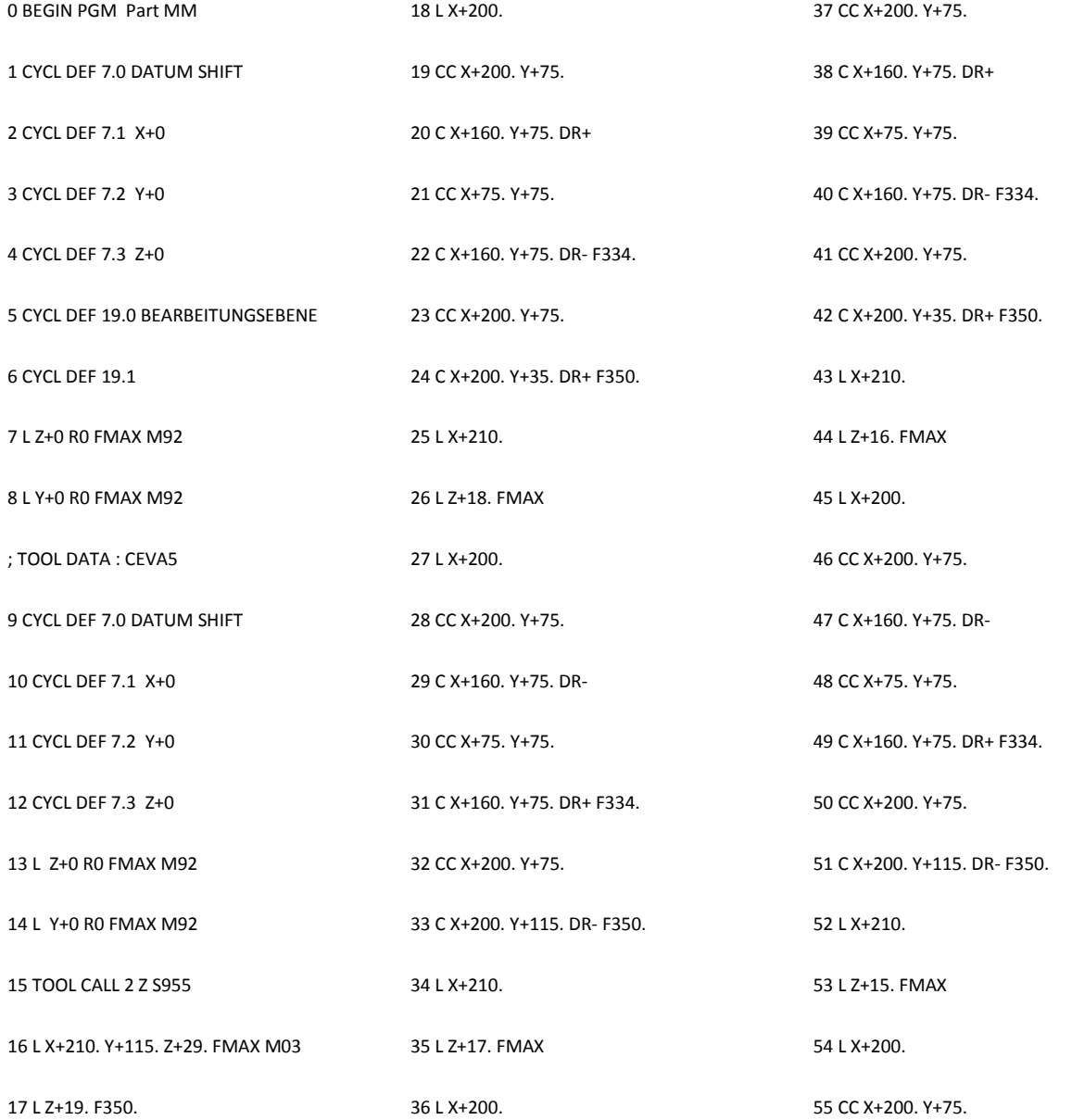

**Katedra Technologie Obrábění** Jaroslav Danielko Jaroslav Danielko

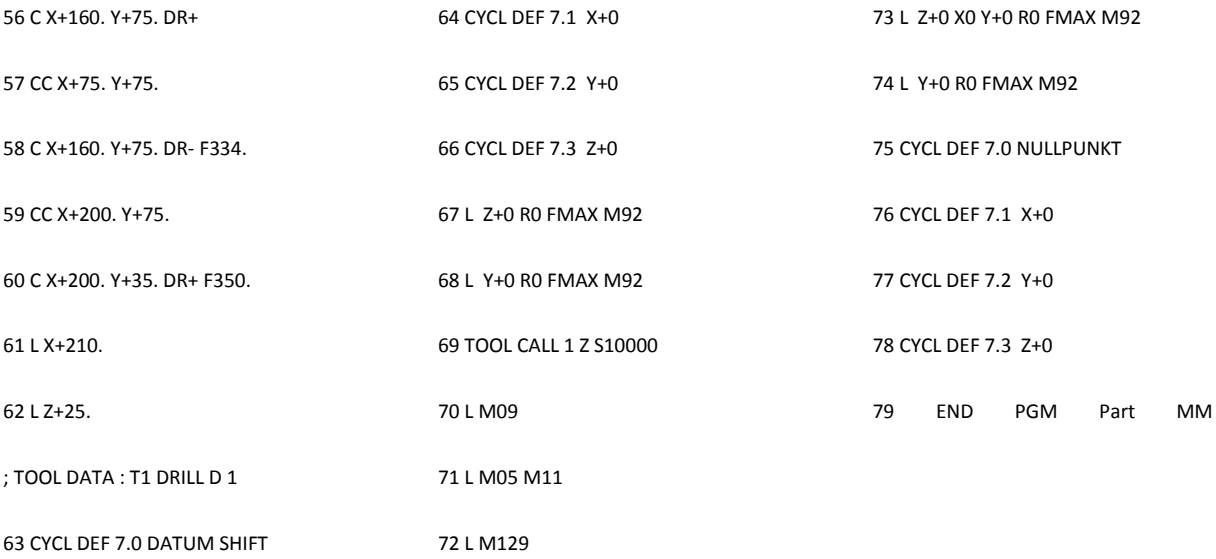

## NC PGM z ŘS – frézování kruhového ostrůvku (R=60)

**------------------------------------------------------------------------------------**

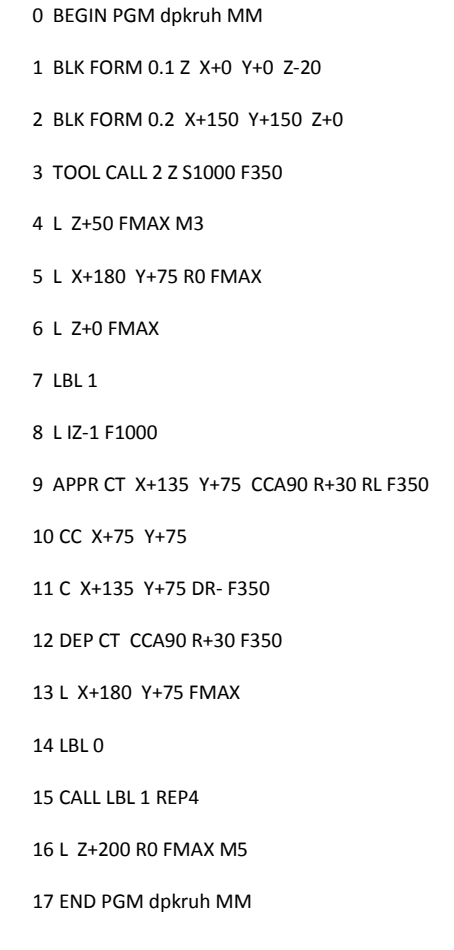

**-------------------------------------------------------------------------------------**

### Ilustrace k přílohám č.4 a č.5

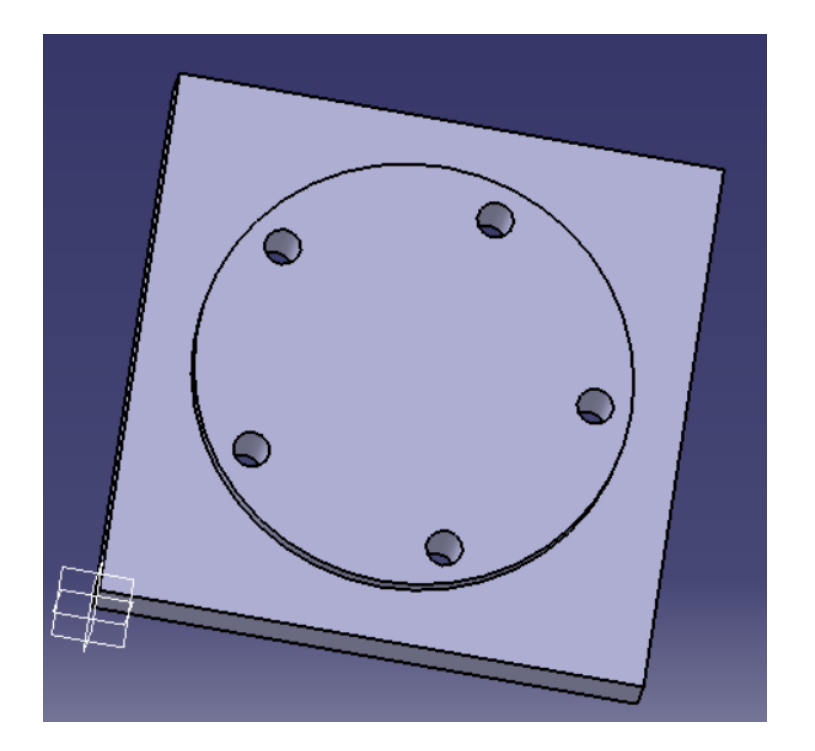

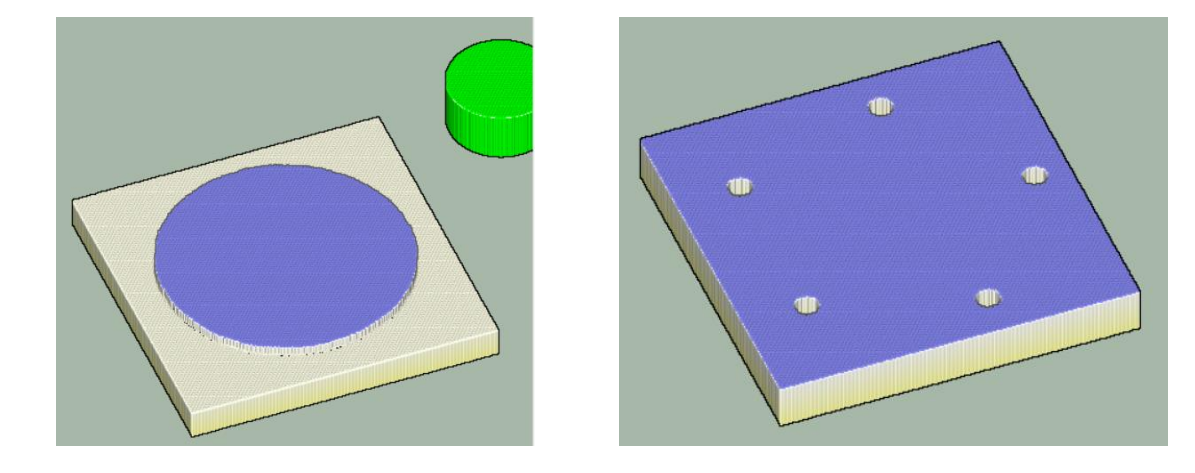

### NC PGM z CAM SW – čelní frézování v obou směrech

**------------------------------------------------------------------------------------**

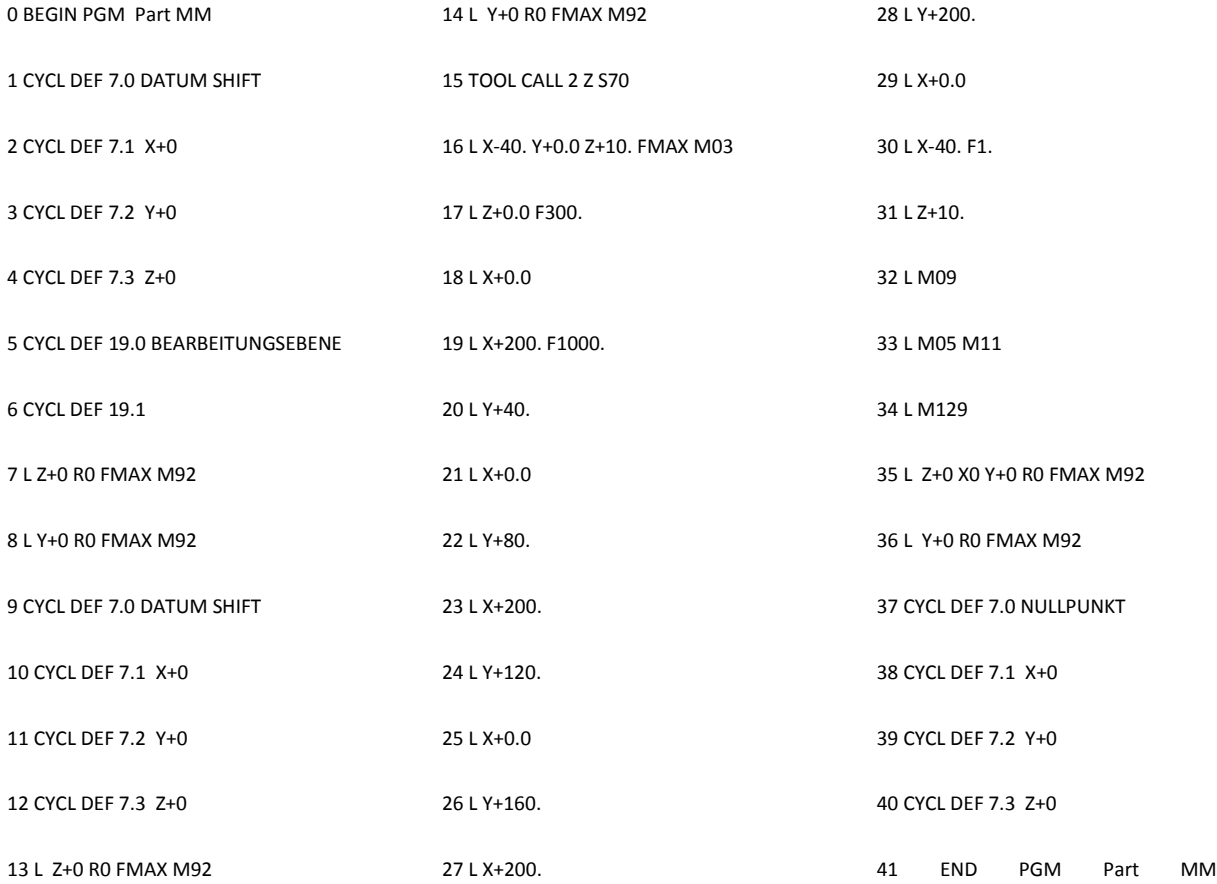

Katedra Technologie Obrábění Jaroslav Danielko

## NC PGM z ŘS – čelní frézování v obou směrech

**------------------------------------------------------------------------------------**

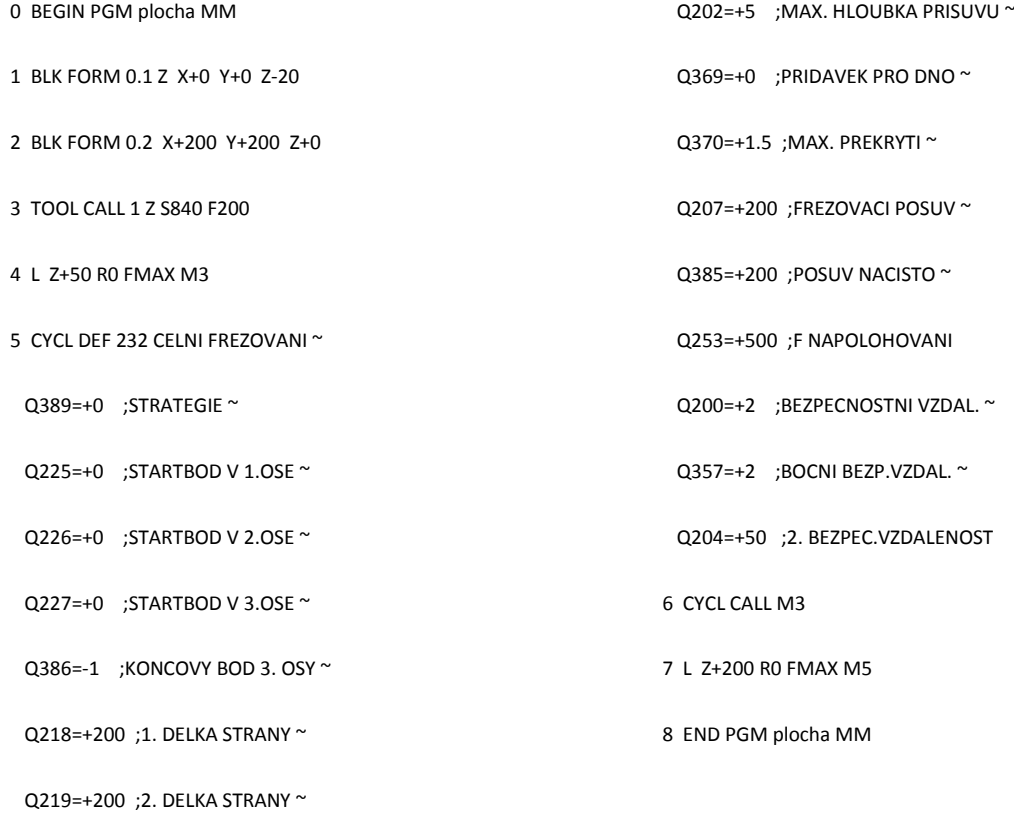

- 78 -

Katedra Technologie Obrábění Jaroslav Danielko

### Příloha č.8 NC PGM z CAM SW – čelní frézování – dodržení směru obrábění

**-------------------------------------------------------------------------------------**

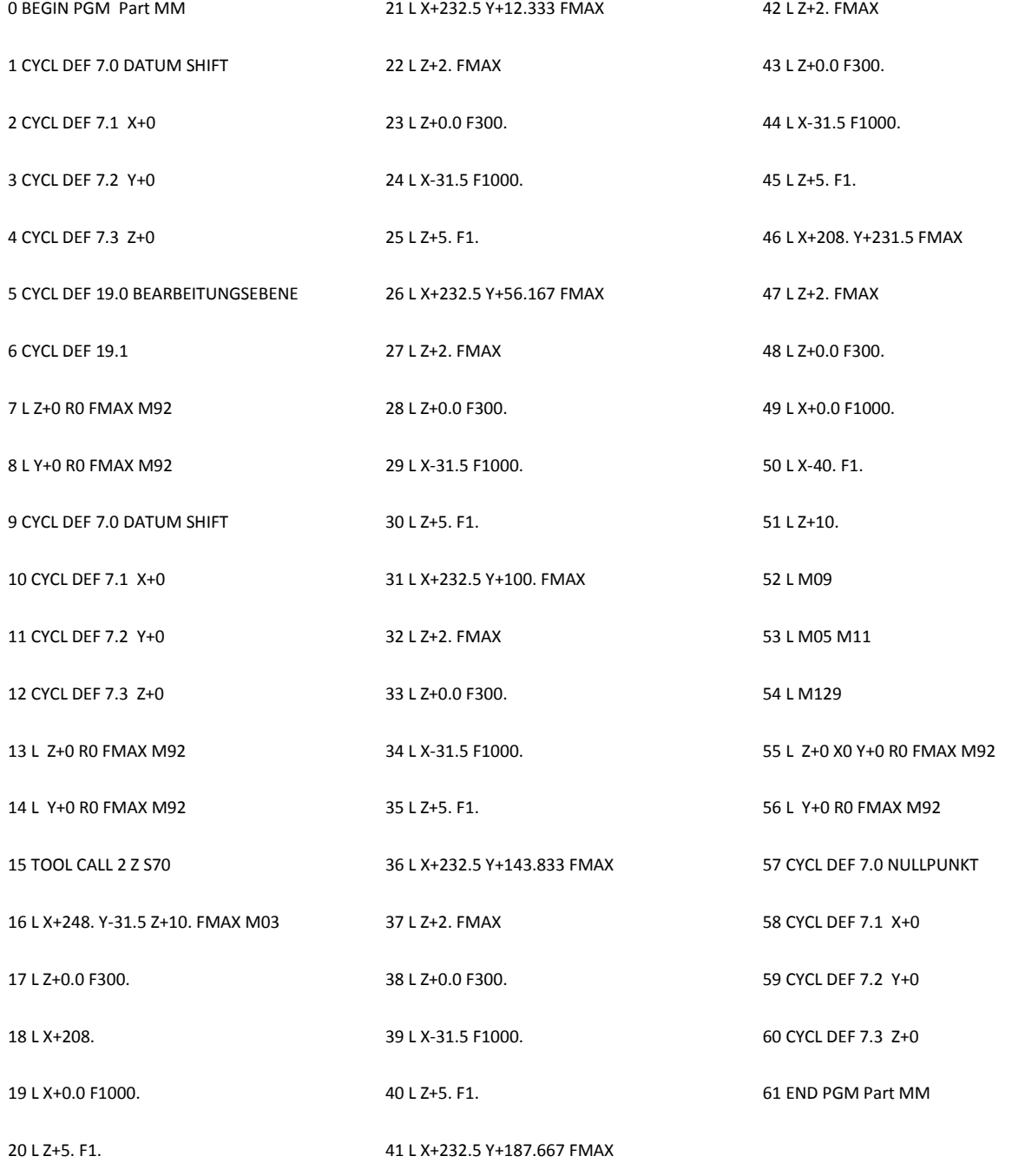

## NC PGM z ŘS – čelní frézování – dodržení směru obrábění

**------------------------------------------------------------------------------------**

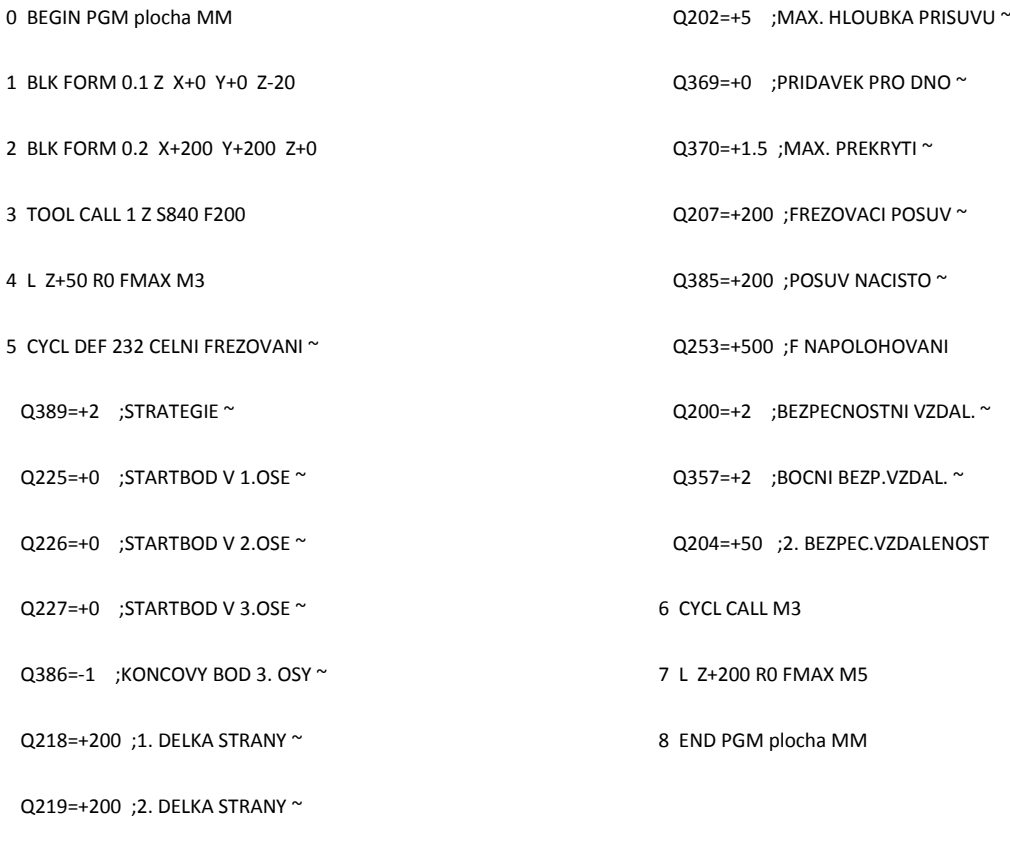